Products and the Solutions of Solutions of the Services of Services of Services of Services of Services of Services

BA02144T/28/ZH/01.22-00 71597175 2022-04-01 自下列版本起生效 01.0x(固件版本号)

# 操作手册 **iTEMP TMT86**

温度变送器,带双输入通道 PROFINET®通信

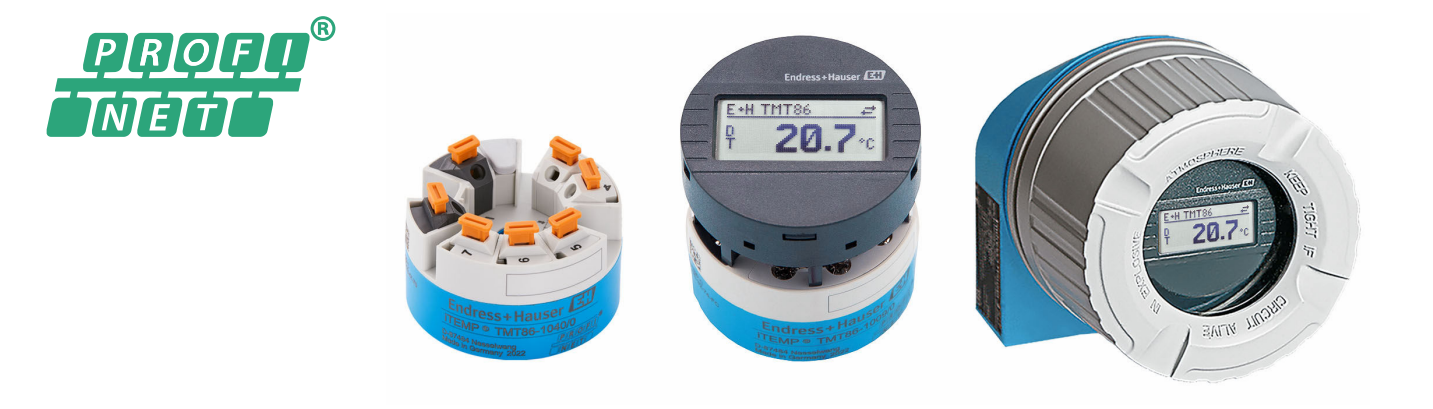

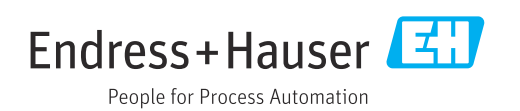

## 目录

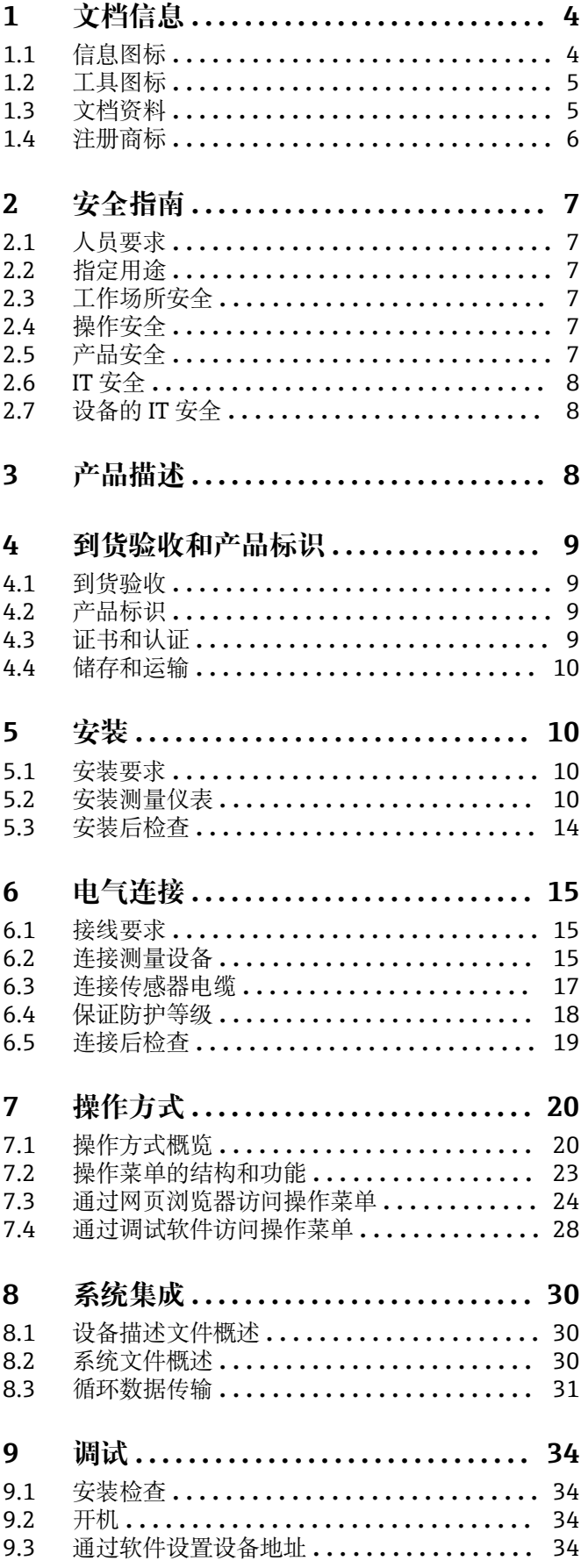

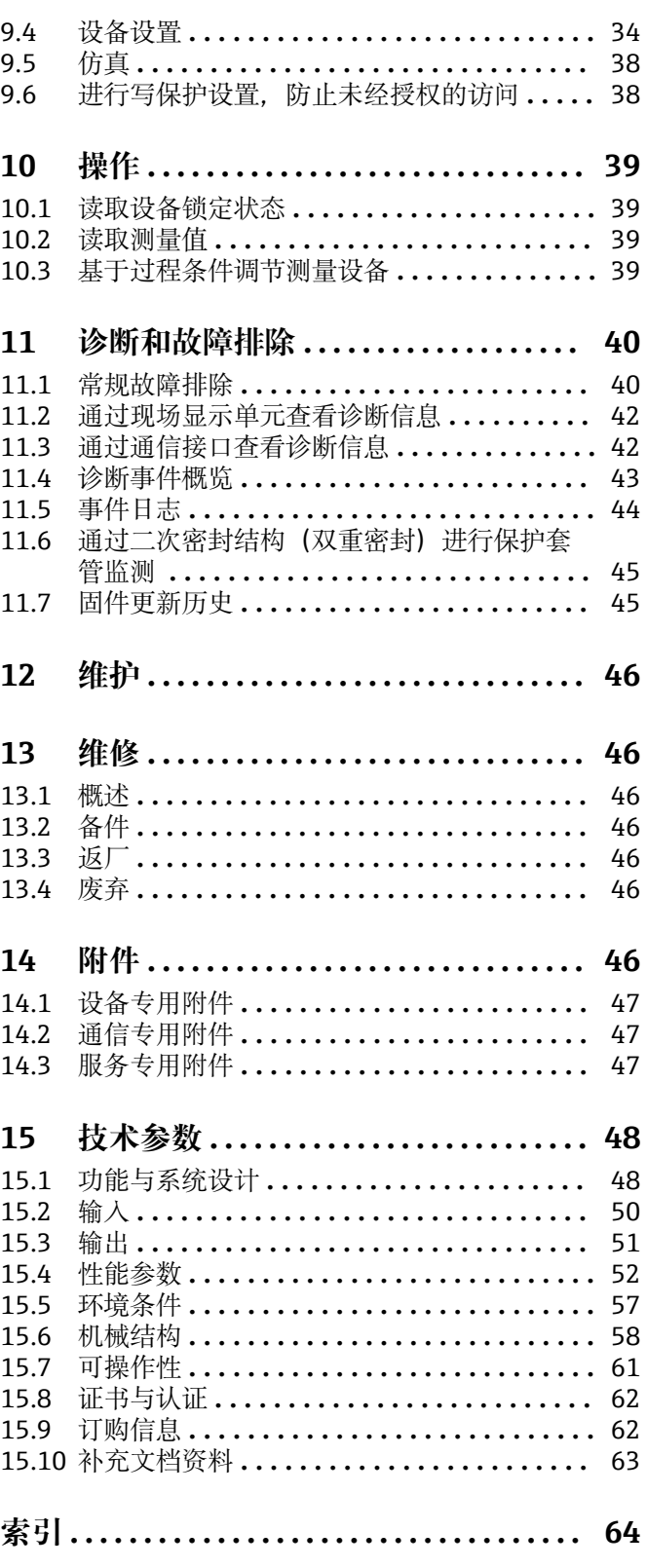

## <span id="page-3-0"></span>**1 文档信息**

## **1.1 信息图标**

## **1.1.1 安全图标**

### **A**危险

危险状况警示图标。若未能避免这种状况,会导致人员严重或致命伤害。

## A警告

危险状况警示图标。若未能避免这种状况,可能导致人员严重或致命伤害。

### **A** 小心

危险状况警示图标。若未能避免这种状况,会导致人员轻微或中等伤害。

### 注意

操作和其他影响提示信息图标。不会导致人员伤害。

### **1.1.2 电气图标**

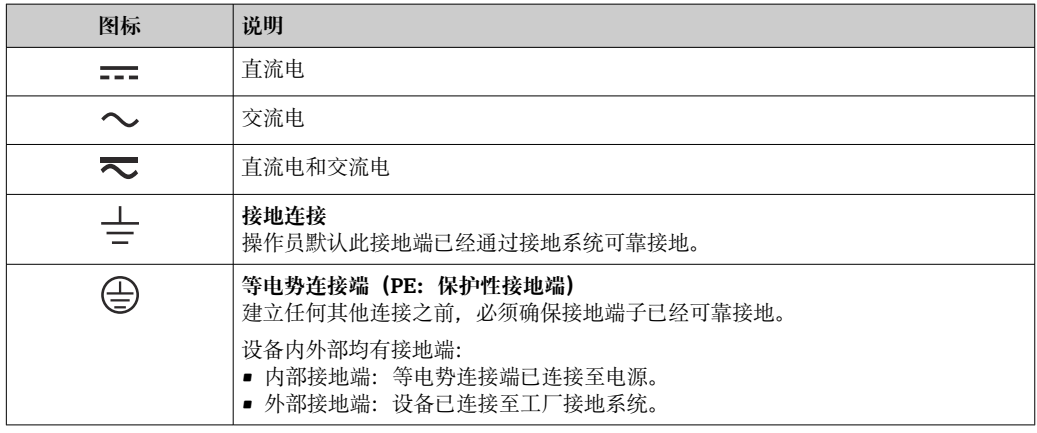

### **1.1.3 特定信息图标**

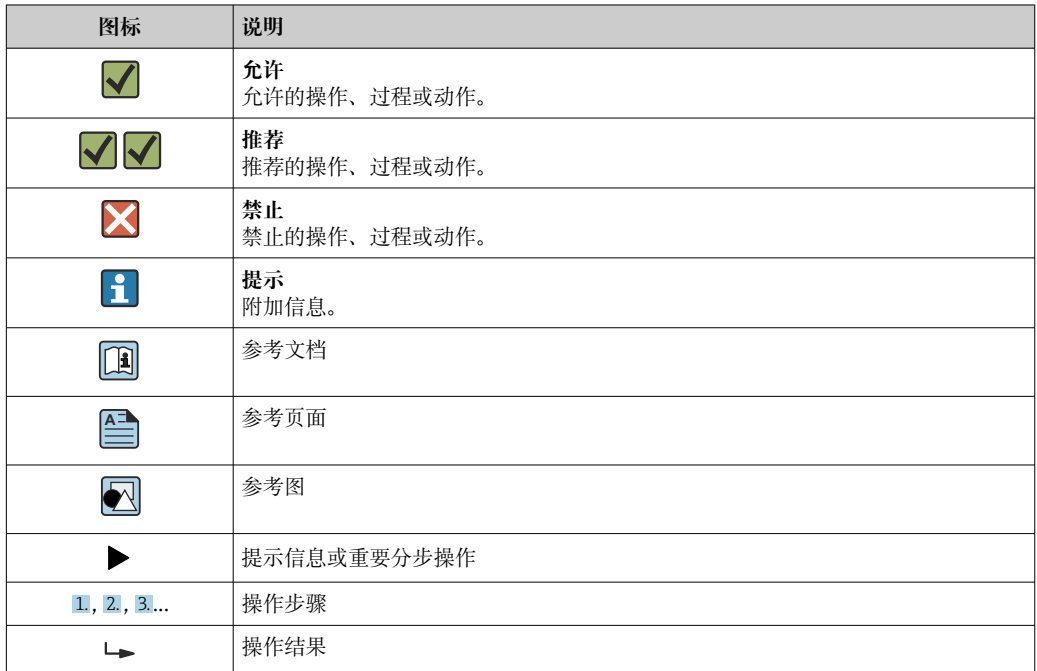

<span id="page-4-0"></span>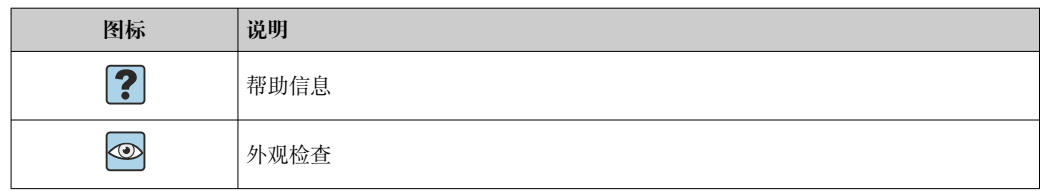

## **1.1.4 图中的图标**

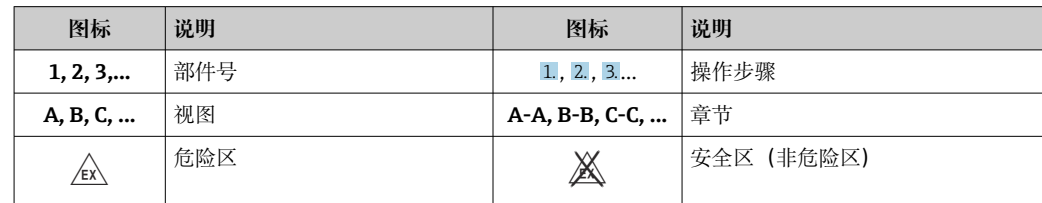

## **1.2 工具图标**

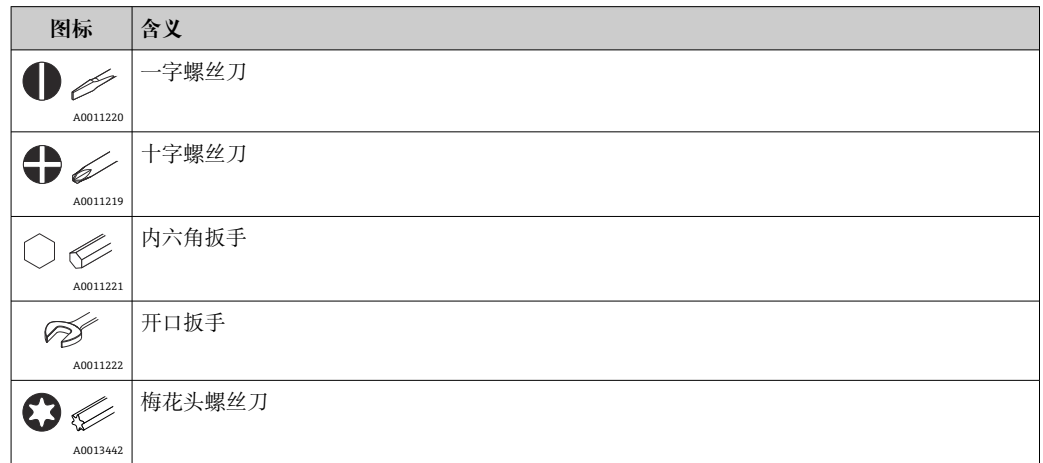

## **1.3 文档资料**

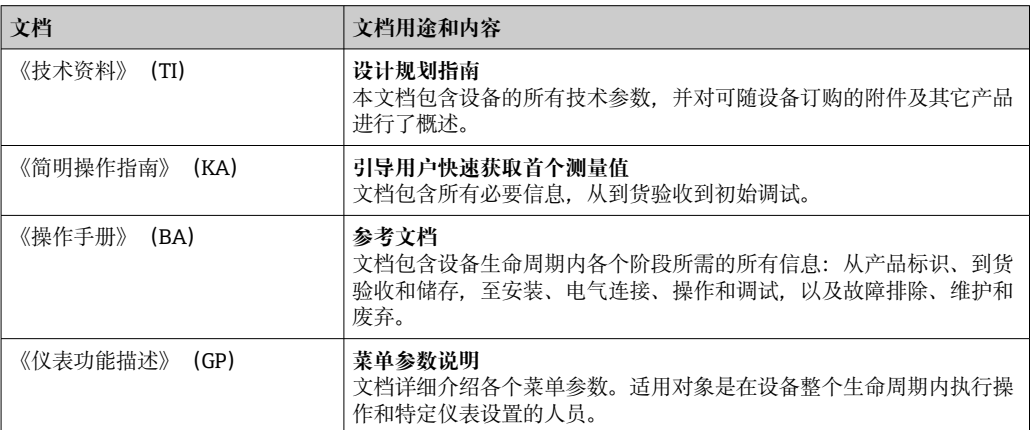

<span id="page-5-0"></span>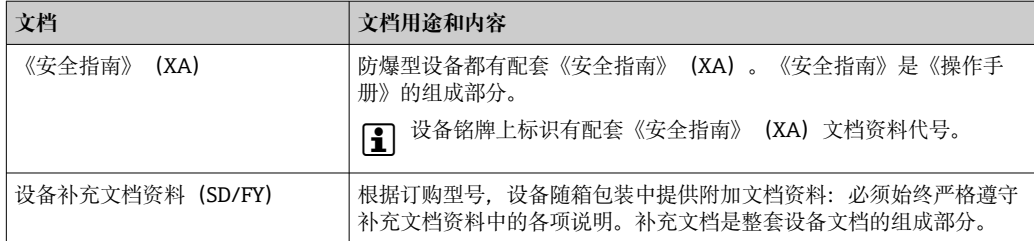

## 文档资料的获取方式:

- ■登陆 Endress+Hauser 公司网站的资料下载区: www.endress.com →资料下载
	- 在 W@M 设备浏览器 (www.endress.com/deviceviewer) 中输入铭牌上的序列 号:显示所有设备参数和配套技术文档资料信息。
	- 在 Endress+Hauser Operations App 中输入铭牌上的序列号, 或使用 Endress +Hauser Operations App 扫描铭牌上的二维码 (QR 码): 显示所有设备参数和配 备技术文档资料信息。

## **1.4 注册商标**

### **PROFINET®**

PROFIBUS 用户组织的注册商标(德国卡尔斯鲁厄)

## <span id="page-6-0"></span>**2 安全指南**

## **2.1 人员要求**

安装、调试、诊断和维护人员必须符合下列要求:

- ‣ 经培训的合格专业人员必须具有执行特定功能和任务的资质。
- ‣ 操作人员必须经过工厂厂长授权。
- ‣ 熟悉联邦/国家法规。
- ‣ 开始操作前,操作人员必须事先阅读《简明操作指南》,理解本文档、补充文档资料 和证书(取决于实际应用)中的各项指南。
- ‣ 操作人员必须遵守指南要求,符合相关规定。

操作人员必须符合下列要求:

- ‣ 操作人员由工厂厂方/操作员按照任务要求进行指导和授权。
- ‣ 操作人员必须遵守指南要求。

## **2.2 指定用途**

设备是通用可配置温度变送器,带一路或两路传感器输入,可转换热电阻、热电偶、电 阻和电压信号。模块化温度变送器可以安装在符合 DIN EN 50446 标准的平面表头中, 或作为 DIN 导轨盘装型设备安装在机柜中使用。

设备用于非指定用途时,部分防护功能失效。

使用不当或用于非指定用途导致的设备损坏,制造商不承担任何责任。

 $\begin{bmatrix} \bullet \\ \bullet \end{bmatrix}$ 传感器与温度变送器分开安装时,不得使用 DIN 导轨夹将模块化温度变送器安装在 机柜中替代 DIN 导轨盘装型温度变送器。

## **2.3 工作场所安全**

使用设备时:

▶ 穿戴国家规定的个人防护装备。

## **2.4 操作安全**

- ‣ 只有当设备技术条件准确,没有错误和故障的情况下才能操作设备。
- ‣ 运营方有责任确保设备无故障运行。

### **防爆危险区**

在防爆危险区中使用设备时,应采取措施避免人员或设备危险(例如防爆保护或安全设 备):

- ▶ 参照铭牌检查并确认所订购的设备是否允许在防爆危险区中使用。铭牌位于变送器外 壳的侧面。
- ‣ 遵守单独成册的补充文档资料中列举的规格参数要求,补充文档资料是《操作手册》 的组成部分。

#### **设备安全和电磁兼容性**

测量系统符合常规安全要求,以及 IEC/EN 61326 标准和 APL EMC 测试规范中的电磁兼 容性要求。

## **2.5 产品安全**

产品基于工程实践经验设计,符合最先进的安全要求。通过出厂测试,可以安全使用。

### <span id="page-7-0"></span>**2.6 IT 安全**

我们提供的质保服务仅在根据《操作手册》安装和使用产品时有效。产品配备安全防护 机制,用于防止意外改动。

操作员必须根据相关安全标准执行 IT 安全措施, 为产品和相关数据传输提供额外的防 护。

## **2.7 设备的 IT 安全**

设备提供特定安全功能,帮助操作员采取保护措施。上述功能由用户自行设置,正确设 置后能够实现更高操作安全性。设备提供更改用户角色的密码(适用于通过网页服务 器、FieldCare、DeviceCare、PDM 进行操作)。

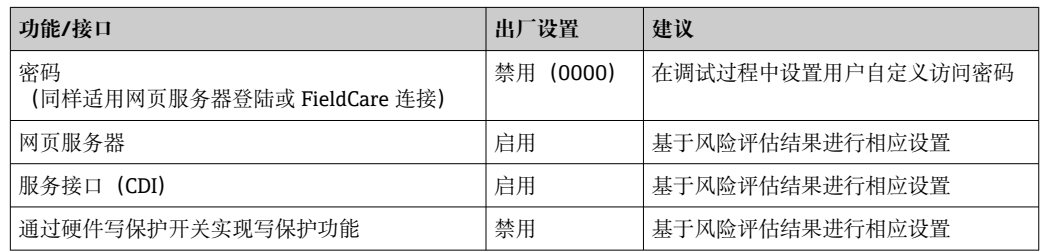

### **2.7.1 访问密码**

允许分别设置设备参数访问密码。

### **用户自定义密码**

输入可修改的用户自定义密码,通过网页浏览器或调试软件(例如 FieldCare、 DeviceCare)实现设备参数的写保护。

设备的出厂缺省访问密码为 0000(公开)。

#### **常规密码使用说明**

- 在调试期间,交付时使用过的密码将被更改。
- 在定义和管理密码时,请遵循生成安全密码的通用规则。
- 用户负责管理和谨慎处理密码。
- 关于访问密码的设置或密码丢失时应采取的措施等信息,请参见"通过访问密码设置写 保护"章节

### **2.7.2 通过网页服务器访问**

出厂时设备的网页服务器已启用。如需要,可以通过 **Web server functionality** 参数禁 用网页服务器(例如完成调试后)。

允许在登陆页面中隐藏设备和状态信息,防止未经授权的信息访问。

详细设备参数参见: 《仪表功能描述》

## **3 产品描述**

两线制温度变送器带两路测量输入信号。通过 PROFINET®通信,设备能够传输转换后的 热电阻和热电偶信号, 以及电阻和电压信号。设备由两线制以太网(单对以太网)供 电,作为本安型设备安装在防爆 1 区中测量。设备安装在符合 DIN EN 50446 标准的平 面接线盒中使用, 通过五路模拟量输入 (AI) 功能块进行数据传输。

## <span id="page-8-0"></span>**4 到货验收和产品标识**

## **4.1 到货验收**

1. 小心去除温度变送器的包装。检查包装或包装内的物品是否完好无损?

- 禁止安装已损坏的部件,否则,制造商无法保证材料的耐腐蚀性和设备的设计 安全性能。制造商不对由此产生的损失承担任何责任。
- 2. 对照供货清单,检查包装内的物品是否有遗漏?检查包装内的物品是否与供货清单 一致。
- 3. 铭牌参数是否与供货清单上的订购信息一致?
- 4. 随箱包装中是否提供技术文档资料及其他配套文档资料?可选:防爆型仪表是否提 供《安全指南》?

图 如果不满足任一上述条件,请咨询 Endress+Hauser 当地销售中心。

## **4.2 产品标识**

通过以下方式标识设备:

- 铭牌参数
- 扩展订货号,标识发货清单上的订购选项
- 在 W@M 设备浏览器中输入铭牌上的序列号 [\(www.endress.com/deviceviewer](https://www.endress.com/deviceviewer)): 显 示完整设备参数和配套技术文档资料信息。
- 在 Endress+Hauser Operations App 中输入铭牌上的序列号, 或使用 Endress+Hauser Operations App 扫描铭牌上的二维码 (QR 码): 显示完整设备参数和配套技术文档资 料信息。

### **4.2.1 铭牌**

#### **设备是否适用?**

对比和查看设备铭牌上的信息,检查设备是否符合测量点的要求。

铭牌上标识的信息:

- APL 端口配置文件(标识设备类型、电源和功耗)
- 序列号、设备修订版本号、固件版本号和硬件版本号
- 二维码
- 位号和扩展订货号, 两行显示
- 防爆认证及相应防爆手册资料代号(XA...)
- 认证类型和图标

### **4.2.2 制造商名称和地址**

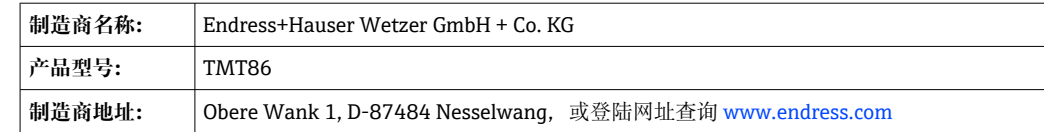

### **4.3 证书和认证**

设备证书和认证信息:参见铭牌参数

**{** 防爆参数和配套文档资料: www.endress.com/deviceviewer → (输入序列号)

## <span id="page-9-0"></span>**4.4 储存和运输**

储存温度:–52 … +100 °C (–61.6 … +212 °F) 湿度

• 模块化温度变送器:允许冷凝

■ 最大相对湿度: 95 %, 符合 IEC 60068-2-30 标准

包装设备,为储存和运输过程中的设备提供抗冲击和抗外部影响的保护。原包装具 有最佳保护效果。

储存和运输过程中,注意避免下列环境影响:

- 阳光直射
- 振动
- 腐蚀性介质

## **5 安装**

### **5.1 安装要求**

### **5.1.1 外形尺寸**

设备的外形尺寸参见"技术参数"章节 。

### **5.1.2 安装位置**

- 安装在符合 DIN EN 50446 标准的平面接线盒中, 直接安装在带电缆入口的温度计芯 子上(中心孔径:7 mm)
- 分体式安装在现场型外壳中(参见"附件"章节)

● 使用 DIN 导轨夹可以将模块化变送器安装在符合 IEC 60715 标准的 DIN 导轨上(参 见"附件"章节)。

必须注意安装点的要求环境条件(例如环境温度、防护等级、气候等级等),确保设备 可以直接安装使用,参见"技术参数"章节。

在防爆区中使用时,必须注意证书和认证中规定的限定值要求(参见防爆手册)。

### **5.2 安装测量仪表**

使用十字螺丝刀安装设备:

- 固定螺丝的最大扭矩 = 1 Nm (¾ lbf ft) ; 螺丝刀: Pozidriv Z2
- ■螺纹式接线端子的最大扭矩 = 0.35 Nm (¼ lbf ft) ; 螺丝刀: Pozidriv Z1

### **5.2.1 安装模块化变送器**

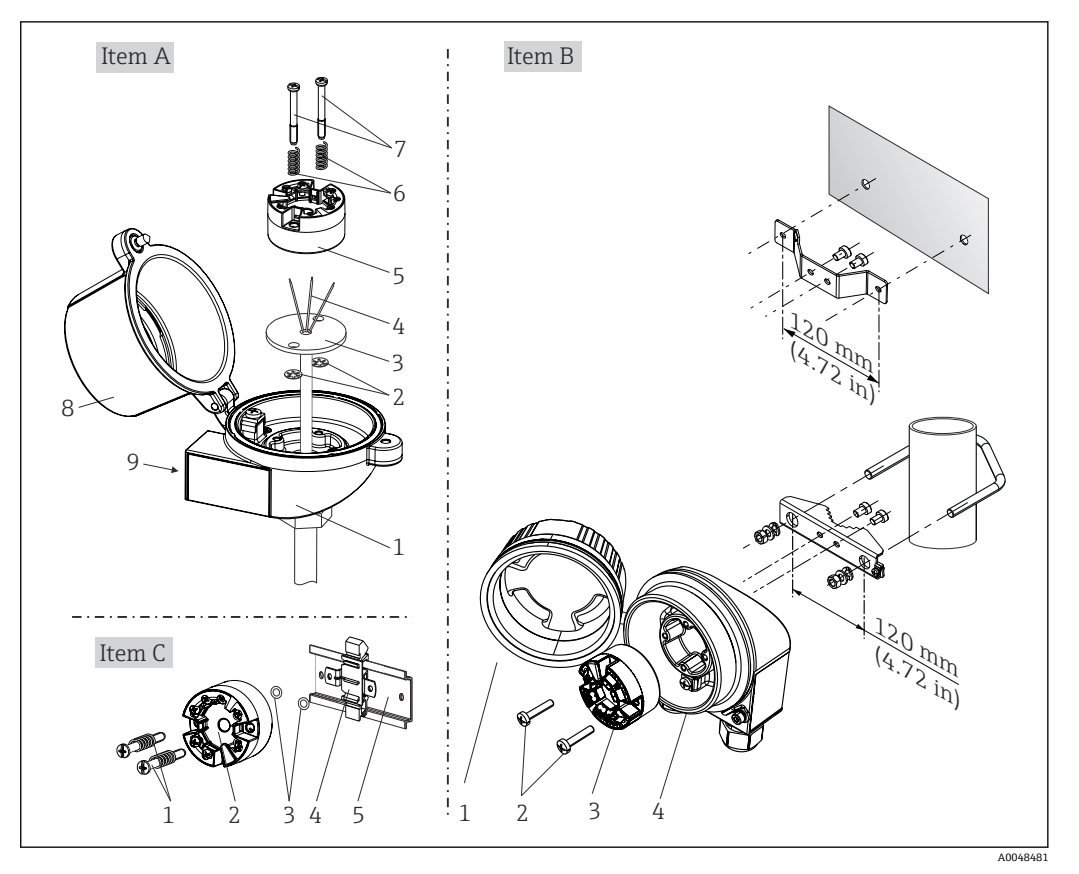

<sup>■1</sup> 模块化变送器的安装示意图 (三种安装方式)

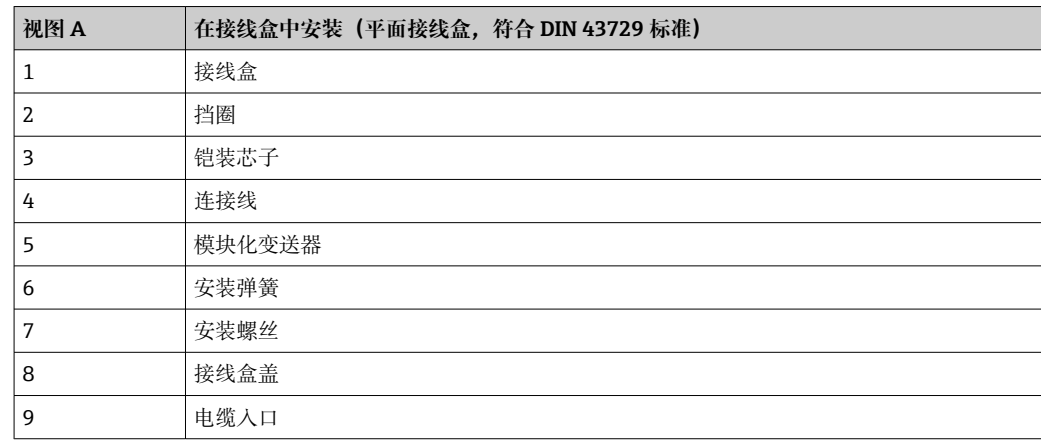

在接线盒中安装的安装步骤(视图 A):

- 1. 打开接线盒盖(8)。
- 2. 使芯子(3)的连接线(4)穿过模块化变送器(5)的中心孔。
- 3. 将安装弹簧(6)装配在安装螺丝(7)上。
- 4. 将安装螺丝(7) 安装在模块化变送器两侧的安装孔中,并一同插入至芯子(3)的 侧孔中。使用卡环(2)固定安装螺丝。
- 5. 拧紧模块化变送器(5)和芯子(3), 在接线盒中安装到位。

6. 完成接线后,重新关闭接线盒盖(8)。

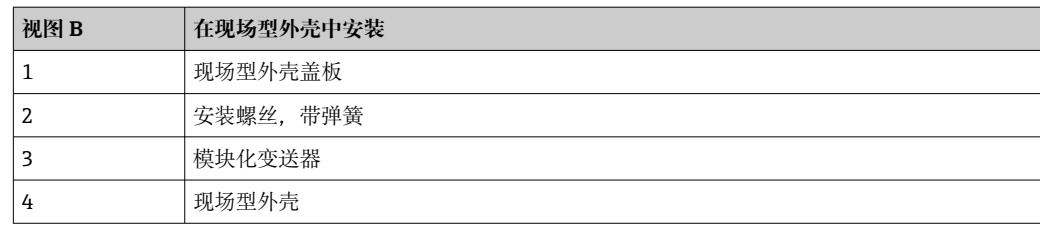

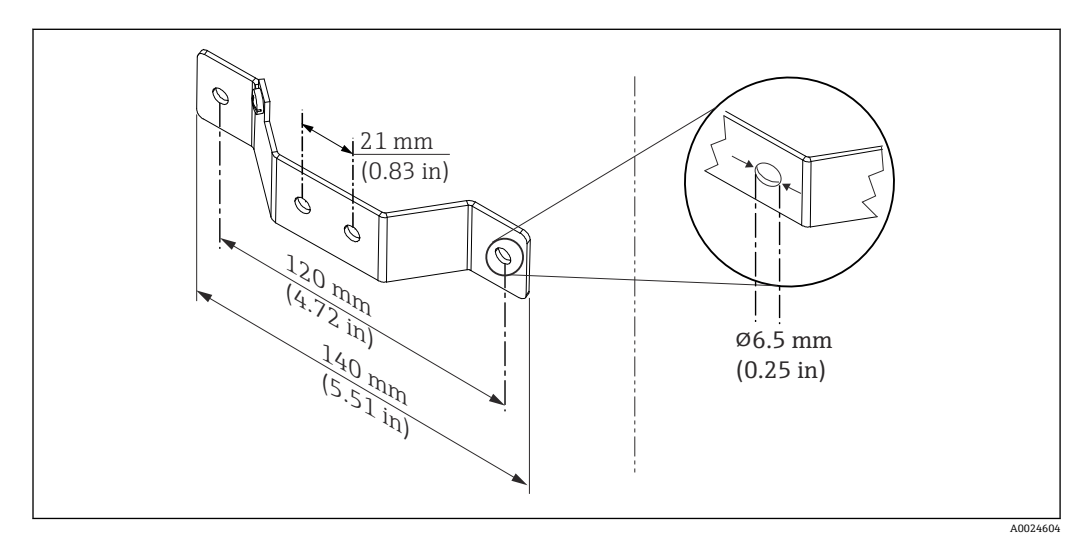

回2 墙装架的外形尺寸 (整套墙装套件可以作为附件订购)

在现场型外壳中安装的安装步骤(视图 B):

1. 打开现场型外壳(4)的盖板(1)。

2. 将安装螺丝(2)安装在模块化变送器(3)两侧的安装孔中。

3. 将模块化变送器安装在现场型外壳中。

4. 完成接线后, 重新关闭现场型外壳的盖板 (1)。

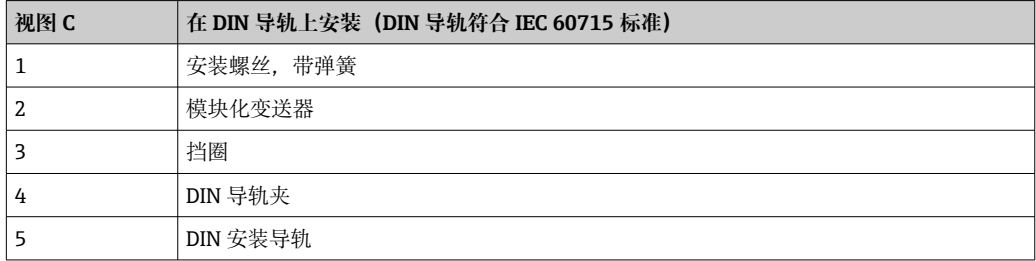

在 DIN 导轨上安装的安装步骤(视图 C):

1. 将 DIN 导轨夹 (4) 安装在 DIN 导轨 (5) 上, 确保啮合到位。

- 2. 将安装弹簧装配在安装螺丝(1)上,随后将安装螺丝安装在模块化变送器(2)两 侧的安装孔中。通过卡环(3)固定安装螺丝。
- 3. 将模块化变送器 (2) 安装在 DIN 导轨夹 (4) 上。

**典型安装方式(北美地区)**

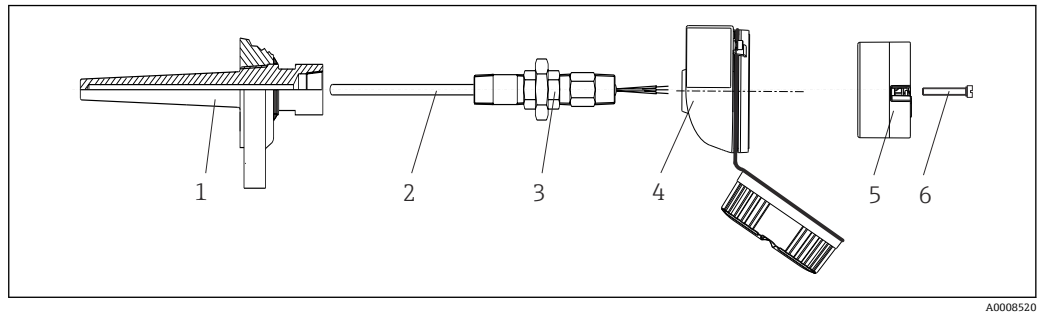

- 23 安装模块化变送器
- 1 保护套管
- 2 铠装芯子<br>3 活接头
- 3 活接头
- 4 接线盒 模块化变送器
- 6 安装螺丝

热电偶温度计或热电阻 (RTD) 温度计, 以及模块化变送器:

- 1. 将保护套管(1) 插入至工艺管道或罐壁中。加载过程压力前, 参照安装指南固定 保护套管。
- 2. 将所需活接头(3)安装在保护套管上。
- 3. 在苛刻工况中,或者受特殊法规约束的使用场合中,必须使用密封圈,务必确保此 类密封圈已安装到位。
- 4. 将安装螺丝 (6) 安装在模块化变送器 (5) 两侧的安装孔中。
- 5. 将模块化变送器 (5) 安装在接线盒 (4) 中, 确保总线电缆 (接线端子 1 和 2) 对 准电缆入口。
- 6. 使用螺丝刀拧紧需要安装在接线盒(4)中的模块化变送器(5)。
- 7. 将芯子(3)的连接线插入至接线盒(4)下部的电缆入口中,并穿过模块化变送器 (5)的中心孔。将连接线连接至变送器。
- 8. 将接线盒(4)拧至活接头(3)上,已完成接线的模块化变送器已安装在接线盒 中。

### **注意**

**必须安全锁定接线盒盖,确保满足防爆要求。**

‣ 完成接线后,重新关闭接线盒盖。

### <span id="page-13-0"></span>**将显示单元安装在模块化变送器上**

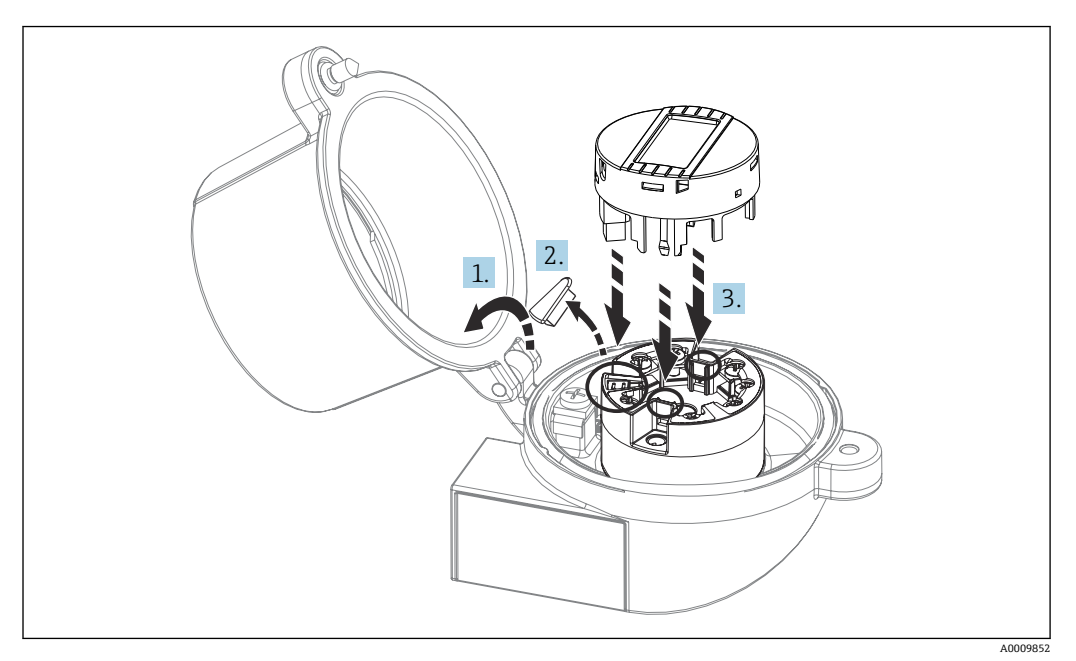

■ 4 安装显示单元

1. 松开接线盒盖上的螺丝。打开接线盒盖。

- 2. 去除显示接口保护盖。
- 3. 将显示单元安装在完成安装和接线的模块化变送器上。显示单元连接头必须正确安 装在模块化变送器上的连接口针脚上。完成安装后,牢固锁定接线盒盖。

只有部分型号的接线盒可以选配显示单元,接线盒盖带窗口(例如 Endress+Hauser TA30)。

## **5.3 安装后检查**

设备安装完成后,进行下列最终检查:

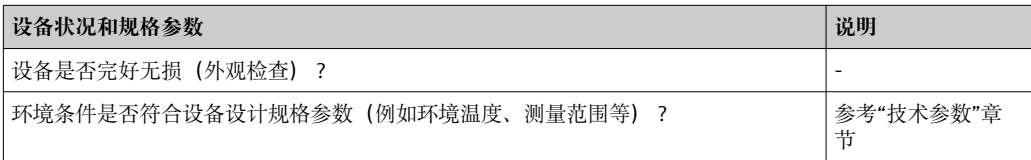

## <span id="page-14-0"></span>**6 电气连接**

## **6.1 接线要求**

带螺纹式接线端子的模块化温度变送器的接线操作需要使用十字螺丝刀。带直推式接线 端子的设备型号无需任何工具。

### **A** 小心

- ‣ 进行设备安装或接线操作前,首先切断电源。否则,可能会损坏电子部件。
- ‣ 连接防爆型设备时,注意《操作手册》配套防爆手册中的指南和图示说明。
- ▶ 禁止占用显示单元连接接口。接线错误会导致电子部件损坏。
- ‣ 上电前,连接等电势线和外部接地端。
- ▶ 设备供电单元必须采用限能电路, 符合 UL/EN/IEC 61010-1 标准中 9.4 节和表 18 列 举的各项要求。

## **6.2 连接测量设备**

**模块化温度变送器:**

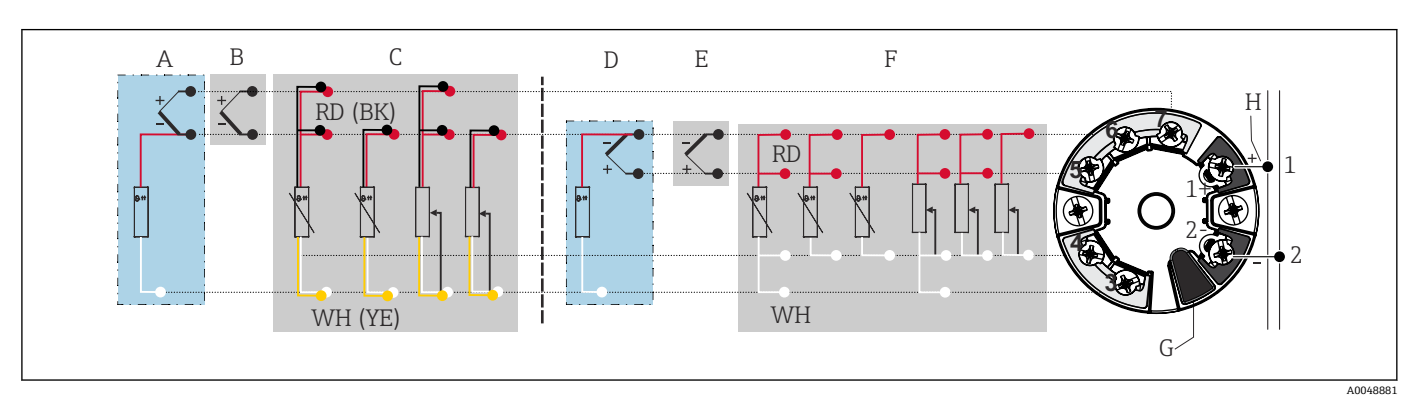

- 5 模块化温度变送器的接线端子分配
- A 传感器输入 2,热电偶(TC)和电压(mV)信号,外部冷端(CJ)Pt1000
- B 传感器输入 2,热电偶(TC)和电压(mV)信号,内部冷端(CJ)
- $C$  传感器输入 2, 热电阻 (RTD) 和电阻 (Ω) 信号, 两线制和三线制连接
- D 传感器输入 1, 热电偶 (TC) 和电压 (mV) 信号, 外部冷端 (CJ) Pt1000
- E 传感器输入 1,热电偶(TC)和电压(mV)信号,内部冷端(CJ)
- F 传感器输入 1,热电阻(RTD)和电阻(Ω)信号,两线制、三线制和四线制连接
- G 显示单元连接、服务接口
- H 总线连接和电源

### **注意**

‣ ESD:静电释放。防止静电释放影响接线端子。否则,可能会导致电子部件损坏或 故障。

### **6.2.1 现场总线连接**

通过以下两种方式将设备连接至现场总线上:

- <span id="page-15-0"></span>■ 通过常规缆塞 → ■ 16
- 通过现场总线连接头

### **存在损坏的风险**

- 安装模块化温度变送器或进行接线操作前,首先切断电源。否则,可能会损坏电 子部件。
- 推荐通过接地螺丝之一(接线盒或现场型外壳)实现系统接地。
- 如果系统没有采取额外电势平衡措施,现场总线电缆的屏蔽层多点接地会引起强 平衡电流,损坏电缆或屏蔽层。此时,现场总线电缆屏蔽层应单端接地,即禁止 连接至外壳(接线盒、现场型外壳)的接地端子上。悬空屏蔽线芯必须绝缘!
- 使用常规缆塞时, 建议现场总线不构成环路。即使日后只更换一台测量设备, 仍 需要中断总线通信。

### **缆塞或电缆入口**

同时,还需要遵守常规操作程[序→ 15。](#page-14-0)

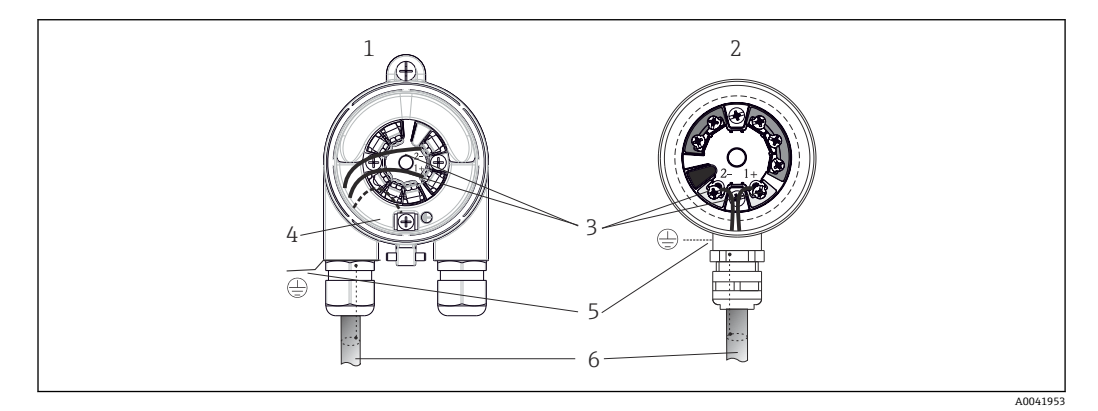

6 连接信号电缆和电源

- 1 模块化温度变送器, 安装在现场型外壳中<br>2 模块化温度变送器, 安装在接线盒中
- 模块化温度变送器, 安装在接线盒中
- 3 现场总线通信和电源接线端子
- 4 内部接地连接
- 5 外部接地连接
- 6 现场总线屏蔽电缆

### **接线端子**

传感器连接电缆和供电电缆可选螺纹式接线端子或直推式接线端子。现场总线连接端子 (1+和 2-) 不区分正负极。必须使用屏蔽电缆连接。

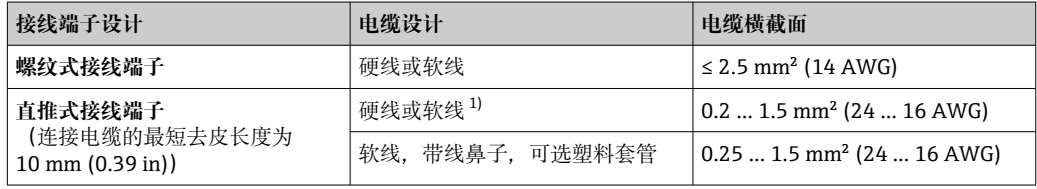

1) 使用直推式接线端子以及横截面积不超过 0.3 mm² (22 AWG)的软线电缆时,必须搭配线鼻子。

关于屏蔽层、连接头针脚分配等详细信息, 请登陆 https://www.ethernet-apl.org  $\vert \mathbf{f} \vert$ 查询"Ethernet-APL 工程指南"

### **6.2.2 电源**

#### **连接 APL 现场交换机**

必须根据 APL 端口类别使用设备: 防爆危险区: SLAA 或 SLAC (详细信息参见《安全指南》) <span id="page-16-0"></span>非危险区:通过 SLAX 连接最大电压 15 VDC、最小输出功率 0.54 W 的 APL 现场交换 机。这相当于 APL 端口类别 SPCC 或 SPAA 的 APL 现场交换机。

Ethernet-APL 功率等级 A (9.6 ... 15  $V_{DC}$ , 540 mW)

最大功耗:0.7 W

**连接 SPE 交换机**

在非危险区,设备能够连接合适的 SPE 现场交换机使用:即最大电压 30 VDC、最小输 出功率 1.85 W 的 SPE 现场交换机。SPE 交换机必须支持 10BASE-T1L 标准和 PoDL 功 率等级 10、11 或 12,并且能够识别无内置 PoDL 模块的 SPE 现场设备。

 $\left\lceil \frac{1}{2} \right\rceil$ 必须对现场交换机进行测试,确保满足安全要求(例如 PELV、SELV、2 类电 源)。

### **6.3 连接传感器电缆**

传感器的接线端子分配

#### **注意**

**连接两路传感器时,务必确保两个传感器间无电气连接(例如未使用保护套管做绝缘处 理的传感器部件将构成电气连接)。否则,产生的均衡电流会导致测量结果显著失真。**

‣ 两路传感器分别连接变送器,确保传感器间电气隔离。变送器的输入和输出间完全电 气隔离(> 2 kV AC)。

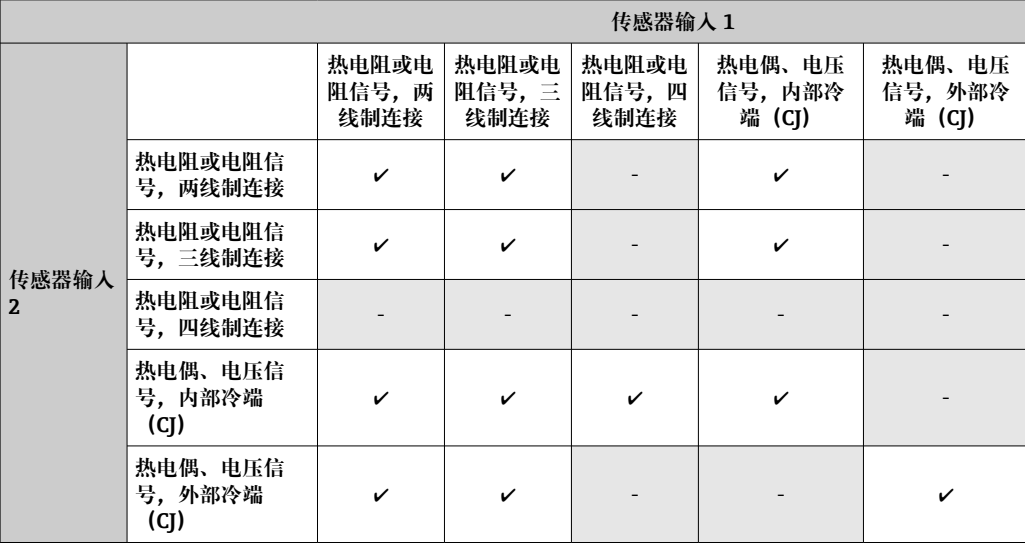

**两路传感器输入的允许组合[:→ 15](#page-14-0)**

可选内外冷端(CJ)对热电偶传感器(TC)的连接进行参比端测量。

■ 内部冷端 (CJ): 使用内部冷端温度值。

■ 外部冷端 (CJ) : 还必须连接热电阻 (RTD) 传感器 Pt1000。

### <span id="page-17-0"></span>**6.3.1 连接至直推式接线端子**

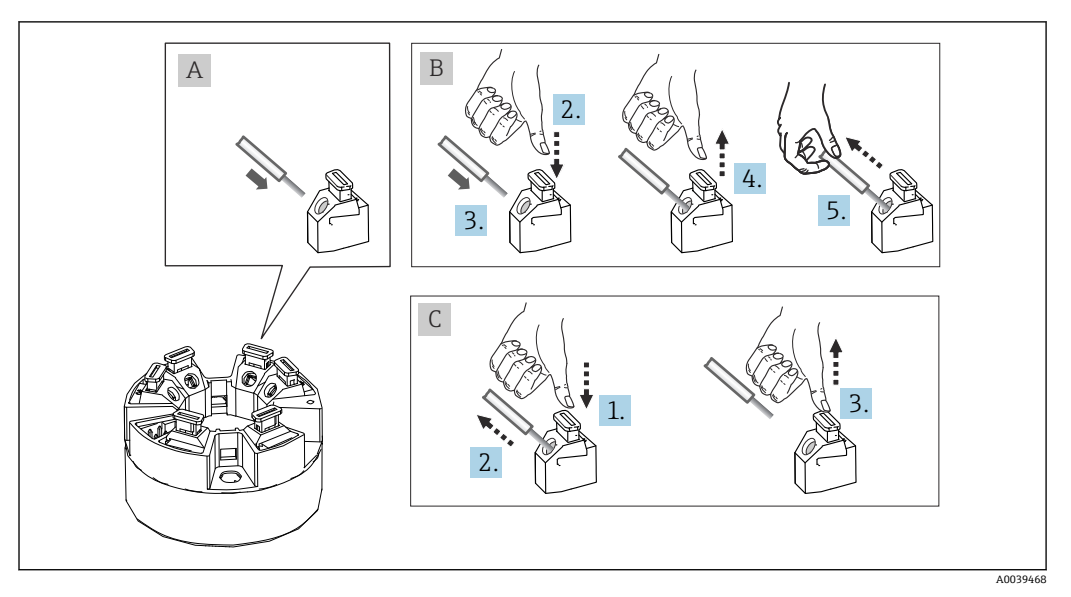

27 连接至直推式接线端子

### **图 A,实芯线:**

- 1. 去除连接线末端的保护层。最小去皮长度为 10 mm (0.39 in)。
- 2. 将连接线末端插入至接线端子中。
- 3. 轻轻向外拉连接线,确保连接正确。如需要,重新从步骤 1 开始操作。

### **图 B,细线芯,未安装线鼻子:**

- 1. 去除连接线末端的保护层。最小去皮长度为 10 mm (0.39 in)。
- 2. 按下压簧。
- 3. 将连接线末端插入至接线端子中。
- 4. 松开压簧。
- 5. 轻轻向外拉连接线,确保连接正确。如需要,重新从步骤 1 开始操作。

### **图 C,拔出连接线:**

- 1. 按下压簧。
- 2. 从接线端子中拔出连接线。
- 3. 松开压簧。

### **6.4 保证防护等级**

进行下列现场安装或服务时必须遵守下列要求,才能确保 IP67 防护等级:

- 变送器必须安装在接线盒中,且接线盒具备合适的防护等级。
- ■必须确保放置在安装槽中的外壳密封圈洁净无损。密封圈必须干燥清洁;如需要,更 换密封圈。
- 连接电缆必须符合指定外径要求(例如 M20x1.5 缆塞适用连接电缆的外径为 8 … 12 mm)。
- 牢固拧紧缆塞。→ 28, 19
- 电缆在接入缆塞之前,必须呈向下弯曲状(存水弯),防止水汽进入缆塞。安装设 备, 避免缆塞朝上。→ 28, 19
- 用堵头替换不用的缆塞。
- 禁止拆除缆塞垫圈。

<span id="page-18-0"></span>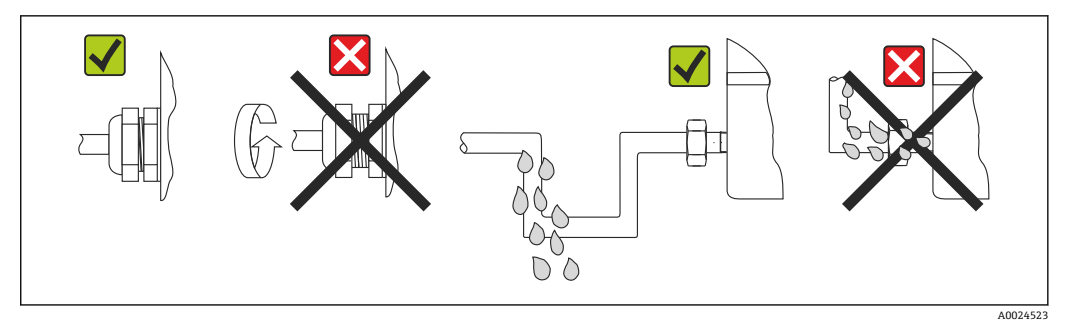

■ 8 符合 IP67 防护等级的接线说明

## **6.5 连接后检查**

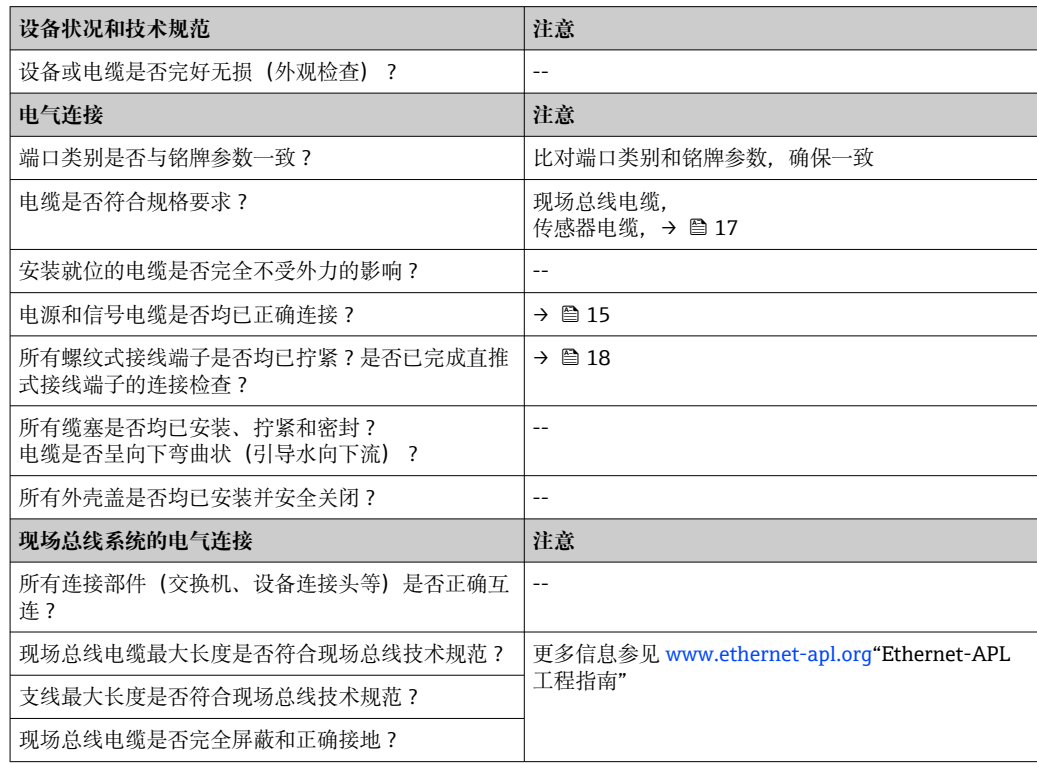

## <span id="page-19-0"></span>**7 操作方式**

### **7.1 操作方式概览**

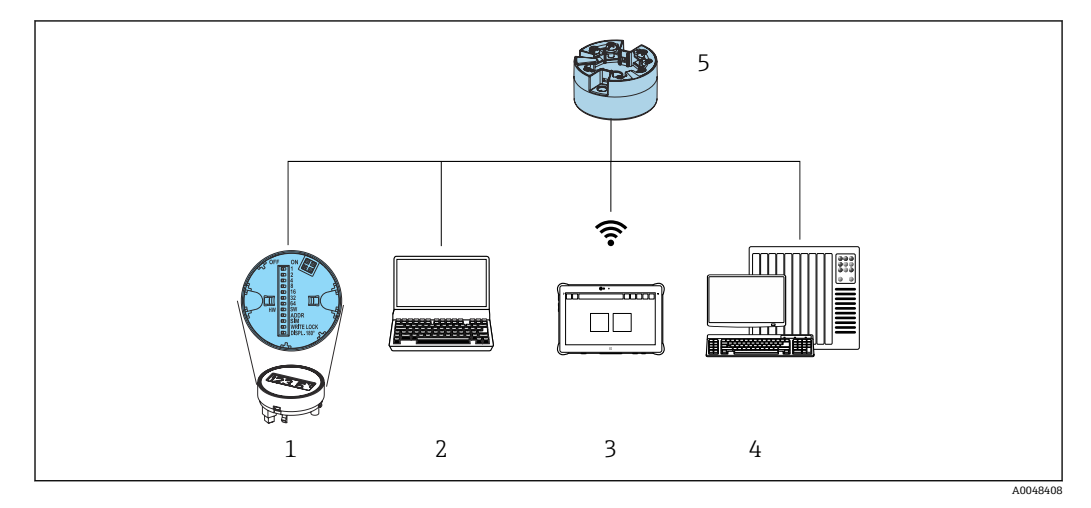

- 1 通过显示单元上的 DIP 开关现场操作
- 2 计算机, 安装有网页浏览器或调试软件 (例如 FieldCare、DeviceCare、SIMATIC PDM)<br>3 Field Xpert SMT70
- Field Xpert SMT70
- 4 控制系统(例如 PLC)
- 5 温度变送器

操作员可以不同的方式设置和调试设备:

### 1. 拨码开关(DIP 开关), 用于各种硬件设置, 选配[→ 21](#page-20-0)

通过选配显示单元背面的 DIP 开关可以执行以下硬件设置:

- 开启/关闭硬件写保护
- 180°旋转显示单元
- 启用服务 IP 地址 192.168.1.212
- **2. 设置程序**

配置文件参数和设备参数只能通过现场总线接口进行设置。可以使用制造商专用组态设 置工具和调试软件进行设置。

### **7.1.1 测量值显示与操作单元**

可以使用显示与操作单元现场操作模块化温度变送器,但是显示单元必须与模块化  $\vert \mathbf{f} \vert$ 温度变送器一同订购!显示单元也可以日后订购,请参见"附件"章节

### **显示单元**

### **模块化温度变送器**

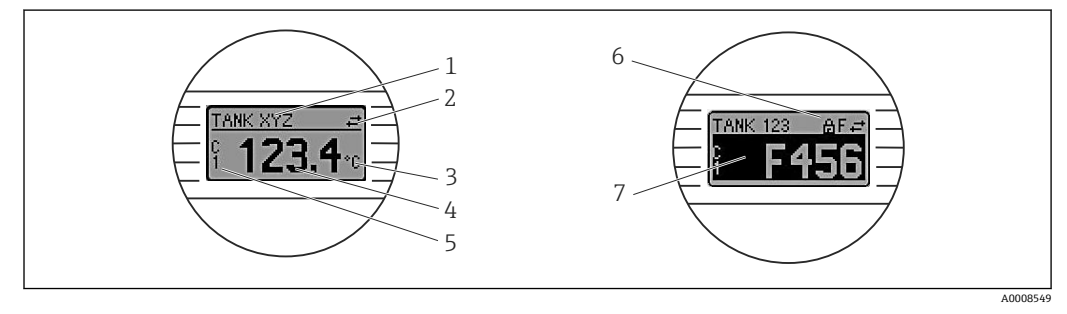

9 模块化温度变送器的液晶显示屏(选配)

<span id="page-20-0"></span>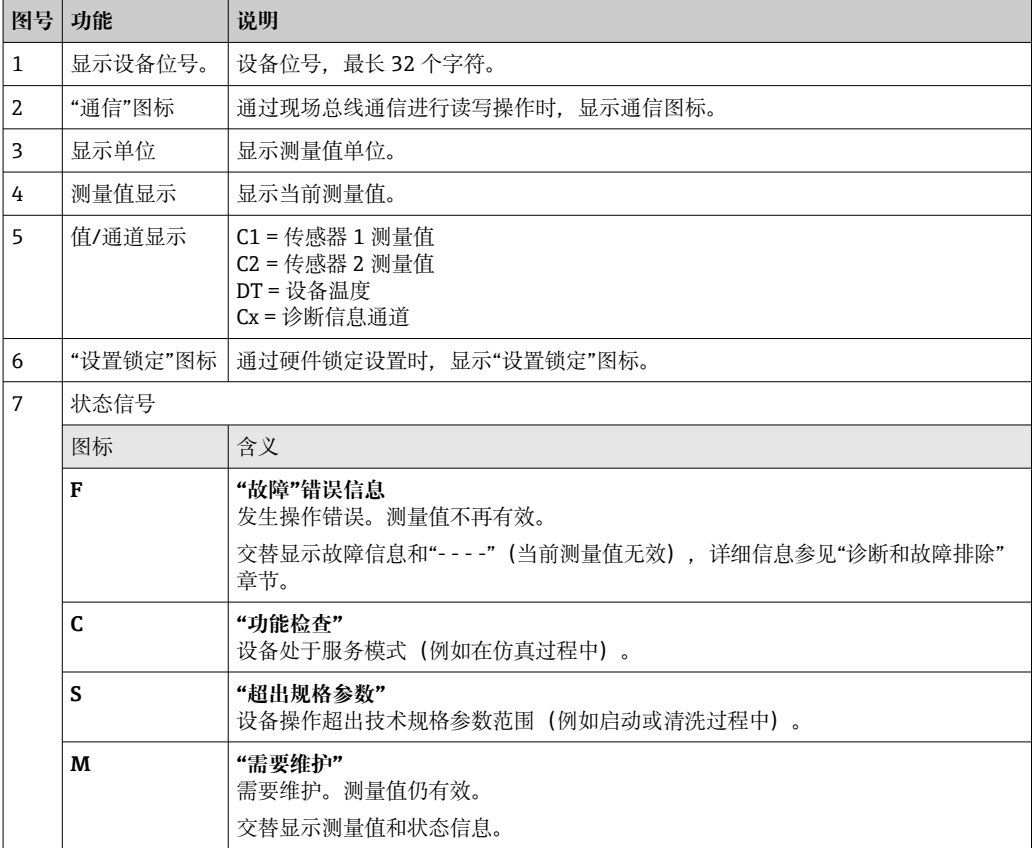

### **现场操作**

**注意**

▶ △ESD: 静电释放。防止静电释放影响接线端子。否则, 可能会导致电子部件损坏或 故障。

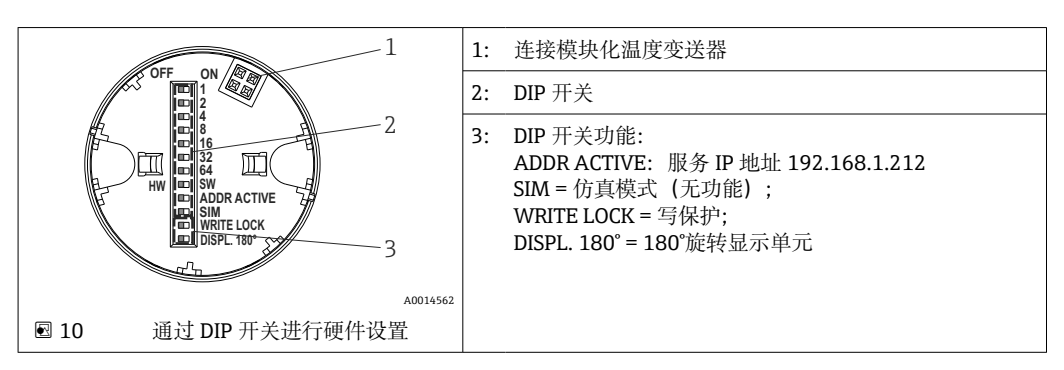

DIP 开关的设置步骤:

- 1. 打开接线盒盖或现场型外壳的盖板。
- 2. 拆除模块化温度变送器的显示单元。
- 3. 拨动显示单元背面的 DIP 开关位置。通常: ON 表示功能打开, OFF 表示功能关 闭。
- 4. 重新正确安装模块化温度变送器的显示单元。
- 5. 关闭接线盒盖, 或拧上现场型外壳盖的盖板。

#### **写保护功能开/关切换**

通过插拔式显示单元(选配)背面的 DIP 开关打开或关闭设备的写保护功能。

1 写保护打开, 禁止修改参数。此时, 显示单元上会出现锁定图标。即使显示单元被 拆除,写保护仍有效。如果需要关闭写保护,必须拆除变送器显示单元,并关闭相 应 DIP 开关(WRITE LOCK = OFF)。变送器自动接收修改后的设置,而无需重启设 备。

**旋转显示单元**

通过 DIP 开关可以 180°旋转显示单元。

#### **设置服务 IP 地址**

可通过 DIP 开关设置服务 IP 地址。

### **服务 IP 地址启用步骤:**

- 1. 将 ADDR ACTIVE DIP 开关设为 **ON**。
- 2. 连接显示单元。
- 3. 等待显示单元完全启动。
- 4. 断开设备电源,然后重新连接(重启)。
- 5. 重启后, 设备仅使用服务 IP 地址通信。

### **服务 IP 地址停用步骤:**

- 1. 将 ADDR ACTIVE DIP 开关设为 **OFF**。
- 2. 连接显示单元。
- 3. 等待显示单元完全启动。
- 4. 断开设备电源,然后重新连接(重启)。
- 5. 重启后, 设备不再使用服务 IP 地址通信, 而是使用最近设置的 IP 地址通信。

## <span id="page-22-0"></span>**7.2 操作菜单的结构和功能**

### **7.2.1 操作菜单的结构**

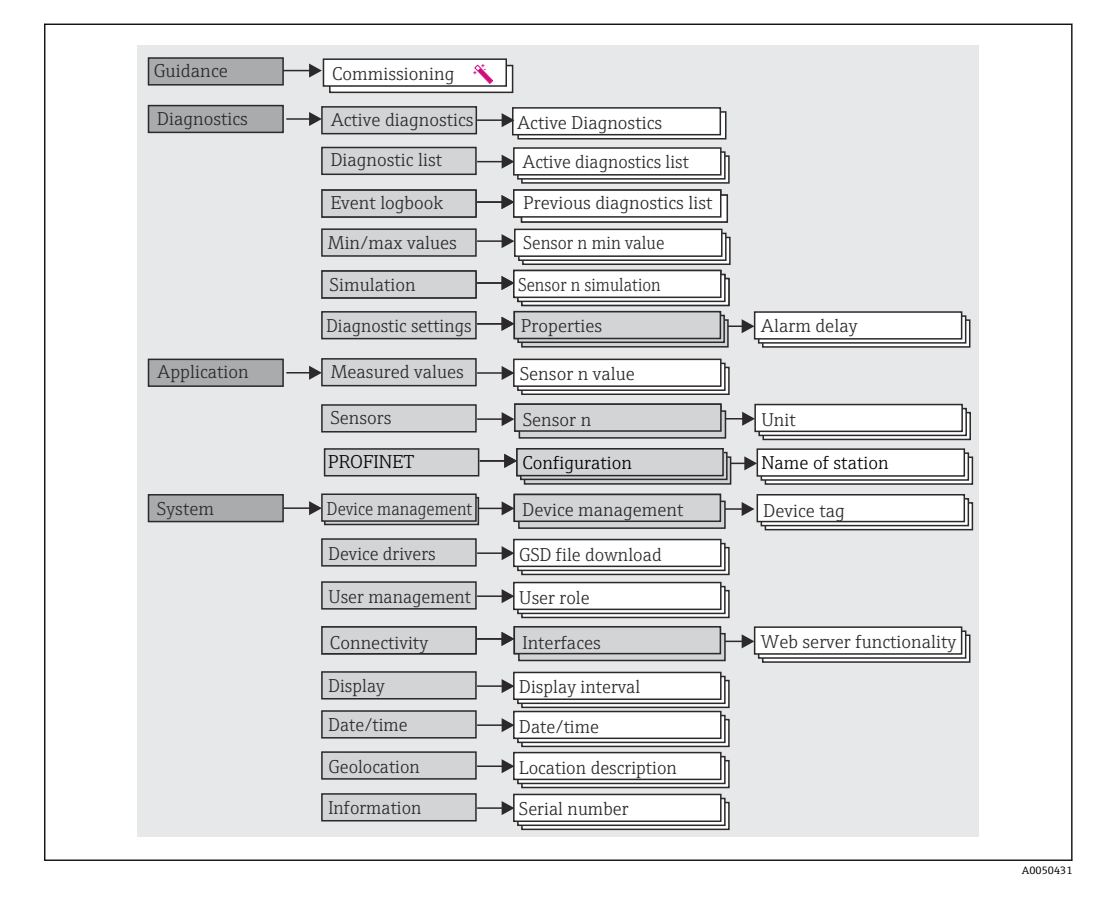

### **用户角色**

基于用户角色理念实施访问控制,提供两种不同的用户角色,根据 NAMUR 设置不同用 户角色的读写权限。

• **Operator** 用户角色

工厂操作员只允许更改不影响应用(特别是测量回路),以及操作期间的简单应用专 用功能参数的设定值。操作员可以查看所有参数。

• **Maintenance** 用户角色 **Maintenance** 用户角色主要用于设备组态设置过程:调试、调节和故障排除。允许用 户设置和修改当前所有参数。不同于 Operator 用户角色, Maintenance 用户角色允许 读写所有参数。

• **更改用户角色**

选择所需用户角色(已在调试软件中预设置),按提示并正确输入密码,可以更改当 前用户角色及对应读写权限。用户退出系统后,系统访问权限恢复为最低等级的用户 角色。用户可以在设备运行过程中主动选择退出,也可以保持 600 秒内无任何动作, 自动退出。但是,进行中的操作会继续后台运行(例如自动上传/下载、数据记录 等)。

• **出厂状态**

出厂时,**Operator** 用户角色被关闭,**Maintenance** 用户角色默认为最低等级的用户 角色。此时,无需输入密码即可进行设备调试和其他过程调节(网页服务器: 0000)。随后,可以设置 **Maintenance** 用户角色密码,防止意外修改设置。设备出 厂时,**Operator** 用户角色不启用。

• **密码**

可以设置 **Maintenance** 用户角色密码,限制访问设备功能。**Operator** 用户角色可以 设置为最低等级,此时不再要求输入密码。只有进入 **Maintenance** 用户角色,才允许 更改密码或取消密码。可以通过不同的设备操作菜单设置密码:

### 菜单路径:**Guidance → Commissioning**(设备操作向导中) 菜单路径:**System → User management**

**子菜单**

<span id="page-23-0"></span>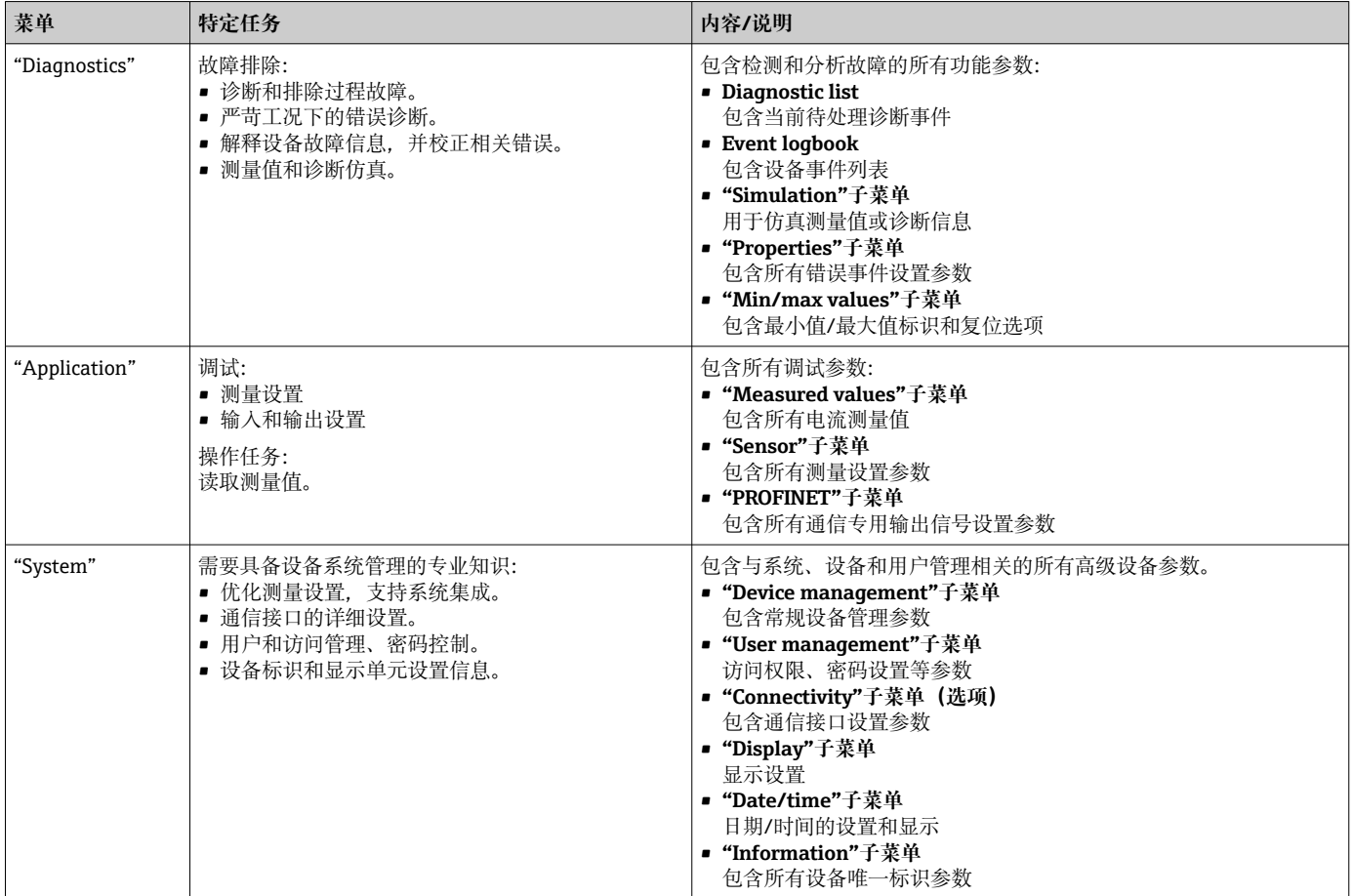

所有功能参数的详细信息请参见配套《仪表功能描述》(GP)

## **7.3 通过网页浏览器访问操作菜单**

通过内置网页服务器的网页浏览器操作和设置设备。出厂时设备的网页服务器已打开, 但可通过相应的参数关闭。

### **7.3.1 功能范围**

操作菜单的结构与其他调试软件的菜单结构相同。除了显示测量值外,还显示设备状态 信息,用户可以监测设备状态。此外还可以管理设备参数和设置网络参数。

### **7.3.2 前提条件**

3 建立 Ethernet-APL 连接需要联网。

### **计算机软件**

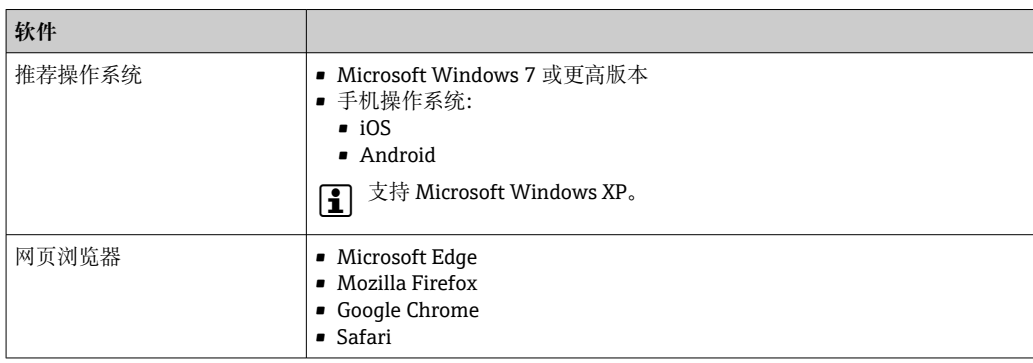

### **计算机设置**

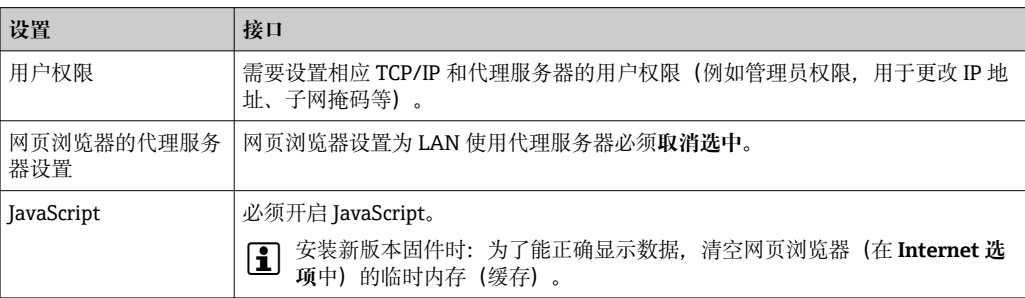

### **7.3.3 连接网页服务器**

#### **通过 PROFINET + Ethernet-APL 网络**

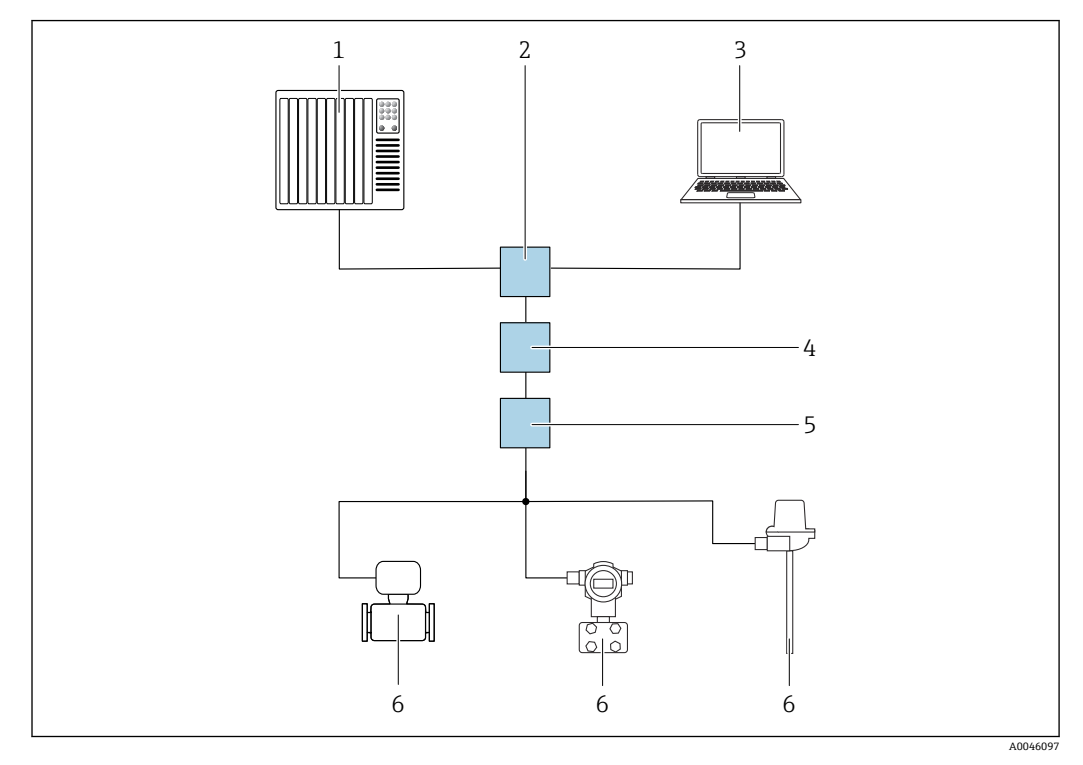

■ 11 通过 PROFINET + Ethernet-APL 网络实现远程操作: 星形拓扑结构

- 1 自动化系统, 例如 Simatic S7 (西门子)
- 2 以太网交换机<br>3 计算机 安装
- 计算机, 安装有网页浏览器 (例如 Microsoft Edge), 用于访问设备自带网页服务器; 或安装有调试软件 (例如 FieldCare、DeviceCare、SIMATIC PDM),带 iDTM Profinet 通信
- 4 APL 电源交换机(选配)
- 5 APL 现场交换机
- 6 APL 现场设备

通过联网计算机进入网站。必须知晓仪表的 IP 地址。

可以选择其他方式将 IP 地址分配至仪表:

- 动态配置协议(DCP),出厂设置
- 自动化系统(例如 Siemens S7) 自动为仪表分配 IP 地址
- 软件地址设定 在 IP address 参数中输入 IP 地址
- DIP 开关,服务 IP 地址设置 仪表固定 IP 地址为 192.168.1.212 现在可以使用 IP 地址建立网络连接

缺省设置: 仪表使用动态配置协议 (DCP) 。自动化系统 (例如 Siemens S7) 自动为仪 表分配 IP 地址。

### **启动网页浏览器并登陆**

- 1. 启动计算机的网页浏览器。
- 2. 在地址栏中输入网页服务器的 IP 地址, 例如 192.168.1.212。
	- 显示登陆页面。

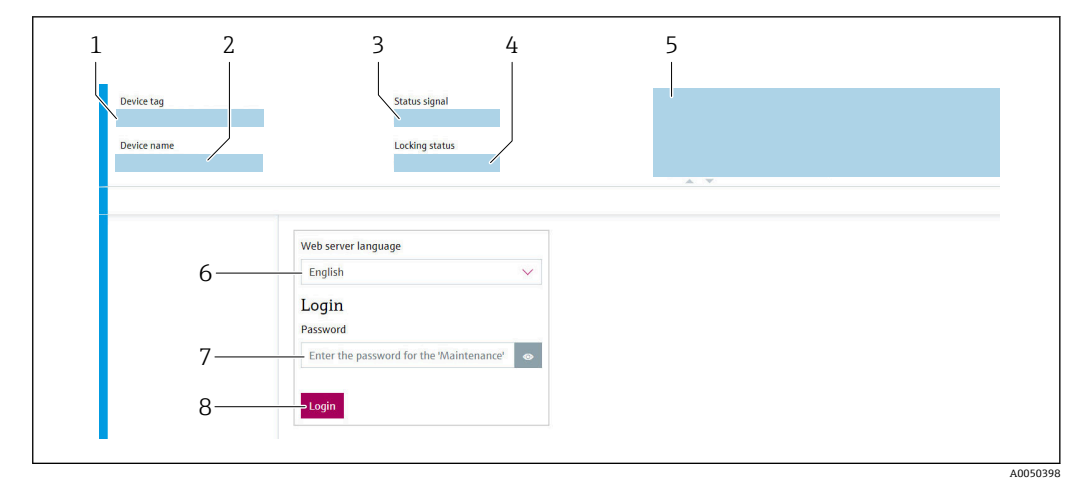

- 1 设备位号<br>2 设备名称
- 设备名称
- 3 状态信号
- 4 锁定状态<br>5 当前测量 5 当前测量值
- 6 显示语言
- 密码
- 8 登陆
- 1. 选择网页服务器的显示语言。
- 2. 输入密码。
- 3. 选择"Login"并确认输入。

## **7.3.4 网页服务器的用户界面**

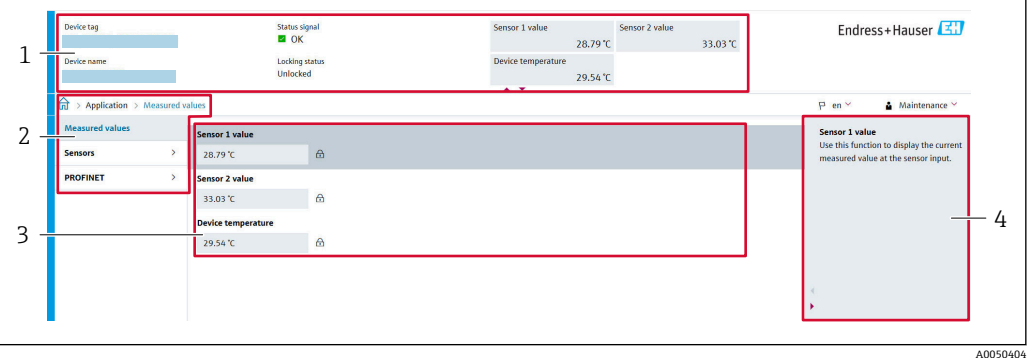

- 1 标题栏
- 2 菜单路径区<br>3 工作区 3 工作区
- 4 帮助信息区
- 

### **标题栏**

标题栏中显示下列信息:

- 设备名称
- 设备位号
- 仪表状态区,显示状态信号
- 当前测量值

### **菜单路径区**

在功能行中选择功能后,在菜单视图中打开功能子菜单。用户可以浏览整个菜单。

### <span id="page-27-0"></span>**工作区**

取决于所选功能及相关子菜单,可以执行下列操作:

- 设置参数
- 读取测量值
- 下载 GSD 文件
- 下载设置报告
- 更新设备固件

### **7.3.5 关闭网页服务器**

使用 **Web server functionality** 参数启用和关闭测量设备的网页服务器(按需)。

### **打开网页服务器**

关闭网页服务器后,只能使用 **Web server functionality** 参数并通过以下操作方式再次 启用:

- 通过"FieldCare"调试软件
- 通过"DeviceCare"调试软件

### **7.3.6 退出**

- 1. 在用户角色中选择 **Logout** 条目。
	- 显示带登陆对话框的主界面。
- 2. 关闭网页浏览器。
- 3. 不再需要时: 重置 Internet 通信协议的修改属性(TCP/IP)。

[1] 使用显示单元通过标准 IP 地址 192.168.1.212 与网页服务器建立通信后, 必须复位 显示单元背面的 DIP 开关(从 ON 拨至 OFF)。随后重新激活仪表的 IP 地址, 进行 网络通信。

## **7.4 通过调试软件访问操作菜单**

### **调试软件**

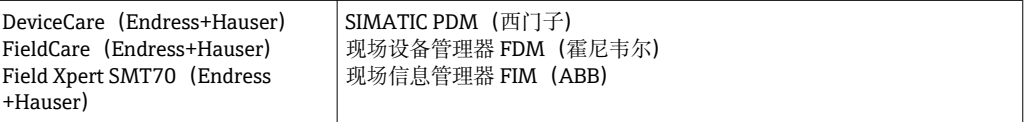

### <span id="page-28-0"></span>**7.4.1 通过 FieldCare 和 DeviceCare 建立连接**

### **通过 PROFINET 通信**

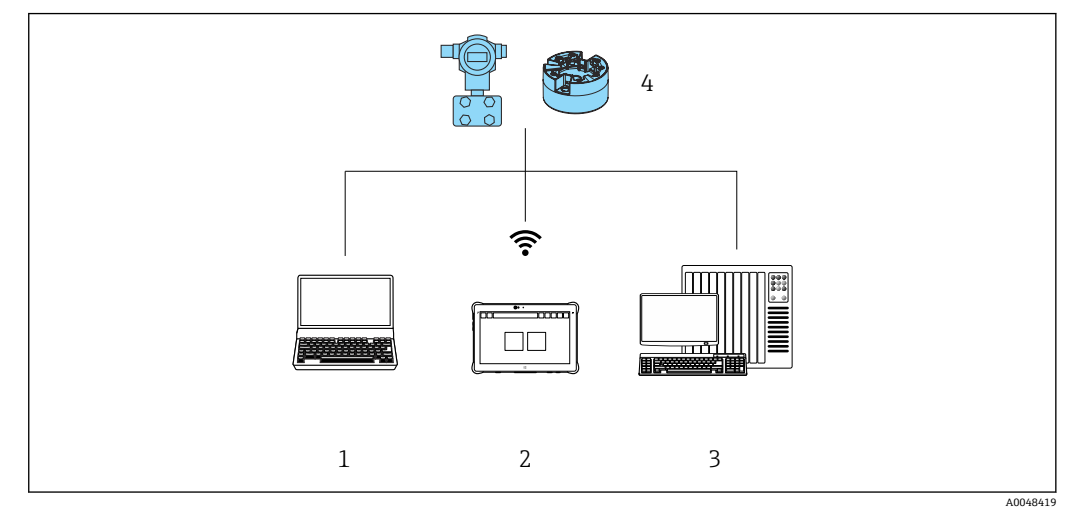

- 12 通过 PROFINET 通信实现远程操作
- 1 计算机,安装有网页浏览器或调试软件(例如 FieldCare、DeviceCare、AMS 设备管理器、SIMATIC PDM)
- 2 Field Xpert SMT70<br>3 自动化系统(例如)
- 自动化系统(例如 PLC) 4 测量设备(例如温度变送器)
- 

### **通过服务接口(CDI)连接 FieldCare/DeviceCare**

仅当设备连接合适的电源时才能通过 CDI 通信。  $\ddot{\mathbf{r}}$ 

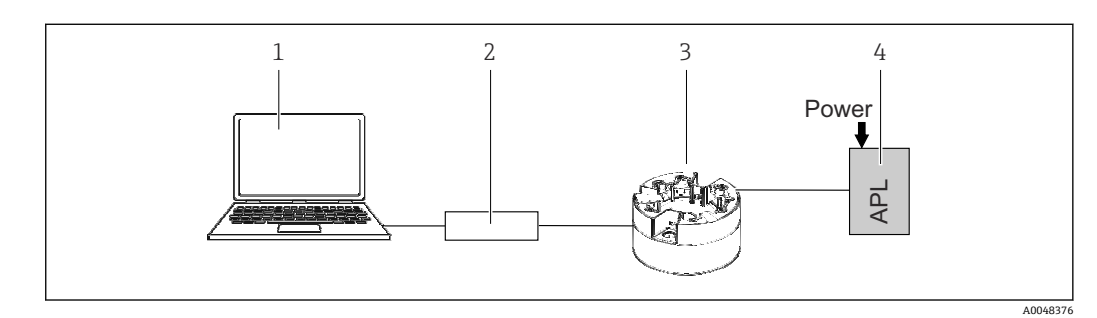

1 计算机,安装有调试软件(例如 FieldCare、DeviceCare)

2 Commubox FXA291

3 温度变送器

Ethernet-APL 交换机或 SPE 交换机

## <span id="page-29-0"></span>**8 系统集成**

## **8.1 设备描述文件概述**

#### **设备版本信息**

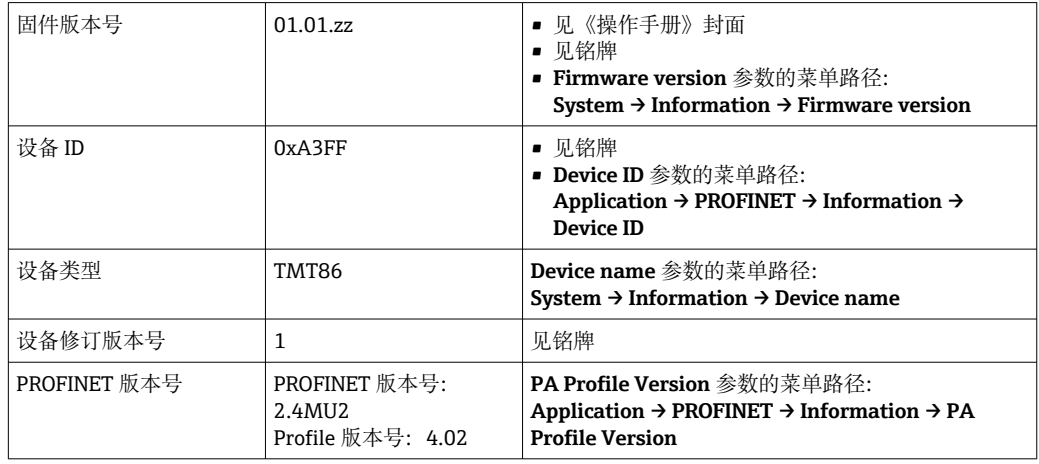

通过以下途径获取不同调试工具的配套设备驱动程序 (GSD/FDI 包):

- www.endress.com → 资料下载 → 在搜索栏中输入"软件" → 选择软件类型: 设备驱动程 序
- www.endress.com → 现场仪表:输入产品基本型号,直接进入产品主页,例如 TMT8x → 文档/手册/软件:GSD 或 FDI 包。
- 还可以从设备网页服务器下载 GSD 文件:**System → Device drivers**

Endress+Hauser 支持多家制造商(例如 ABB、西门子、霍尼韦尔等)的常用调试软件。 Endress+Hauser 的 FieldCare 和 DeviceCare 调试软件提供网站在线下载

(www. endress.com → 资料下载 → 在搜索栏中输入"软件" → 应用软件), 也可以直接 向 Endress+Hauser 当地销售中心索取 DVD 数据存储光盘。

## **8.2 系统文件概述**

### **8.2.1 设备数据库文件(GSD)**

为了将现场设备集成至总线系统中, PROFINET 系统要求获取设备参数说明, 例如输出 参数、输入参数、数据格式和数据大小。

设备数据库文件(GSD)提供上述信息,进行通信系统调试时将参数传输至自动化系统 中。此外,还可以提供设备位图显示功能,以图标显示在网络结构中。

设备数据库文件(GSD)采用 XML 格式,文件以 GSDML 描述语言创建。

### **8.2.2 设备数据库文件(GSD)的文件名**

设备数据库文件(GSD)的文件名实例:

GSDML-Vx.x.x-EH-iTEMP\_TMT86-yyyymmdd.xml

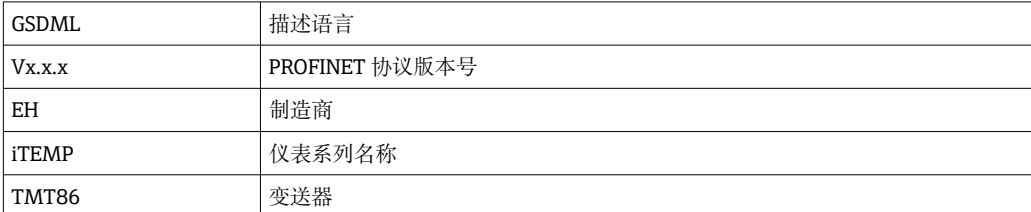

<span id="page-30-0"></span>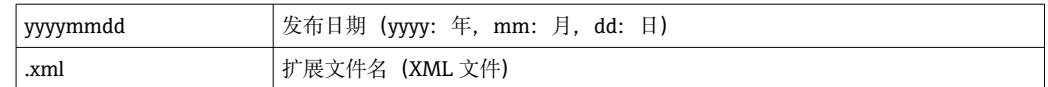

## **8.3 循环数据传输**

### **8.3.1 模块说明**

• 下图显示了设备用于循环数据交换的模块。通过自动化系统进行循环数据交换。

- 数据结构由相应的自动化系统确定:
- 输入数据由设备发送至自动化系统
- 输出数据由自动化系统发送至设备

### **模拟量输入模块**

输入变量由设备传输至自动化系统:

测量设备通过模拟量输入模块将选定输入变量及其状态循环传输至自动化系统中。输入 变量由前四个字节描述,采用浮点数格式,符合 IEEE 754 标准。第五个字节包含输入变 量相关的状态信息。

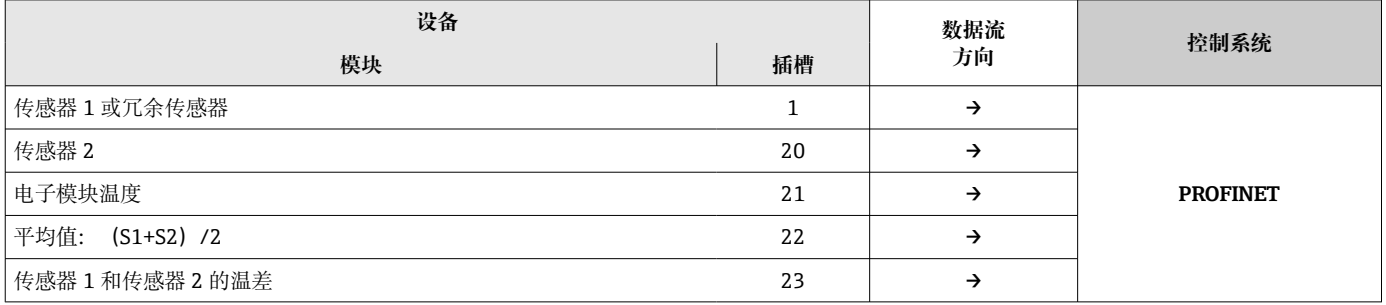

### **8.3.2 状态编码**

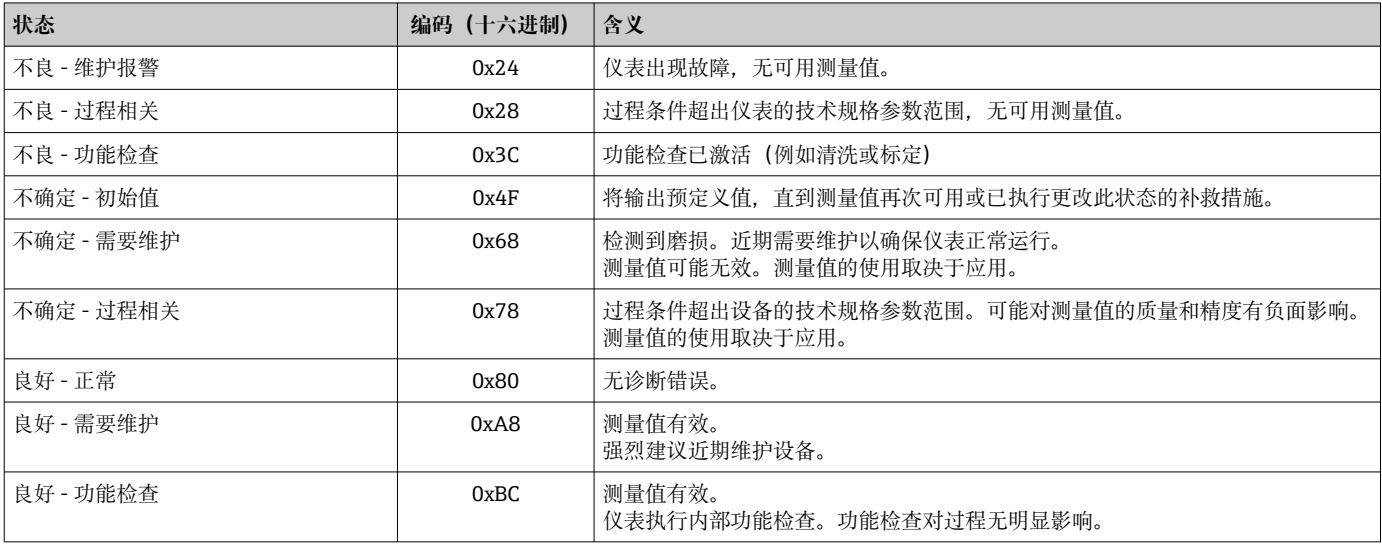

### **8.3.3 出厂设置**

已分配自动化系统中的插槽,用于初始调试。

<span id="page-31-0"></span>插槽分配:

- 1:传感器 1
- 20:-
- 21:电子模块温度
- 22:-
- 23:-

### **8.3.4 启动设置**

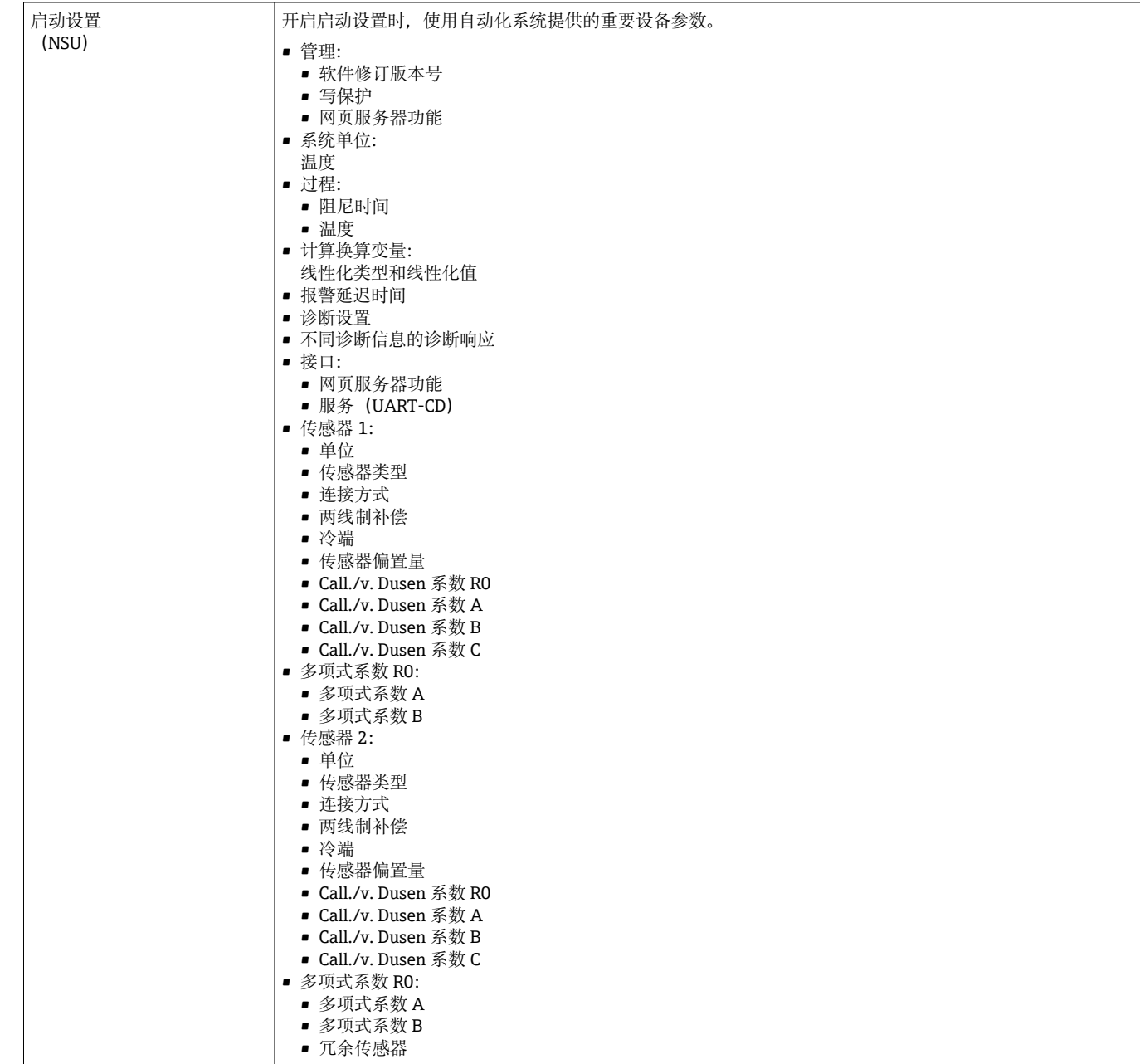

### **8.3.5 S2 系统冗余**

连续工作过程条件需要两个自动化系统冗余布局。如果一个系统出现故障,另一个系统 将确保继续、不间断运行。仪表支持 S2 系统冗余,可同时与两个自动化系统通信。

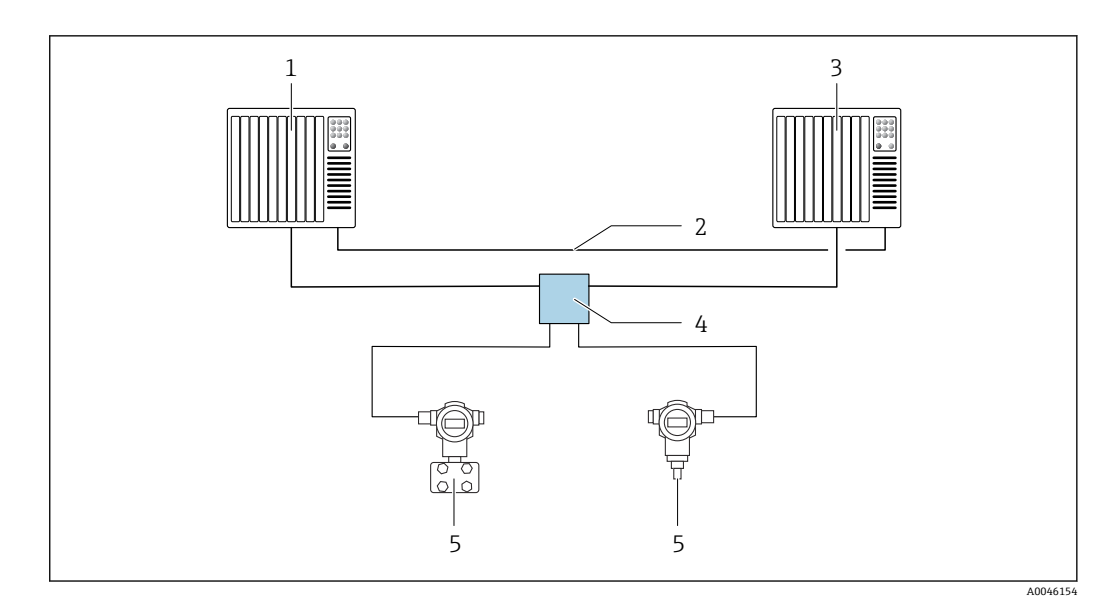

13 S2 系统冗余布局实例:星形拓扑结构

- 
- 1 自动化系统 1<br>2 自动化系统同 2 自动化系统同步
- 3 自动化系统 2
- 4 Ethernet-APL 现场交换机
- 5 设备(例如温度变送器)

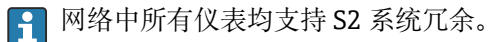

## <span id="page-33-0"></span>**9 调试**

## **9.1 安装检查**

进行测量点调试之前,确保已经完成下列最终检查:

- "安装后检查"的检查列表
- "连接后检查"的检查列表

## **9.2 开机**

完成最终检查后接通电源。上电后,变送器首先进行自检。随着此过程的进行,显示屏 上依次显示下列设备信息。

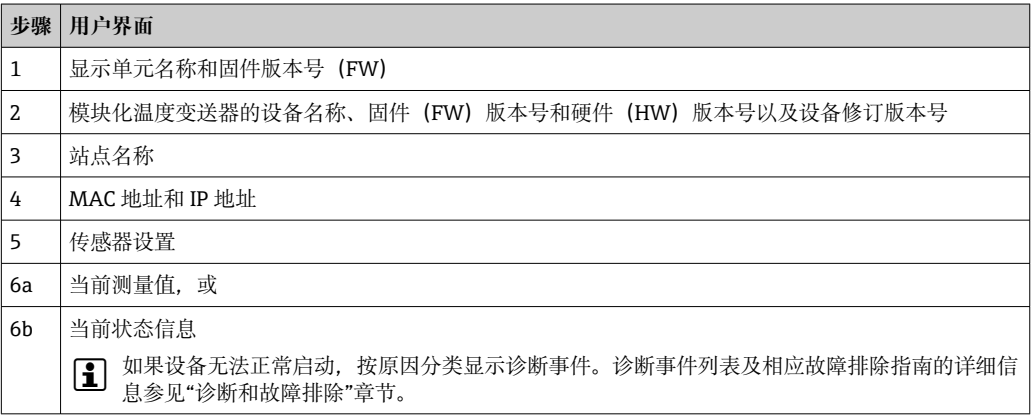

完成上电自检后,设备进入正常测量模式。显示单元上显示测量值和状态信息。

## **9.3 通过软件设置设备地址**

通过 **IP address** 参数设置 IP 地址(System → Connectivity → Ethernet → Properties)。

### **9.3.1 设置服务 IP 地址**

如果设备 IP 地址通过软件分配且该 IP 地址未知, 可启用服务 IP 地址, 通过网页服务器 建立网络连接。显示单元连接设备且设备重启后,服务 IP 地址开始生效(ADDR ACTIVE = 1)。测量设备配置完成后, "ADDR ACTIVE" DIP 开关必须再次关闭(0), 然后再重启设备。重启后, 测量设备使用最初配置的 IP 地址, 设备重新连接到网络。

## **9.4 设备设置**

通过以太网或 CDI (= 通用数据接口) 设置变送器和获取测量值。

特定参数的详细设置信息参见配套《仪表功能描述》(GP)

### **设置向导**

首先在 **Guidance** 菜单中打开设备向导。设置向导结构清晰,并带有提示信息,不仅可 用于查询各个参数,还可以引导操作员设置和验证整个参数组合。如果设置向导需要特 定访问权限,可禁用 **Start** 按钮(锁定图标)。

### <span id="page-34-0"></span>**9.4.1 DeviceCare**

### **功能范围**

DeviceCare 是 Endress+Hauser 设备的免费调试软件。安装配套驱动程序(设备 DTM), DeviceCare 支持采用以下通信协议的设备: HART、PROFIBUS、FOUNDATION Fieldbus、PROFINET、Ethernet/IP、Modbus、CDI、ISS、IPC 和 PCP。目标用户群包括 尚未采用数字工厂网络的客户、服务中心以及 Endress+Hauser 维修工程师。设备直接 通过调制解调器点对点连接,或通过总线系统连接。DeviceCare 界面直观,操作简单。 可以安装在运行 Windows 操作系统的 PC 机、笔记本电脑或平板电脑上使用。

### **设备描述文件的获取方式**

详细信息参见"系统集成"章节。

#### **用户界面**

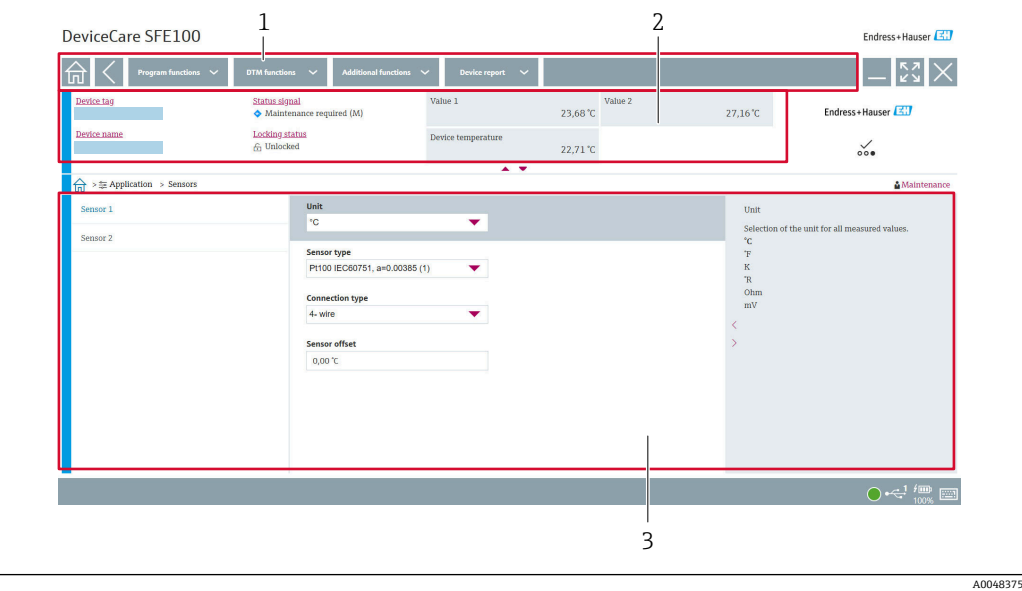

■ 14 DeviceCare 用户界面, 显示设备信息

- 1 菜单路径区
- 2 显示设备名称、当前状态、当前测量值
- 3 设备参数设置区

### **9.4.2 FieldCare**

#### **功能范围**

Endress+Hauser 基于 FDT/DTM 技术的工厂资产管理软件。可以对系统中所有智能现场 型设备进行设置,帮助用户进行设备管理。通过状态信息,FieldCare 还能简单有效地检 查现场设备的状态和条件。通过 CDI(= 通用数据接口)接口访问。安装配套驱动程序 (设备 DTM), DeviceCare 支持采用以下通信协议的设备: HART、PROFIBUS、

FOUNDATION Fieldbus、PROFINET、Ethernet/IP、Modbus、CDI、ISS、IPC 和 PCP。

- 典型功能:
- 变送器的参数设置
- 上传和保存设备参数(上传/下载)
- 记录测量点
- 显示储存的测量值(在线记录仪)和事件日志

详细信息参见《操作手册》BA00065S、KA01303S 和 SD01928S

### <span id="page-35-0"></span>**设备描述文件的获取方式**

参见"系统集成"章节。

### **通过 CDI 接口连接**

- 1. 确保所有连接设备的 DTM 库均已完成更新。
- 2. 启动 FieldCare, 创建新项目。
- **3. 进入"View -> Network": 右击 Host PC, 添加设备...** 显示 **Add new device** 窗口。
- 4. 从列表中选择 **CDI Communication FXA291** 选项,按下 **OK** 确认。
- **5. 右击 CDI communication FXA291.** 在展开菜单中选择 Add device...选项。
- 6. 从列表中选择所需设备,按下 **OK** 确认。 设备出现在网络列表中。
- 7. 右击设备,在展开菜单中选择 **Connect** 选项。
	- CommDTM 绿色显示。
- 8. 在线连接设备。

如果传输离线设置的设备参数,必须首先在**"User management"**菜单中输入 **Maintenance** 用户角色密码(如果已预先设置)。

**用户界面**

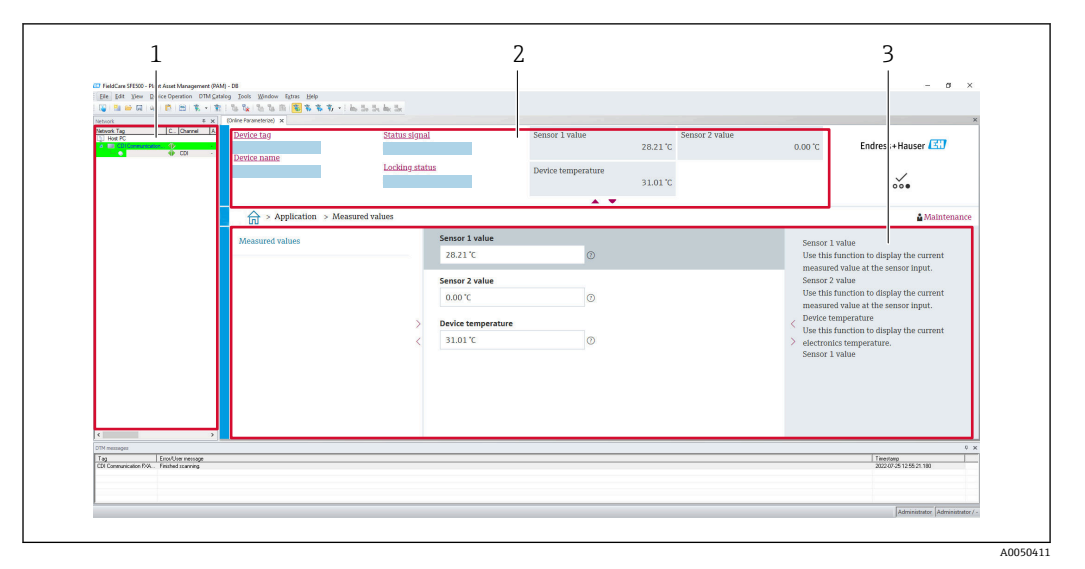

■ 15 FieldCare 用户界面, 显示设备信息

- 1 网络视图
- 2 显示设备名称、当前状态、当前测量值
- 3 菜单路径、设备参数设置、帮助信息区

### **9.4.3 调试向导**

必须首先进行设备调试,才能在特定应用中使用设备。调试向导包括欢迎页面(带 **Start** 操作元件)和目录(作为简要说明)。调试向导包含多个组成部分,逐步引导用户执行 设备调试。

向导程序运行后,第一部分 **Device management** 包含以下参数,主要提供设备信息:

- Device tag
- Device name
- Serial number
- Extended order code (n) 1

所有传感器相关设置均在接下来的两个 **Sensor** 部分进行。显示的参数数量与传感器设 置相关。

可设置以下参数:

- Sensor type
- Connection type
- 2-wire compensation
- Cold junction
- RJ preset value

下一步可以三个字**"Maintenance"**用户角色的访问密码。为了保护设备,防止未经授权 的意外访问,建议进行密码设置。首次设置"**Maintenance**"用户角色的密码时,按照以 下步骤操作。

访问权限:设置"**Maintenance**"用户角色密码

1. 出现 **New password** 和 **Confirm new password** 两个输入栏。

2. New password: 输入用户自定义密码, 密码必须符合在线帮助中规定的要求。

3. 在 **Confirm new password** 输入栏中再次输入密码。

成功设定访问密码后,如果需要更改参数(特别是调试参数、过程参数、优化调节参 数、故障排除参数),必须正确输入密码切换至 **Maintenance** 用户角色,才能执行相 关操作。

### **9.4.4 创建设置报告**

在子菜单 Guidance → Configuration report 中, 用户可启动生成详细的设置报告。报 告包含所有参数设置,可用于记录测量点。完成后,设置报告保存在终端。

### **9.4.5 设置设备位号**

设备位号与 PROFINET 协议中的设备名称(站名)相同(数据长度: 255 字节)。

通过自动化系统设置设备名称。**Device tag** 参数中显示当前设备名称。

菜单路径: System → Device management → Device tag (字母和数字等, 最多 32 个 字符, 例如 EH\_TMT86 设备序列号)。

#### **9.4.6 通信接口设置**

**Connectivity** 子菜单为用户显示使用的所有当前参数设置,以选择和设置通信接口:

在菜单 **System → Connectivity → Interfaces** 中,可以禁用网页服务器功能和/或服务接 口(CDI)。

菜单 System → Connectivity → Ethernet → Properties 包括接口属性, 例如:

- MAC 地址
- IP 地址
- 子网掩码

还包括端口、APL、TCP 和 UDP 信息。

### **9.4.7 日期和时间**

子菜单 **System → Date/time** 为用户提供两种设备内部实时时钟(RTC)的设置方式。 设置系统时间: 激活 Set system time 按钮, 可将连接计算机的系统时间传输到设备。

通过 NTP (网络时间协议) 进行时间同步: 在 Activate NTP 参数中选择"Yes"并确认。 必须输入有效 NTP 服务器地址。随后设备将其 RTC 与指定的 NTP 服务器同步。

## <span id="page-37-0"></span>**9.5 仿真**

无需实际过程值,通过 **Diagnostics → Simulation** 子菜单可以在过程条件下仿真各种过 程变量和设备报警模式,并验证下游信号(切换阀门或闭环控制回路)。

## 9.6 进行写保护设置,防止未经授权的访问

### **9.6.1 硬件锁定**

通过硬件锁定可以防止未经授权的设备访问。锁定和访问规则规定硬件锁定始终具有最 高优先级。写保护设备的测量值显示标题栏中出现锁定图标。将显示单元背面的写保护 开关拨至"OFF"(硬件写保护),关闭写保护功能。

### **9.6.2 软件锁定**

设置 Maintenance 用户角色的访问密码,可以限制访问权限,防止未经授权的设备访 问(参见调试向导)。

退出 **Maintenance** 用户角色,切换至 **Operator** 用户角色,也可以避免参数意外更改。 但不会显示锁定图标。用户必须通过调试软件进入 **Maintenance** 用户角色,才能关闭 写保护功能(参见用户角色概念)。

## <span id="page-38-0"></span>**10 操作**

## **10.1 读取设备锁定状态**

显示写保护生效状态:**Status locking** 参数

### **System → Device management**

使用软件锁定 使用硬件锁定

## **10.2 读取测量值**

使用 **Measured values** 子菜单读取所有测量值。 菜单路径 菜单 **Application → Measured values** 传感器 1 值 传感器 2 值 设备温度

## **10.3 基于过程条件调节测量设备**

通过下列方式根据具体过程条件调整测量设备:

- 使用调试向导进行基本设置
- 使用操作菜单进行高级设置

## <span id="page-39-0"></span>**11 诊断和故障排除**

## **11.1 常规故障排除**

启动后的设备发生故障,或在操作过程中发生故障,必须参照下表中列举的检查列表执 行故障排除。检查列表帮助您直接检索问题,并找到正确的补救措施。

由于设备结构特殊,无法维修。但是,可以安排设备返厂检查。具体信息参见"返 厂"章节。→ ■46

### **常见故障**

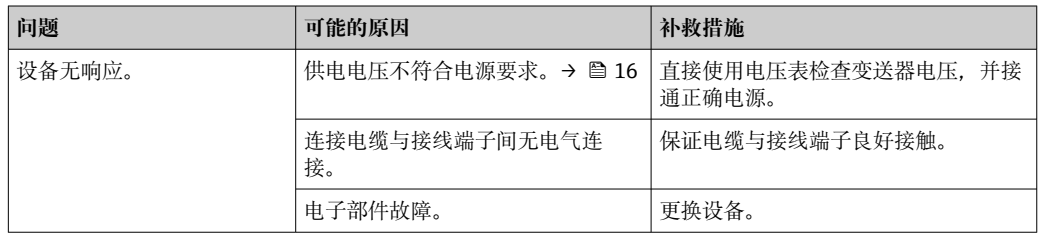

### $\hfill\textcolor{red}{\blacksquare}$

### **检查显示单元(选配,与模块化温度变送器配套使用)**

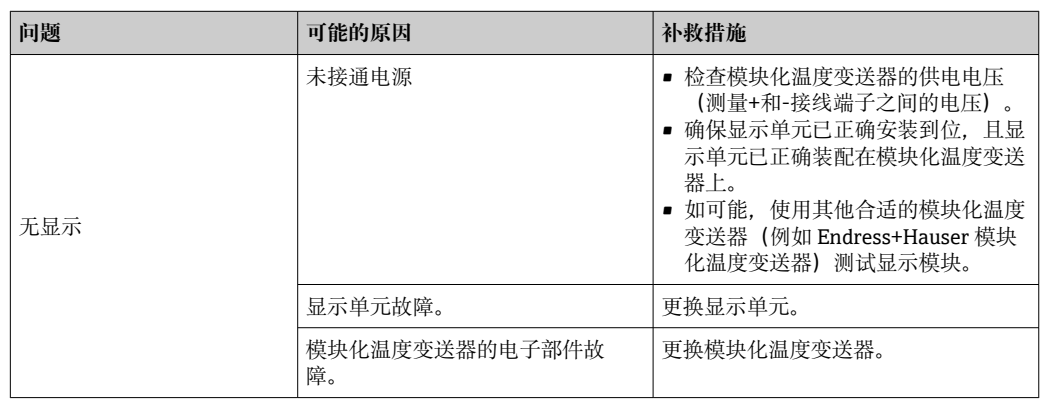

### $\begin{array}{c} \square \end{array}$

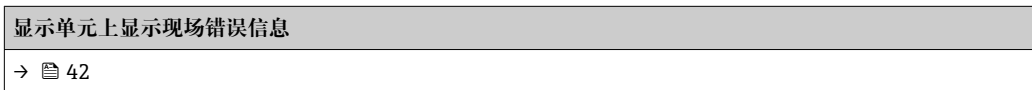

### $\Box$

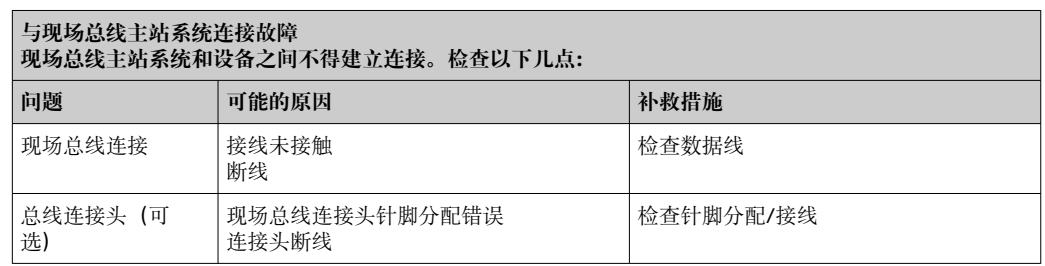

<span id="page-40-0"></span>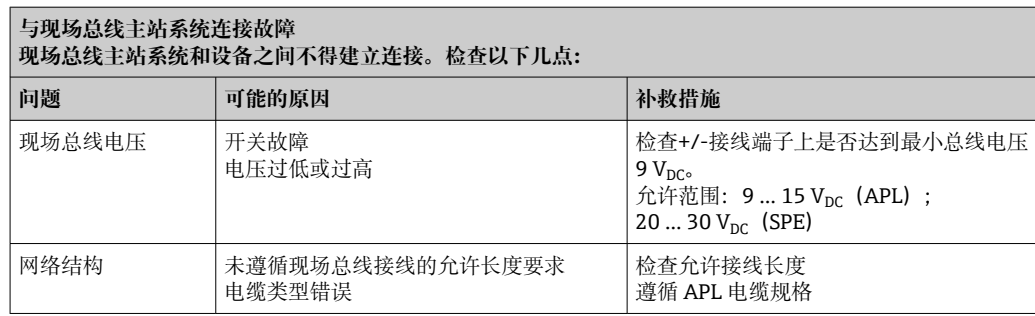

 $\hfill\blacksquare$ 

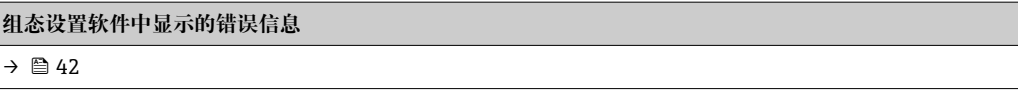

### **无状态信息的应用错误,适用热电阻传感器连接**

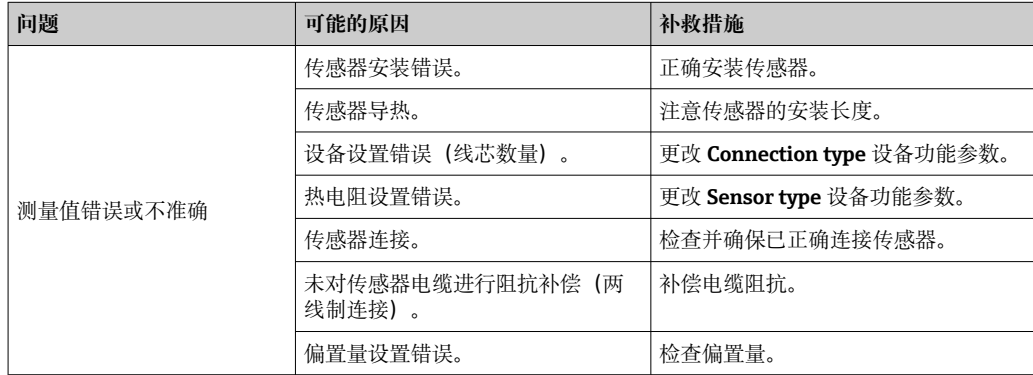

### $\hfill\blacksquare$

### **无状态信息的应用错误,适用热电偶传感器连接**

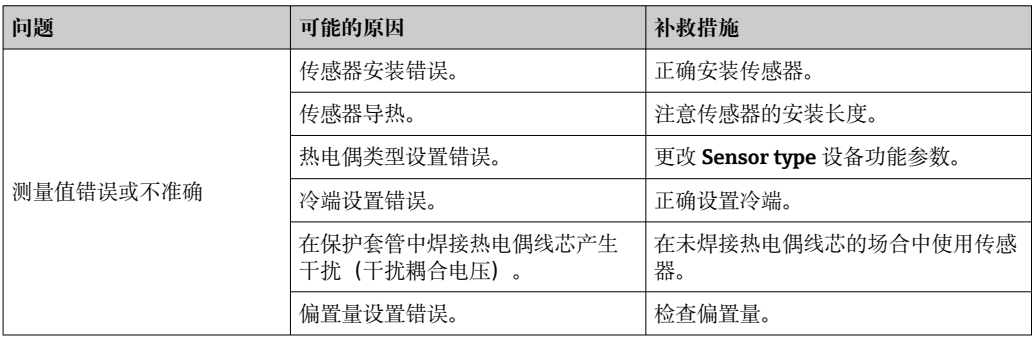

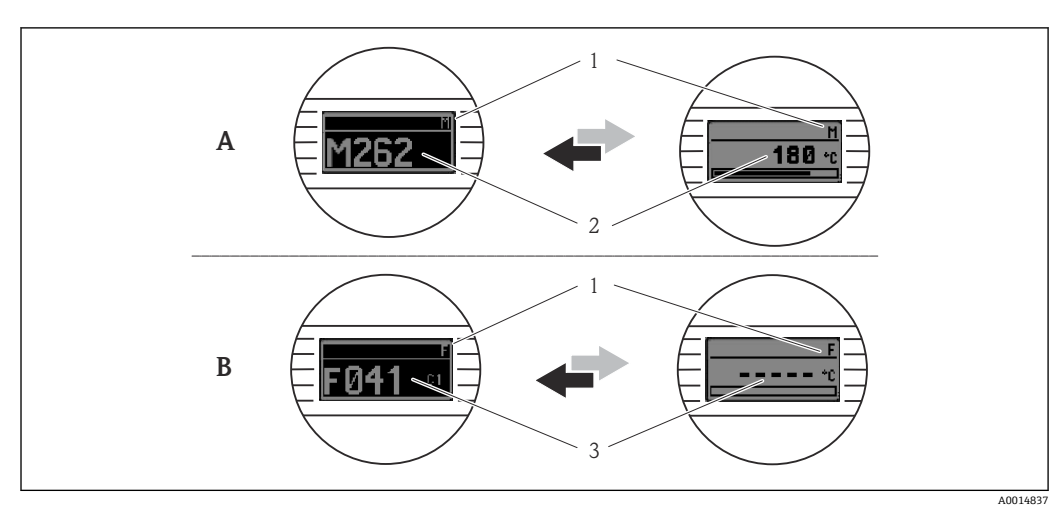

## <span id="page-41-0"></span>**11.2 通过现场显示单元查看诊断信息**

- A 警告事件显示<br>B 报警事件显示
- B 报警事件显示
- 1 标题栏中显示的状态信号<br>2 交替显示主要测量值和状
- 2 交替显示主要测量值和状态信号:由字母(M、C 或 S)和错误代码组成
- 3 交替显示"----" (无有效测量值) 和状态信息: 由字母 (F) 和错误代码组成

## **11.3 通过通信接口查看诊断信息**

1 可以手动设置特定诊断事件的诊断响应。但是发生诊断事件时,无法保证事件持续 期间测量值有效,符合 S 和 M 类状态信号,以及"警告"和"关闭"诊断响应。

### **状态信号**

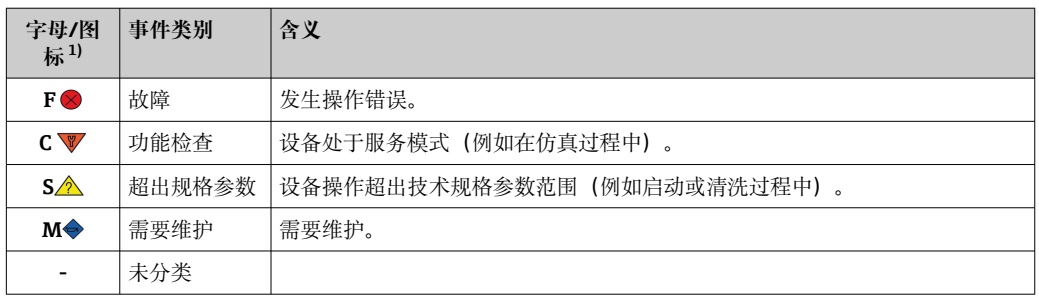

#### 1) 符合 NAMUR NE107 标准

#### **诊断响应**

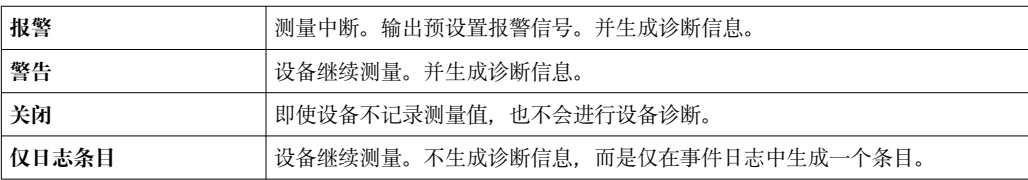

## **11.4 诊断事件概览**

出厂时,每个诊断事件都分配有特定诊断响应。用户可以更改部分诊断事件的已分配状 态信号。

<span id="page-42-0"></span>**实例:**

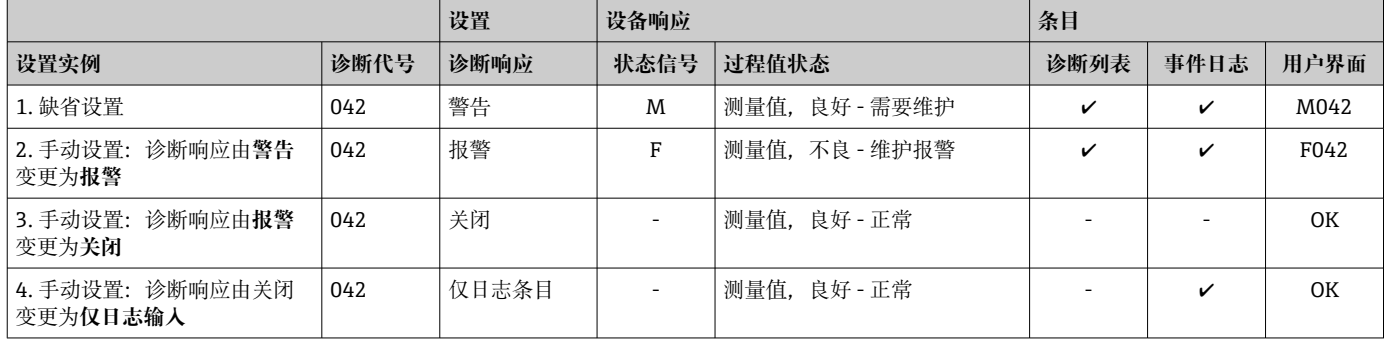

## **11.4.1 诊断列表**

**诊断列表** 子菜单中显示所有当前诊断信息。

**菜单路径**

Diagnostics → 诊断列表

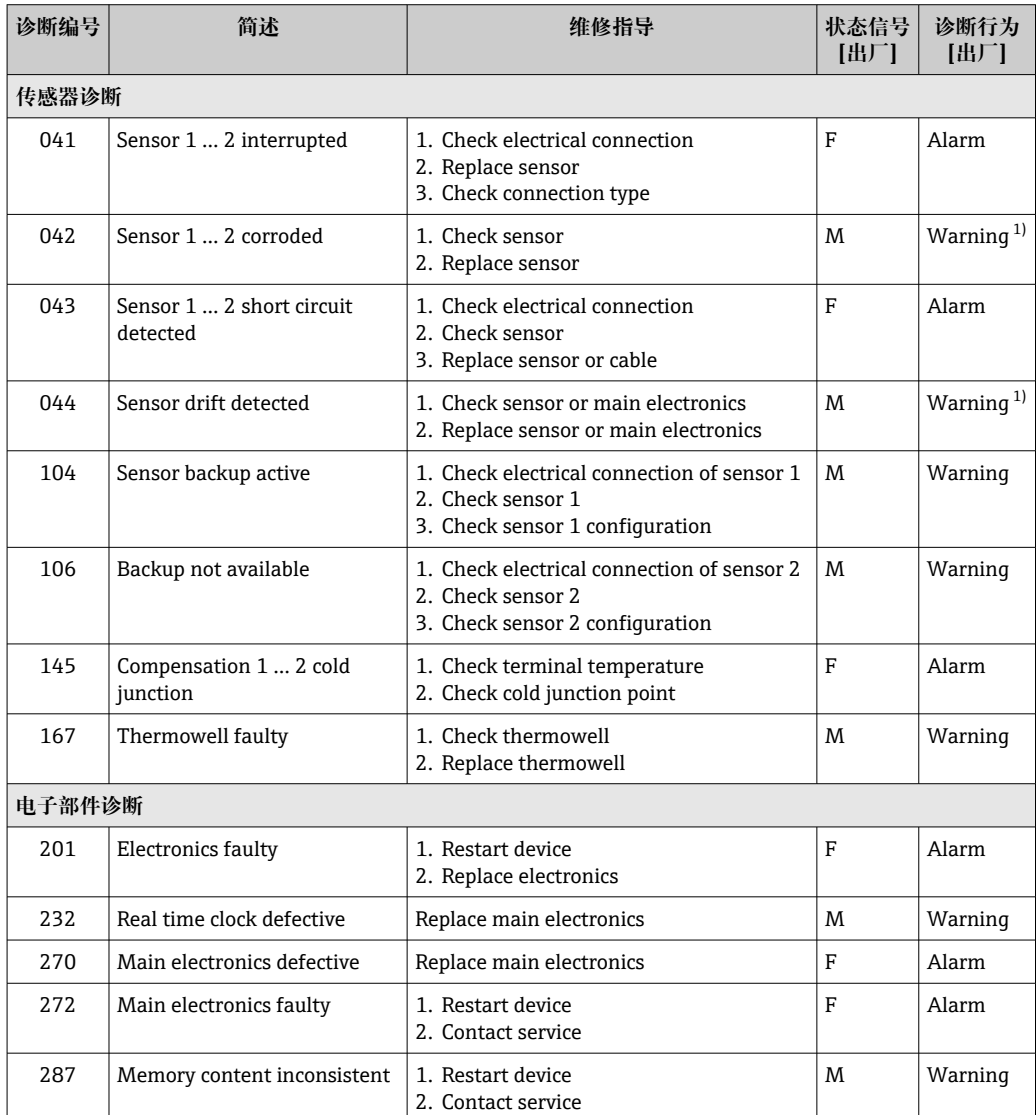

<span id="page-43-0"></span>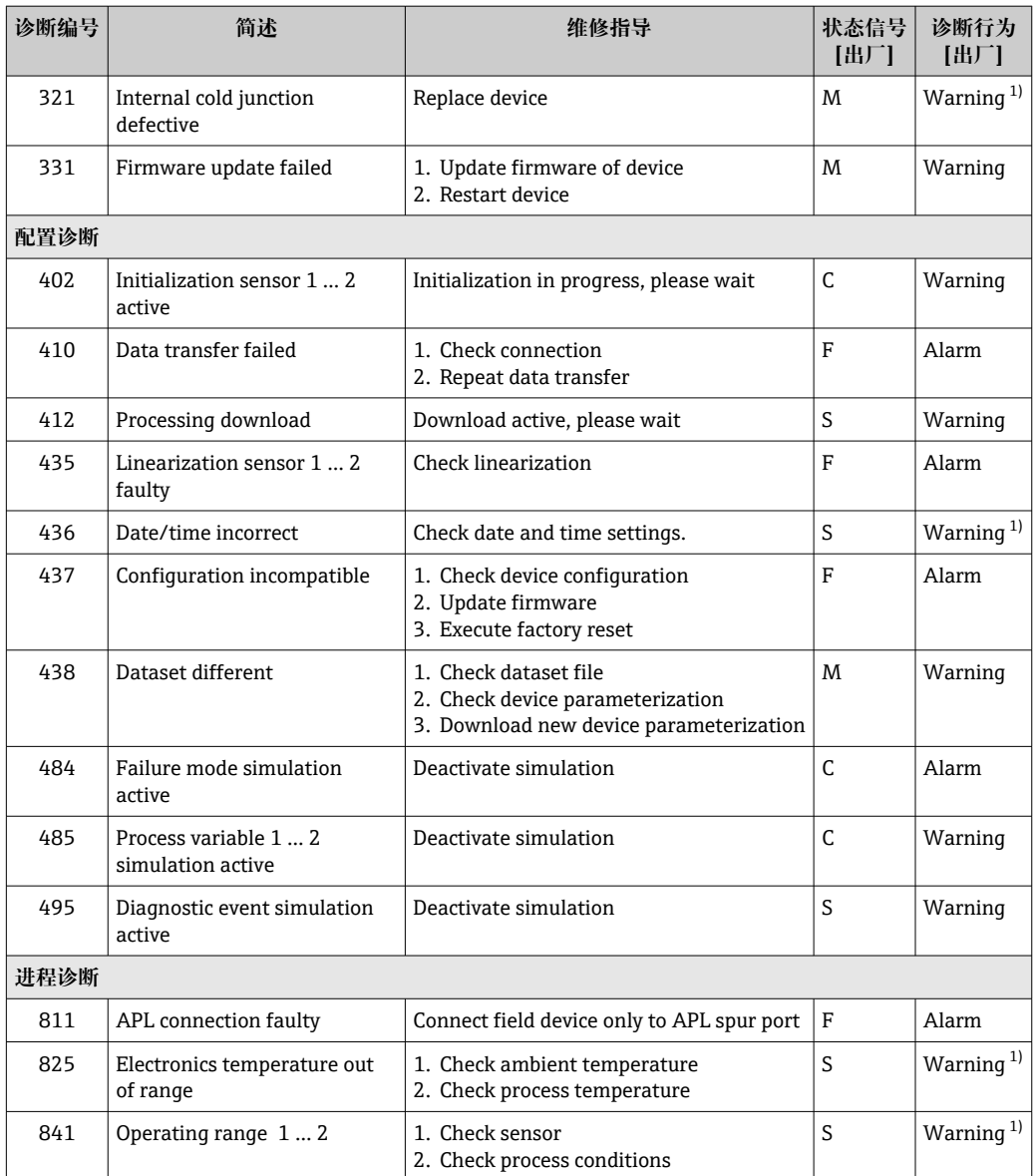

1) 诊断操作可以更改。

同时存在两个或多个诊断事件时,仅显示优先级最高的信息。其他尚未处理的诊断信息 通过 **Diagnostic list** 子菜单查询。状态信号按照诊断信息的优先级显示。优先级排序: F-C-S-M。同时出现信号状态相同的两个或多个诊断事件时,显示优先级按照事件代号 的数字大小排序,例如 F042 显示在 F044 和 S044 之前。使用筛选功能设置显示的事件 信息类别。同时显示事件的日期/时间和详细信息(补救措施)。

- **筛选类别**
- All
- Failure (F)
- Function check (C)
- Out of specification (S)
- Maintenance required (M)

## **11.5 事件日志**

之前的诊断信息按时间先后顺序显示在 **Event logbook** 子菜单中。

### <span id="page-44-0"></span>**11.5.1 事件历史**

**Event logbook** 子菜单按照时间顺序显示已发生的诊断事件信息 1)

#### **菜单路径**

Diagnostics → Event logbook

按照时间顺序最多可以显示 100 条事件信息。

事件历史包含:

- 诊断事件
- 事件信息

除了事件发生时间和详细信息(补救措施)外, 每个事件还分配有图标, 显示事件已经 发生或已经结束:

- 诊断事件
	- ⊙: 事件发生
	- G: 事件结束
- 信息事件
	- :事件发生

● 如果设置已更改,除发生时间外,还会显示已更改参数的名称、旧参数值以及新参 数值。

### **11.5.2 筛选事件日志**

使用筛选功能设置 **Event logbook** 子菜单中显示的事件信息类别。

**菜单路径**

Diagnostics → Event logbook

- **筛选类别**
- All
- Failure (F)
- Function check (C)
- Out of specification (S)
- Maintenance required (M)
- Information

## **11.6 通过二次密封结构(双重密封)进行保护套管监测**

温度变送器可以检测 iTHERM ModuLine TM131 温度计二次密封结构中的压力开关是否 被触发,并生成诊断事件。如需使用此功能,连接温度传感器(传感器输入 1) 和温度 计压力开关(传感器输入 2), 并将传感器类型设置为"双重密封"(ModuLine)后。这 样即可激活保护套管监测。无需进行其他设置。一旦超出压力开关的开关点,变送器将 输出诊断信息。

## **菜单路径**

Application  $\rightarrow$  Sensor  $\rightarrow$  Sensor 1/2

## **11.7 固件更新历史**

修订历史

固件版本号(FW)标识在铭牌上和《操作手册》中,提供设备版本信息:XX.YY.ZZ(例 如 01.02.01)。 XX 主要版本号变更。不再兼容老版本。设备升级, 《操作手册》更新。 YY 功能和操作变更。兼容老版本。《操作手册》更新。

ZZ 修复和内部更改。不更新《操作手册》。

<sup>1)</sup> 如果通过 FieldCare 操作, 可以进入 FieldCare 的"Event List"功能参数查看事件列表。

<span id="page-45-0"></span>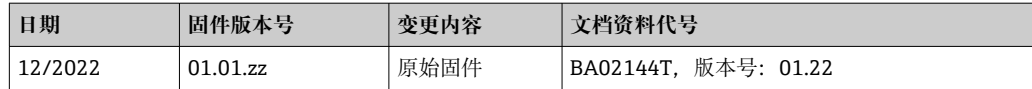

## **12 维护**

设备无需专业维护。 **清洁** 使用洁净的干布清洁设备。

## **13 维修**

### **13.1 概述**

由于设备结构特殊,无法维修。

### **13.2 备件**

在线查询设备配套备件:https://www.endress.com/en/instrumentation-services。 在订购备件时必须提供设备序列号!

### **13.3 返厂**

安全返厂要求与具体设备型号和国家法规相关。

1. 登陆公司网站查询设备返厂说明: http://www.endress.com/support/return-material 选择地区。

2. 如果仪表需要维修或工厂标定、或订购型号错误或发货错误,请将其返厂。

## **13.4 废弃**

## $\boxtimes$

为满足 2012/19/EU 指令关于废弃电气和电子设备(WEEE)的要求,Endress+Hauser 产品均带上述图标,尽量避免将废弃电气和电子设备作为未分类城市垃圾废弃处置。 请勿将带此标志的产品作为未分类城市垃圾废弃处置。必须遵循规定条件将产品寄回 制造商废弃处置。

## **14 附件**

Endress+Hauser 提供多种设备附件,以满足不同用户的需求。附件可以随设备一同订 购,也可以单独订购。具体订货号信息请咨询 Endress+Hauser 当地销售中心, 或登陆 Endress+Hauser 公司网站的产品主页查询:[www.endress.com。](https://www.endress.com)

## <span id="page-46-0"></span>**14.1 设备专用附件**

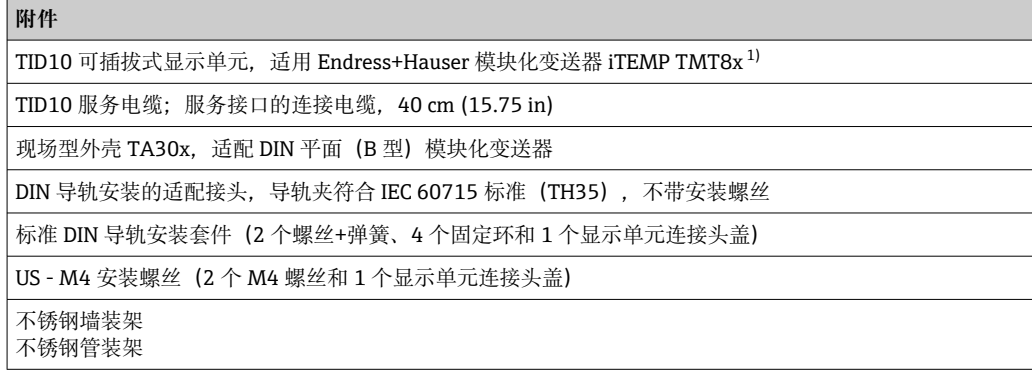

1) TMT80 除外

## **14.2 通信专用附件**

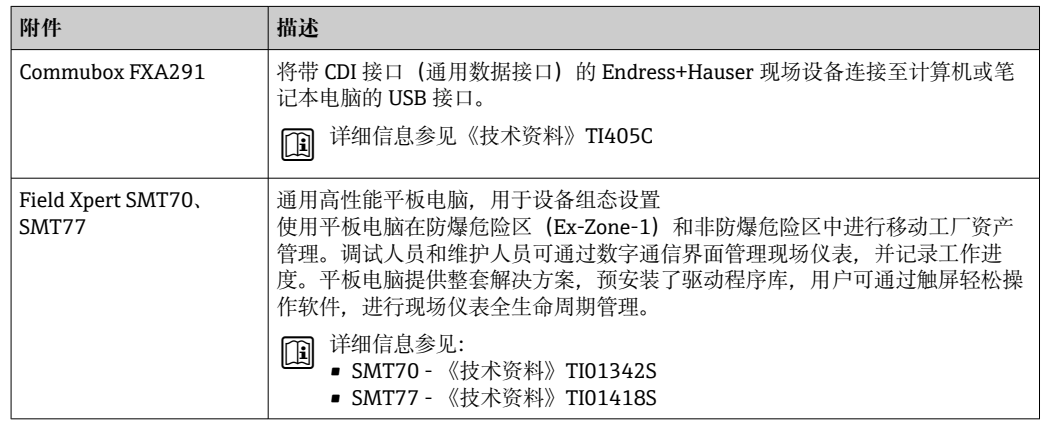

## **14.3 服务专用附件**

### **设备浏览器**

设备浏览器是一种在线工具,用于选择设备特定信息及技术文档资料,包括设备特定文 档。在设备浏览器输入设备序列号,即可显示产品生命周期、文档、备件等信息。

设备浏览器可在以下网址获得: https://portal.endress.com/webapp/DeviceViewer/

## **15 技术参数**

## **15.1 功能与系统设计**

<span id="page-47-0"></span>测量原理 工业温度测量中各类输入信号的电子记录和转换。

测量系统

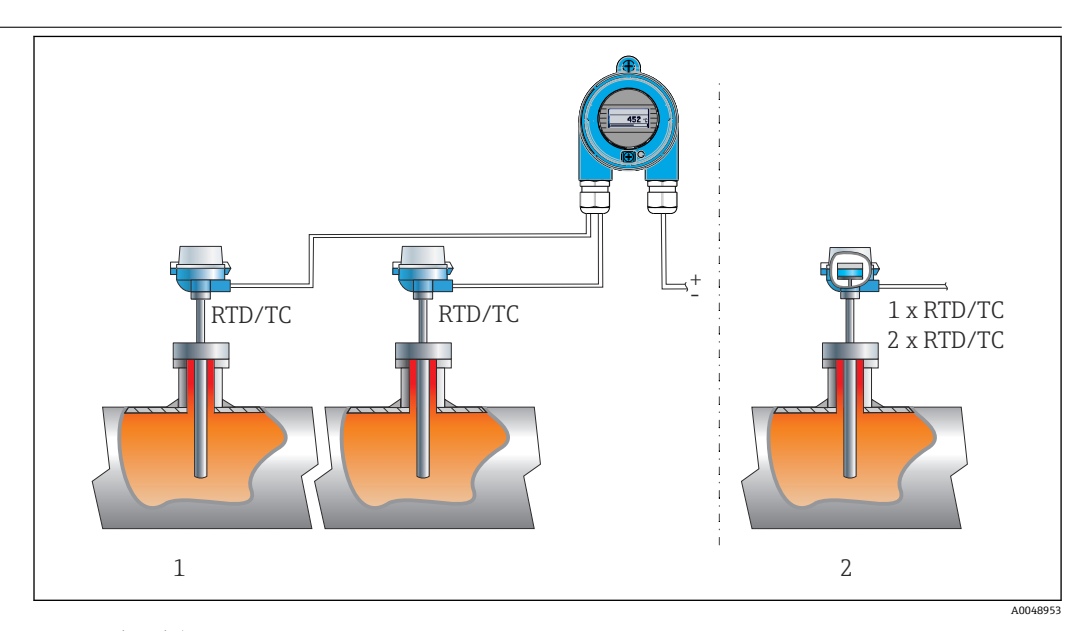

#### ■16 应用实例

1 两路传感器(热电阻或热电偶输入信号)与温度变送器分开安装:带温漂警告和传感器冗余功能

2 一体式安装方式:温度变送器内安装有一路热电阻/热电偶,或两路热电阻/热电偶(带冗余功能)

Endress+Hauser 生产多种类型的工业热电阻或热电偶温度计。

与温度变送器配套使用,组成完整的测量系统,提供完整的工业温度测量解决方案。

两线制温度变送器带两路测量输入信号。通过 PROFINET®通信,设备能够传输转换后的 热电阻和热电偶信号,以及电阻和电压信号。通过 IEEE 802.3cg 10BASE-T1L 标准两线 制以太网接口供电。变送器可以作为本安型电气设备安装在防爆 1 区中。设备可以安装 在符合 DIN EN 50446 标准的 B 类(平面)接线盒中使用。

### **标准诊断功能**

- 传感器电缆断路、短路、腐蚀
- 接线错误
- 设备内部故障
- 超限检测
- 环境温度超限检测

### **腐蚀检测(符合 NAMUR NE89 标准)**

传感器连接电缆被腐蚀会导致测量值读数错误。在测量值出现错误之前,温度变送器支 持四线制连接方式的热电偶(TC)、电压(mV)、热电阻(RTD)和电阻(Ω)信号连 接电缆的腐蚀检测。一旦连接线电阻超限,变送器立即通过 PROFINET®通信发出报警信 号,防止输出错误测量值。

### **双通道功能**

以下功能提升了过程数据的可靠性和稳定性:

- 主传感器发生故障时,传感器冗余功能可以自动切换至后备传感器
- 传感器 1 和传感器 2 之间的偏差偏离设定值时,发出温漂警告或报警信号
- 两路传感器的平均值测量或差值测量

### 设备结构

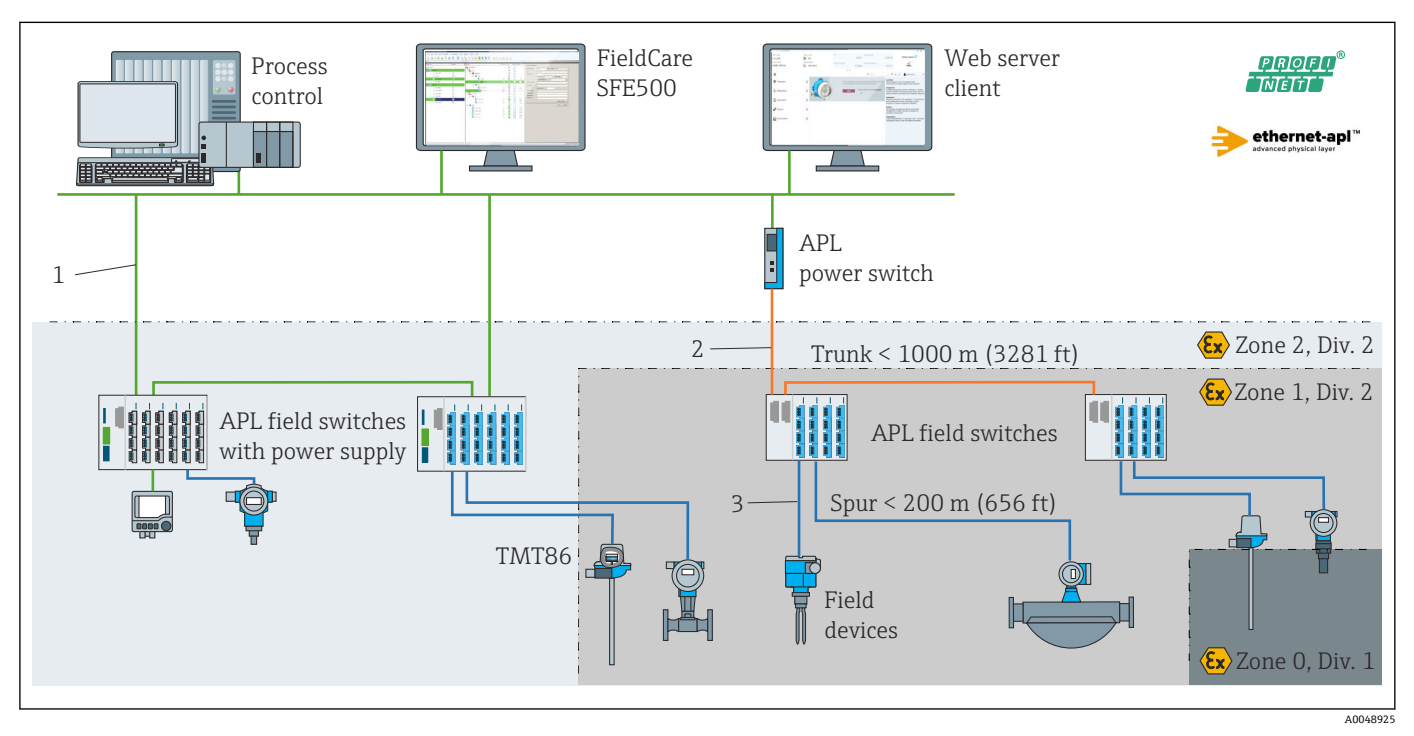

#### ■ 17 PROFINET + Ethernet-APL 通信变送器的设备结构示意图

- 1 以太网
- 2 高安全等级的 Ethernet-APL
- 3 本安型 Ethernet-APL

### 可靠性 **IT 安全性**

Endress+Hauser 只对按照《操作手册》进行安装和使用的设备提供质保。设备自带安全 保护功能,防止用户意外更改设置。IT 安全措施根据操作员安全标准制定,旨在为设备 和设备数据传输提供额外防护,必须由操作员亲自实施。

### **设备的 IT 安全**

设备提供特定安全功能,帮助操作员采取保护措施。上述功能由用户自行设置,正确设 置后能够实现更高操作安全性。本节概述了以下最重要的功能:

更改用户角色的密码 2)

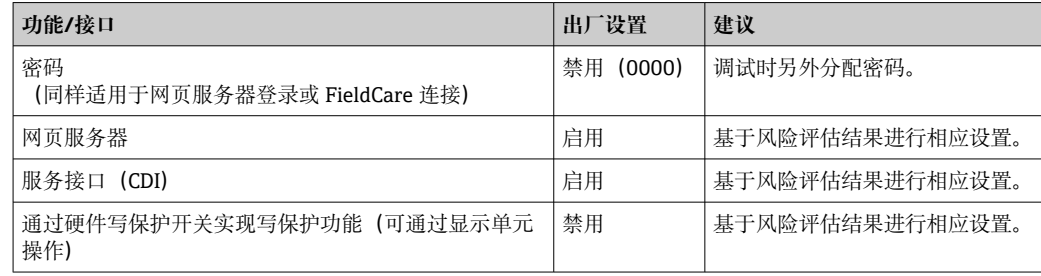

### <span id="page-49-0"></span>**访问密码**

设备参数写访问可设置多个保护密码。

通过网页浏览器或调试工具(例如 FieldCare、DeviceCare)实现设备参数写保护功能。 通过用户自定义密码可以设置具体访问权限。

### **常规密码使用说明**

- 调试时更改设备的出厂密码。
- 在定义和管理密码时,请遵循生成安全密码的通用规则。
- 用户有责任对密码进行管理和小心处理。

### **通过网页服务器访问**

通过内置网页服务器的网页浏览器操作和设置设备。对于采用 PROFINET®通信的设备型 号,可通过 PROFINET®通信的信号传输接口建立连接。

详细设备参数参见: 《仪表功能描述》文档

### **15.2 输入**

测量变量 温度(线性温度传输)、电阻和电压。

测量范围 可以连接两路独立工作的传感器。测量输入信号彼此不相互电气隔离。

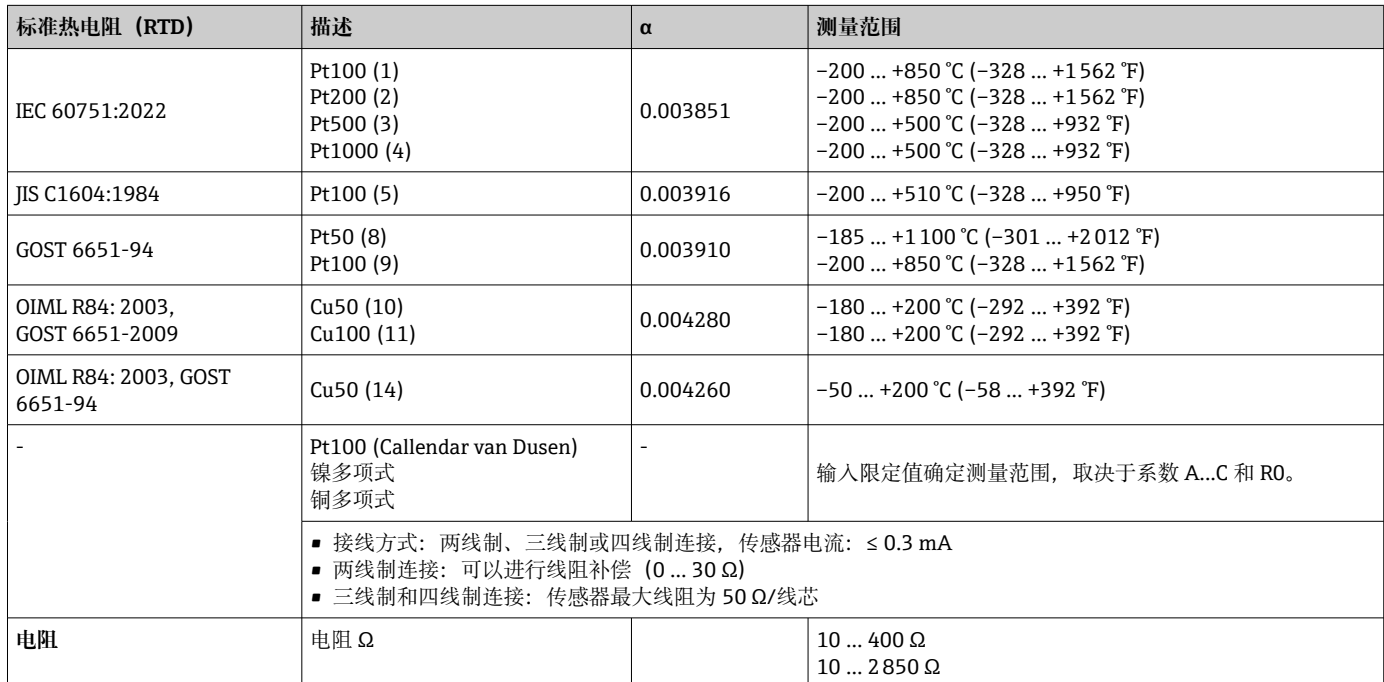

<span id="page-50-0"></span>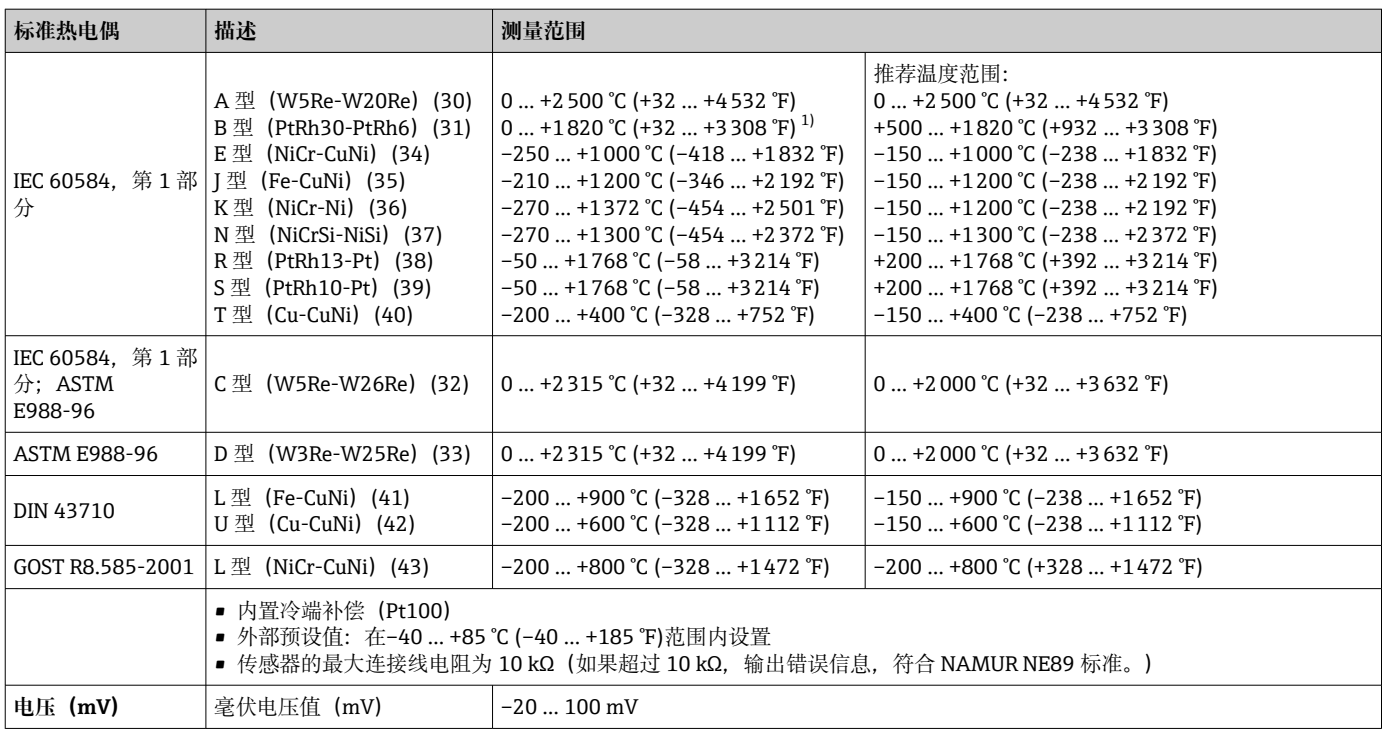

1) 在 0 ℃ (+32 °F)...+45 ℃ (+113 °F)范围内, 设备始终输出+20 ℃ (+68 °F), 无诊断信息。仅限于在室温条件下启动设备。

## **15.3 输出**

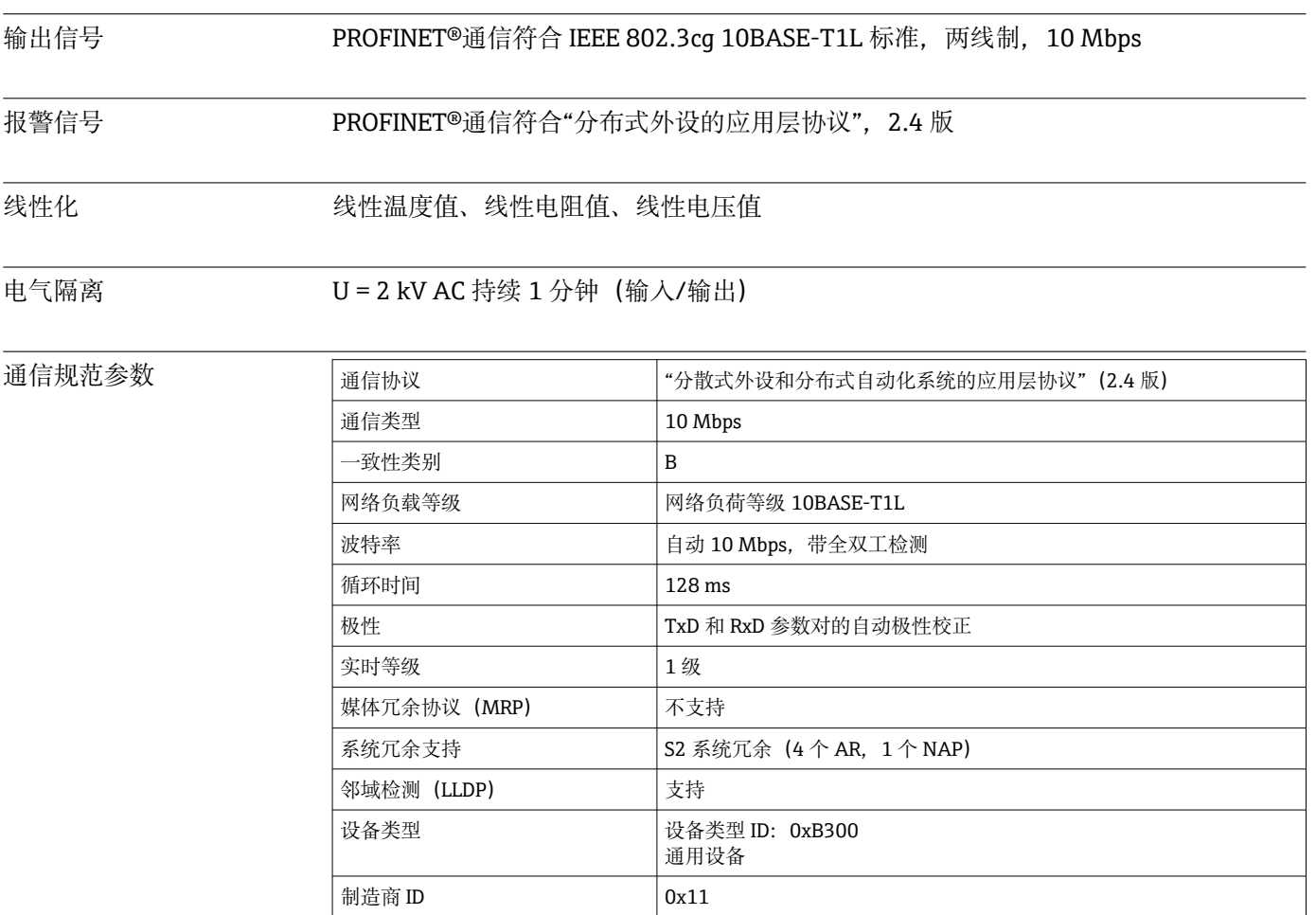

 $\overline{\phantom{a}}$ 

<span id="page-51-0"></span>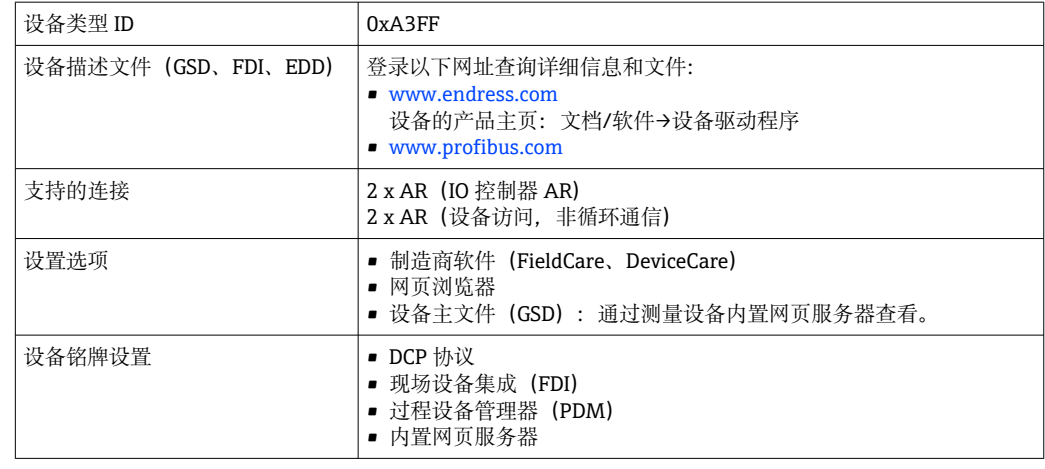

## **15.4 性能参数**

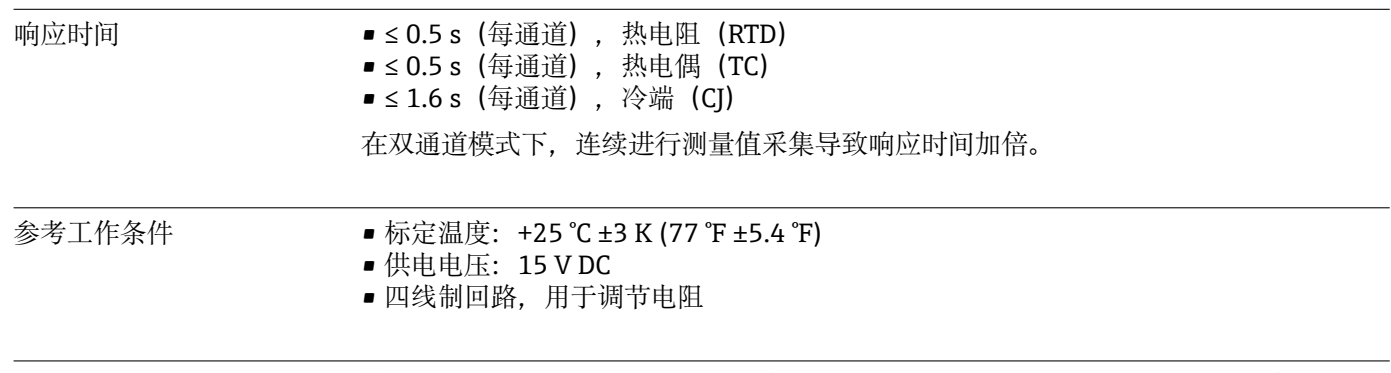

最大测量误差 符合 DIN EN 60770 标准,满足上述参考条件要求。测量误差在±2 σ 范围内(高斯正态 分布)。数据已考虑非线性度和重复性。

### **典型值**

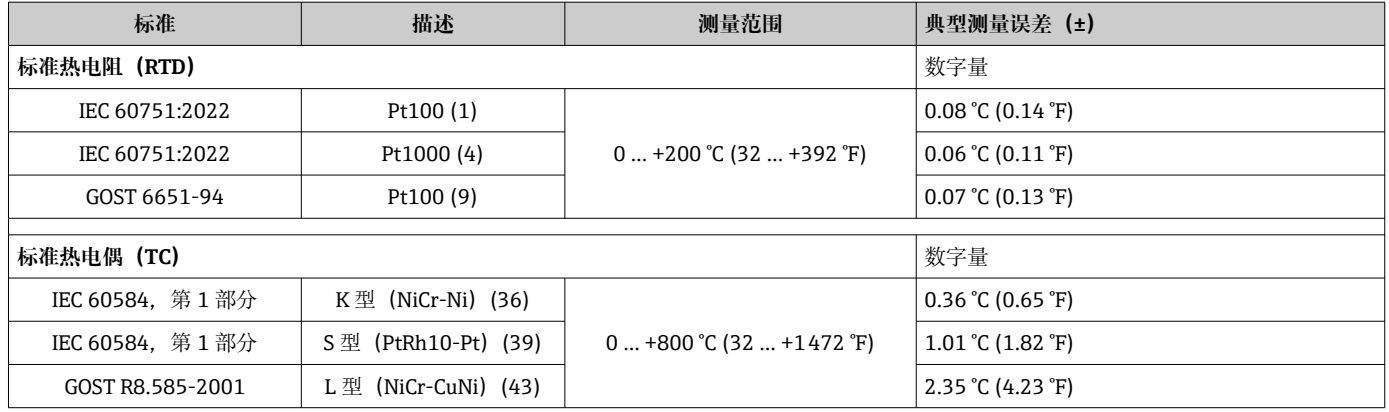

### **热电阻(RTD)和电阻测量误差**

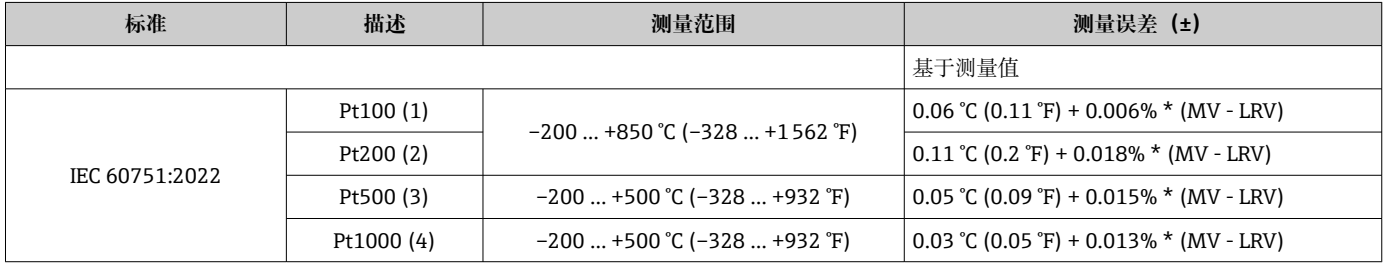

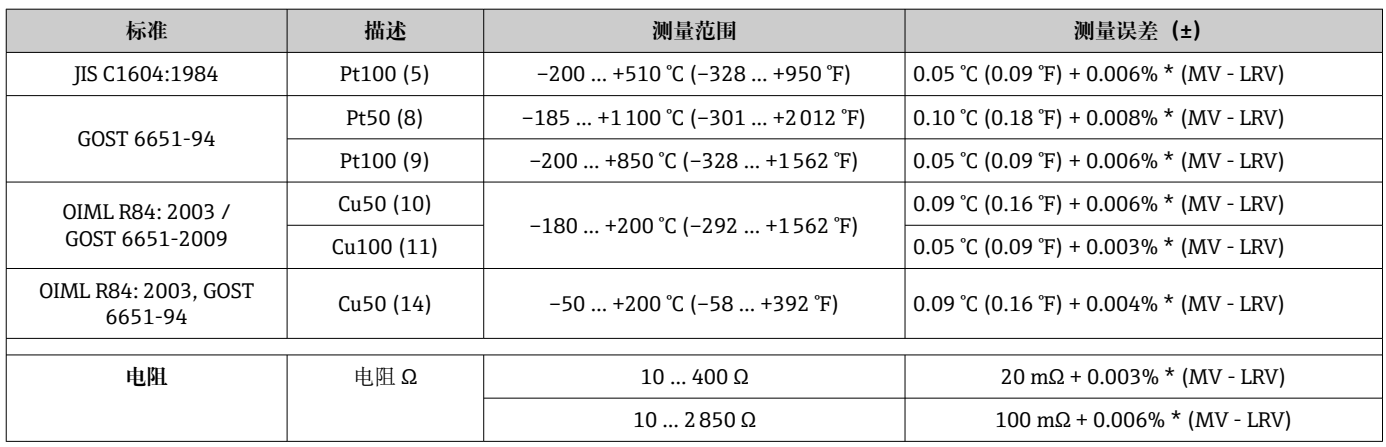

### **热电偶(TC)和电压测量误差**

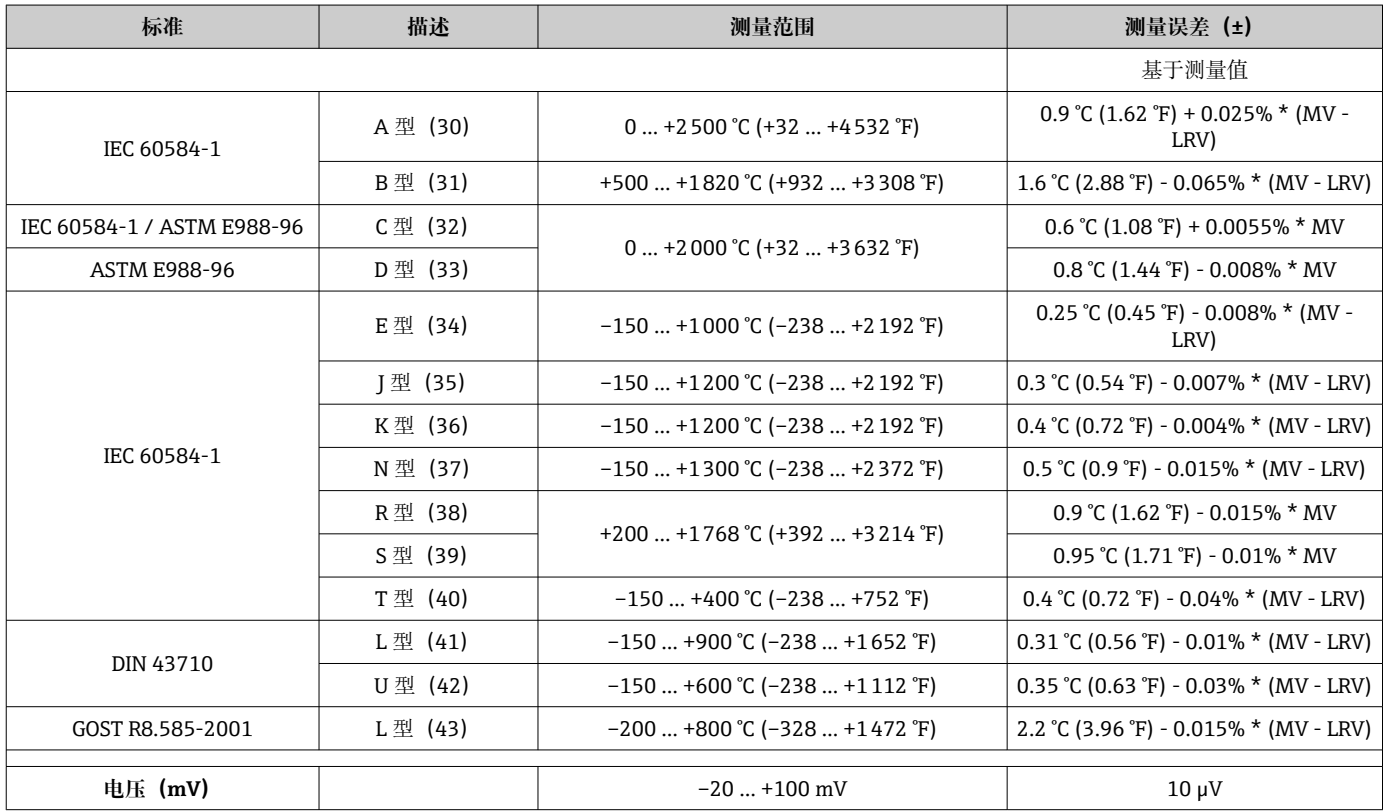

MV:测量值

LRV = 相关传感器量程下限值

### Pt100 计算实例: 测量范围 0 ... +200 ℃ (+32 ... +392 °F), 环境温度+25 ℃ (+77 °F), **15 V 供电电压:**

测量误差 = 0.06 ℃ + 0.006% x (200 ℃ - (-200 ℃)): 0.084 ℃ (0.151 °F)

Pt100 计算实例: 测量范围 0 ... +200 ℃ (+32 ... +392 °F), 环境温度+35 ℃ (+95 °F), 9 **V 供电电压:**

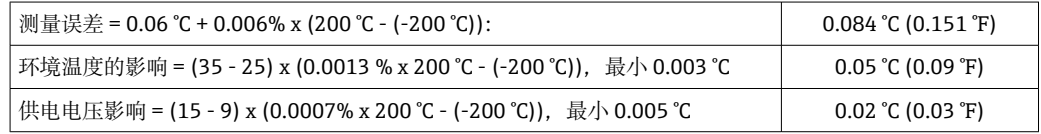

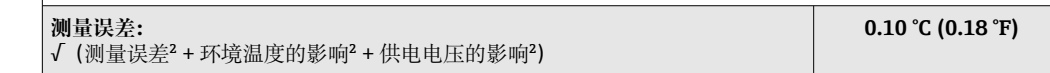

### 传感器调节 **传感器-变送器匹配**

热电阻(RTD)传感器是线性度最高的温度测量元件,但是必须采用线性输出。通过下 列两种方法可以有效提高设备的温度测量精度:

■ Callendar van Dusen 系数 (Pt100 热电阻) Callendar van Dusen 方程如下:  $RT = RQ[1+AT+BT^2+C(T-100)T^3]$ 

系数 A、B 和 C 用于匹配传感器(铂金型)和变送器, 提高系统测量精度。IEC 751 标 准中规定了标准传感器的系数。如果使用非标传感器,或有更高精度要求,通过传感 器标定确定系数值。

• 铜/镍热电阻 RTD 温度计的线性化 铜/镍多项式方程如下:  $RT = R(1+AT+BT^2)$ 

系数 A 和 B 用于实现镍/铜热电阻 RTD 温度计的线性化。通过传感器标定分别设定每 个传感器的精确系数。随后,将设定的传感器系数发送至变送器中。

选择上述方法之一,可以实现传感器-变送器匹配,显著提升了整个系统的温度测量精 度。这是因为变送器基于所连接传感器的特定参数进行温度测量值计算,而不是基于标 准化传感器曲线值计算。

操作影响 测量误差在±2 σ 范围内 (高斯正态分布) 。

### **环境温度和供电电压对热电阻(RTD)和电阻信号的影响**

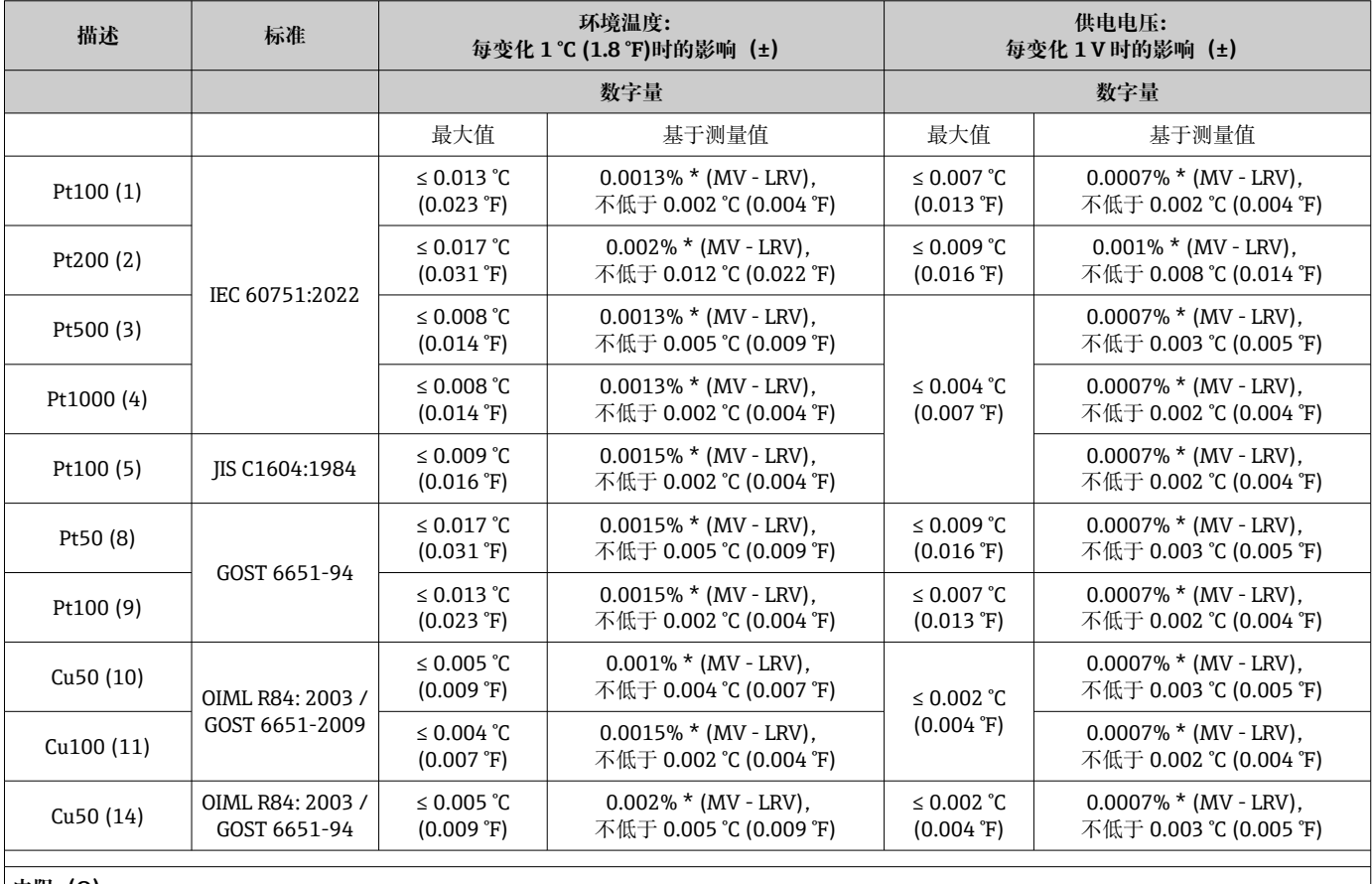

**电阻(Ω)**

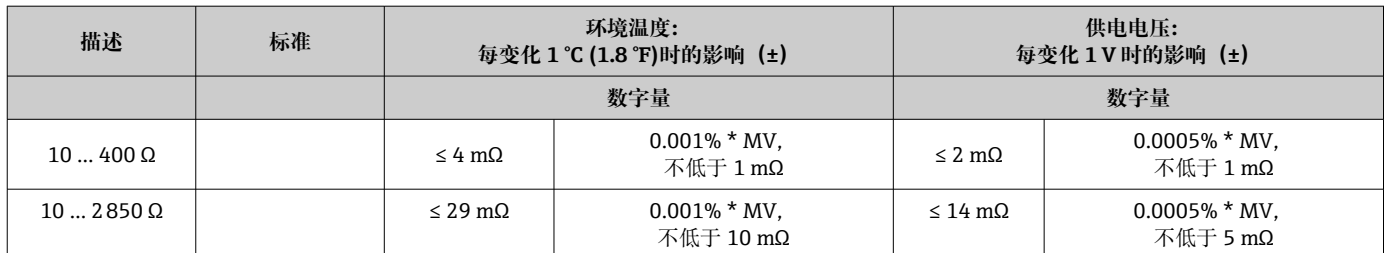

### **环境温度和供电电压对热电偶(TC)和电压信号的影响**

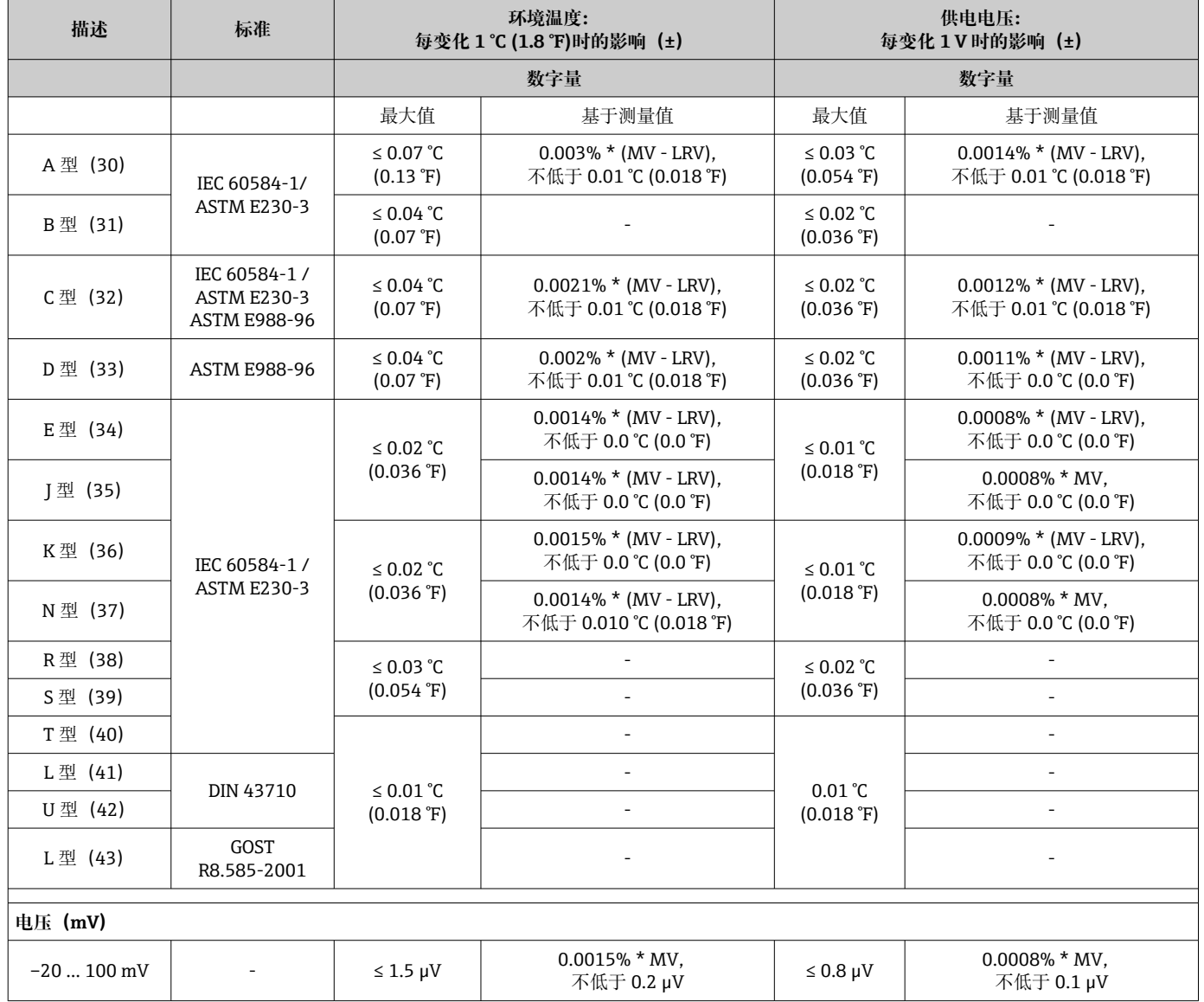

### MV:测量值

LRV = 相关传感器量程下限值

## 热电阻 (RTD) 和电阻信号的长期温漂

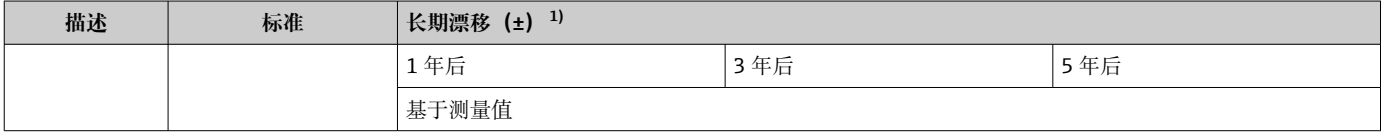

<span id="page-55-0"></span>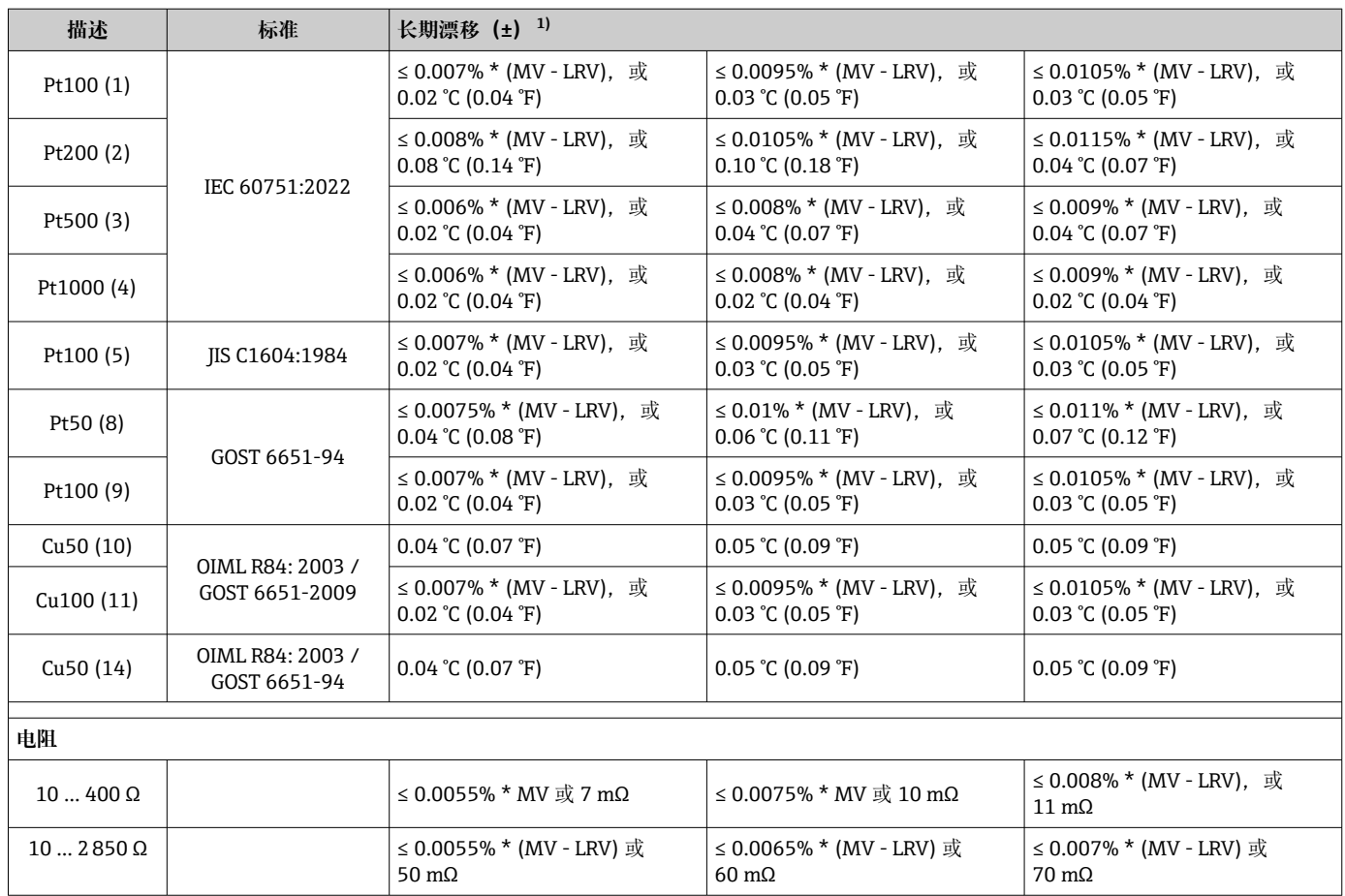

1) 较大的值有效

### **热电偶(TC)和电压信号的长期温漂**

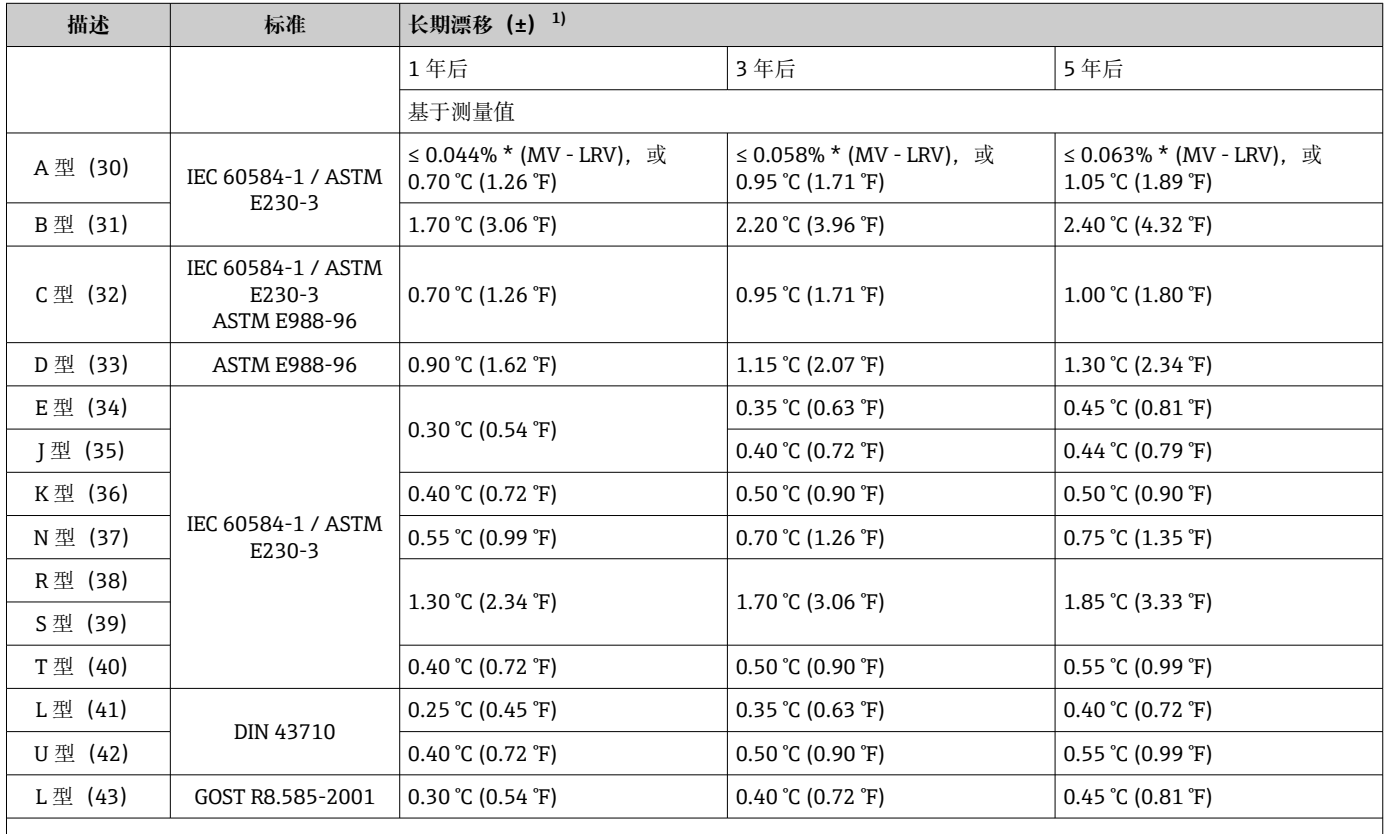

<span id="page-56-0"></span>

|             | 描述<br>标准    |  | 长期漂移 (±) <sup>1)</sup>                                                                                                    |                                                   |                          |  |                          |
|-------------|-------------|--|----------------------------------------------------------------------------------------------------|---------------------------------------------------|--------------------------|--|--------------------------|
|             | 电压 (mV)     |  |                                                                                                    |                                                   |                          |  |                          |
|             | $-20100$ mV |  | ≤ 0.025% $*$ MV, 或 8 μV                                                                                                    |                                                   | ≤ 0.033% $*$ MV, 或 11 μV |  | ≤ 0.036% $*$ MV, 或 12 μV |
| 1)          | 较大的值有效      |  |                                                                                                    |                                                   |                          |  |                          |
| 冷端的影响       |             |  | Pt100 DIN IEC 60751 Cl. B (内置热电偶冷端补偿)                                                                                                    |                                                   |                          |  |                          |
|             |             |  | 外部冷端测量必须使用两线制 Pt1000 电阻。直接将 Pt1000 安装在设备的传感器<br>端,因为必须将 Pt1000 与传感器端的温差加入传感器元件和传感器输入 Pt1000 的<br>测量误差。                                                                                                    |                                                   |                          |  |                          |
|             |             |  | 15.5                                                                                                    | 环境条件                                              |                          |  |                          |
| 环境温度范围      |             |  | ■ -40  +85 ℃ (-40  +185 °F), 在防爆危险区中测量时参见防爆手册<br>■ -50  +85 ℃ (-58  +185 ℉), 在防爆危险区中测量时参见防爆手册; Configurator<br>产品选型软件中的订购选项"测试、证书、符合性声明", 选型代号"JM"3)<br>■ -52  +85 ℃ (-62  +185 ℉), 在防爆危险区中测量时参见防爆手册; Configurator<br>产品选型软件中的订购选项"测试、证书、符合性声明", 选型代号"JN" <sup>3)</sup> |                                                   |                          |  |                          |
|             | 储存温度        |  | $-52$ +100 °C (-62  +212 °F)                                                                                                    |                                                   |                          |  |                          |
| 工作海拔高度      |             |  | 不超过海平面之上 4000 m (4374.5 yd), 符合 IEC 61010-1, CAN/CSA C22.2 No.<br>61010-1 标准                                                                                                    |                                                   |                          |  |                          |
| 相对湿度        |             |  | ■ 允许冷凝,符合 IEC 60 068-2-33 标准<br>■ 最大相对湿度:95%,符合 IEC 60068-2-30 标准                                                                                                    |                                                   |                          |  |                          |
| 气候等级        |             |  | C1, 符合 EN 60654-1 标准<br>■ 温度范围: -5  +45 ℃ (+23  +113 °F)<br>▪ 相对湿度: 5…95 %                                                                                                    |                                                   |                          |  |                          |
| 防护等级        |             |  | ■ 模块化变送器,带螺纹式接线端子或直推式接线端子:IP 20。在安装状态下,取决于<br>使用的接线盒或现场型外壳。<br>■ 安装在 TA30A、TA30D 或 TA30H 现场型外壳中: IP 66/67 (外壳: NEMA Type<br>4x)                                                                                                    |                                                   |                          |  |                          |
| 抗冲击性和抗振性    |             |  | 抗冲击性符合 DIN EN 60068-2-27 标准                                                                                                    |                                                   |                          |  |                          |
|             |             |  | $2100$ Hz, 4q                                                                                                    | 抗振性符合 DNVGL-CG-0339 : 2015 和 DIN EN 60068-2-6 标准: |                          |  |                          |
| 电磁兼容性 (EMC) |             |  | CE 符合性                                                                                                    |                                                   |                          |  |                          |
|             |             |  | 电磁兼容性符合 IEC/EN 61326 系列标准的所有相关要求和 NAMUR EMC (NE21) 标<br>准。详细信息参见符合性声明。                                                                                                    |                                                   |                          |  |                          |
|             |             |  | 最大测量误差小于测量范围的1%。                                                                                                    |                                                   |                          |  |                          |
|             |             |  |                                                                                                    | 抗干扰能力符合 IEC/EN 61326 系列标准(工业要求)                   |                          |  |                          |

<sup>3)</sup> 如果温度低于-40℃ (-40 °F), 故障发生几率增大。

### 干扰发射符合 IEC/EN 61326 系列标准 (B 类设备)

<span id="page-57-0"></span>过电压保护等级 测量类别 II, 符合 IEC 61010-1 标准, 适用于直接接入低电压回路的测量。

污染等级 2 级污染,符合 IEC 61010-1 标准。

电气隔离等级 III 级

## **15.6 机械结构**

设计及外形尺寸 外形尺寸示意图; 单位: mm (in)

**模块化变送器**

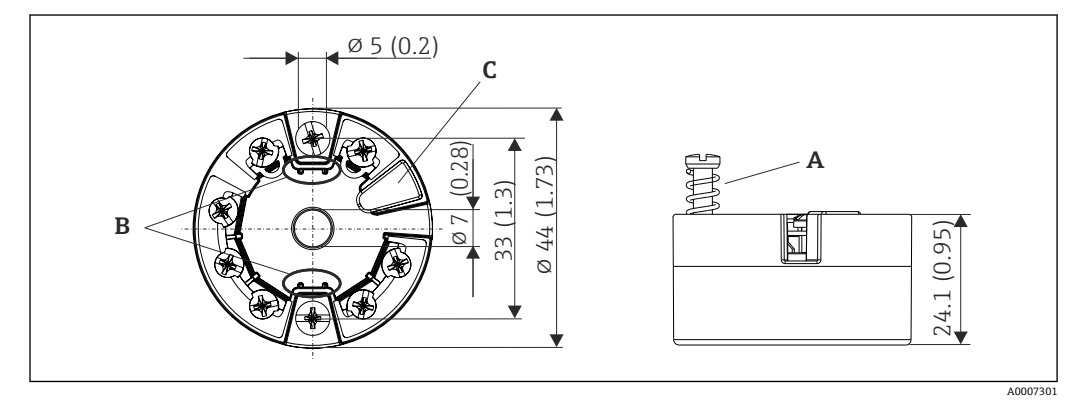

■ 18 带螺纹式接线端子的设备型号

A 弹簧行程 L ≥ 5 mm(非美标 M4 固定螺丝)

B 安装部件,用于固定插拔式测量值显示单元 TID10

C 服务接口,连接测量值显示单元或调试工具

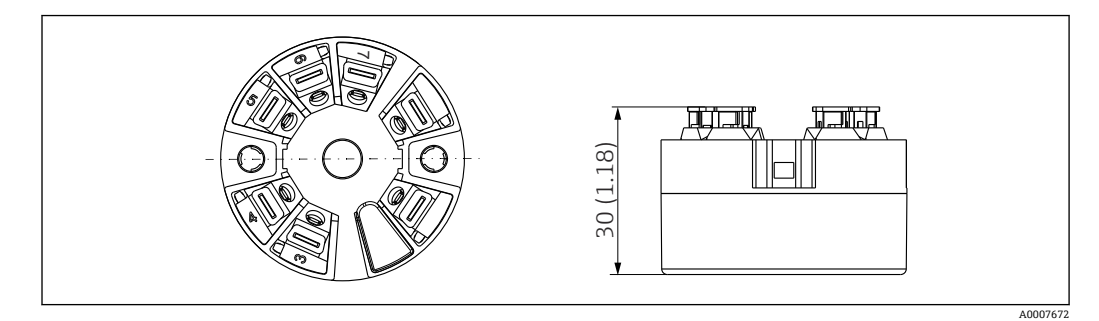

 19 带直推式接线端子的设备型号。除了外壳高度之外,其他外形尺寸均与带螺纹式接线端子的设备相 同。

### **现场型外壳**

所有现场型外壳的内部结构和尺寸均符合 DIN EN 50446 标准, B 类 (平面) 接线盒。 图例中的缆塞: M20x1.5

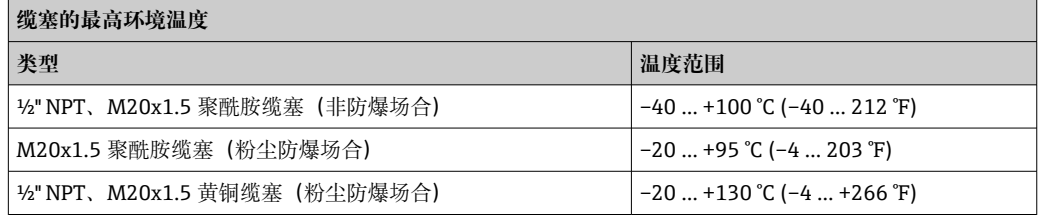

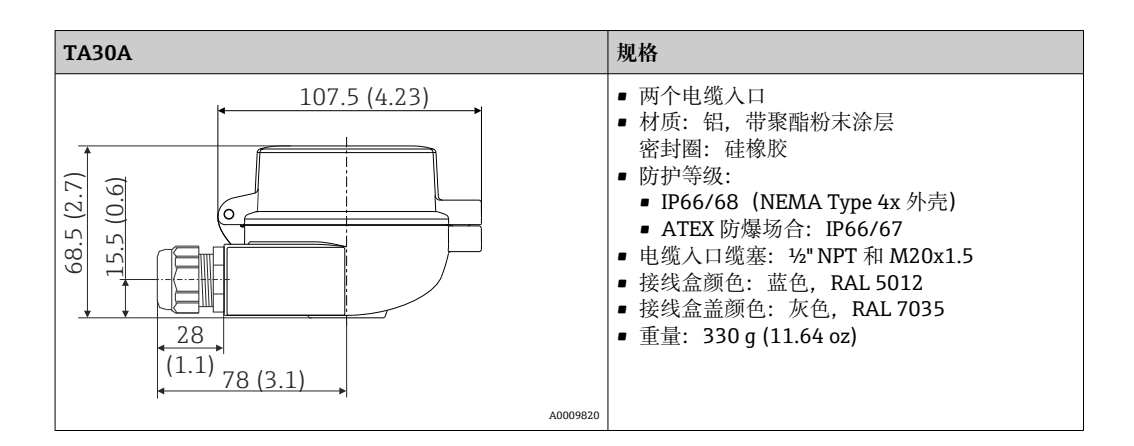

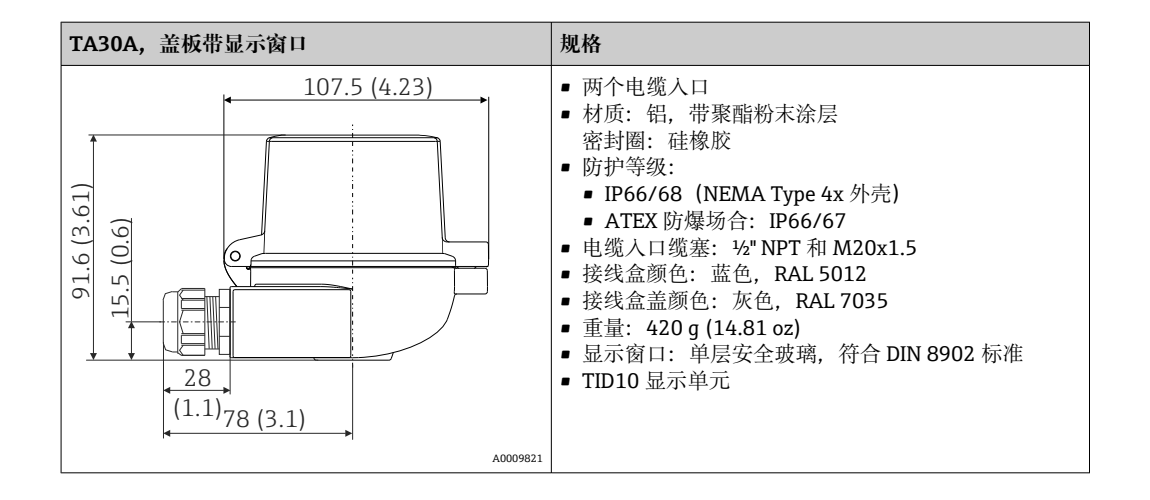

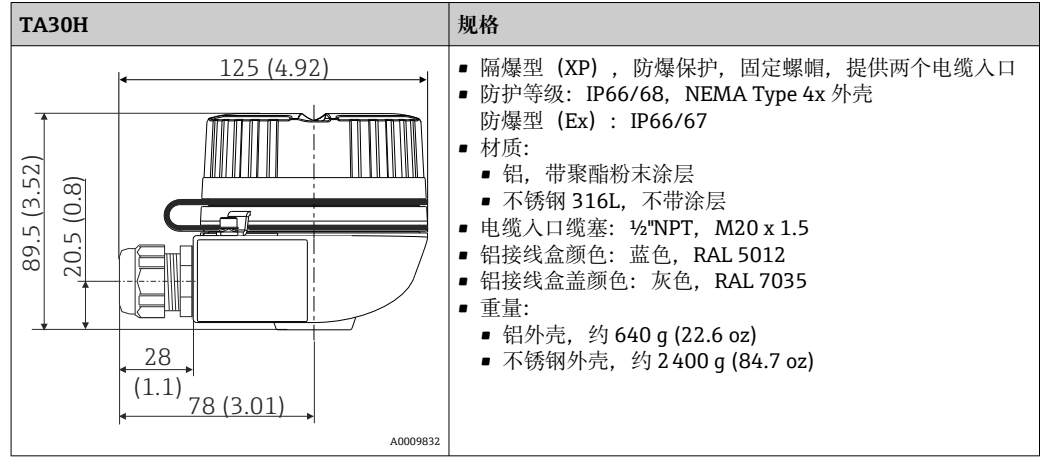

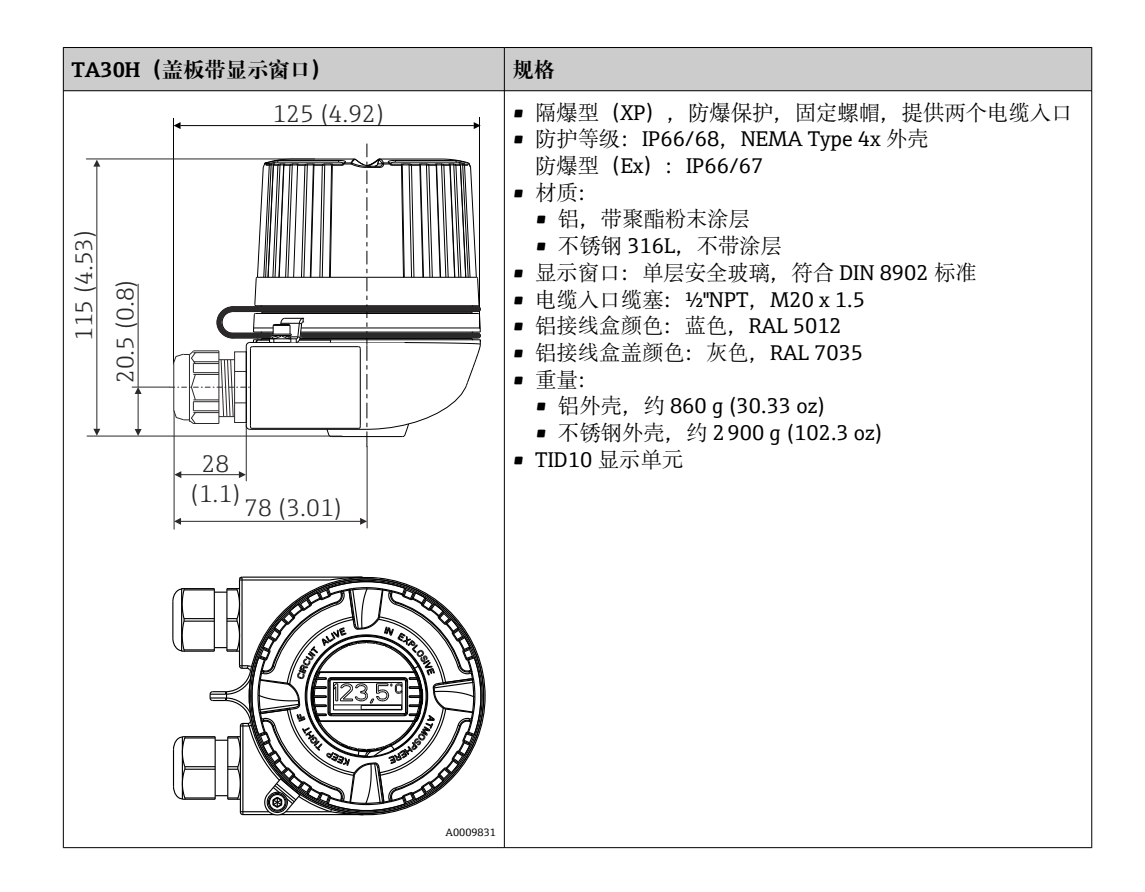

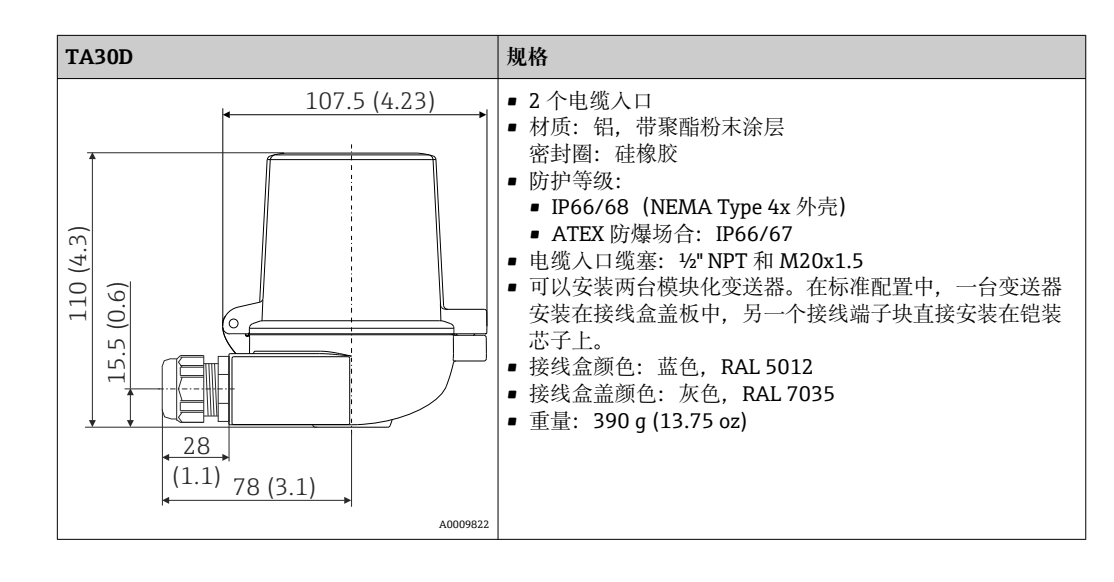

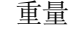

■ 模块化变送器: 约 40 ... 50 g (1.4 ... 1.8 oz)

• 现场型外壳:参见规格参数

材质 **the community of the South Strip of the Strip of The Strip of The Strip of The Strip of The Strip of The Str** 

■ 外壳: 聚碳酸酯 (PC) , 符合 UL94 HB 标准 (阻燃等级)

• 接线端子:

- 螺纹式接线端子:镀镍黄铜,带镀金或镀锡触点
- 直推式接线端子: 镀锡黄铜, 带 1.4310、301 (AISI) 弹簧触点
- 封装: QSIL 553

现场型外壳:参见规格参数

<span id="page-60-0"></span>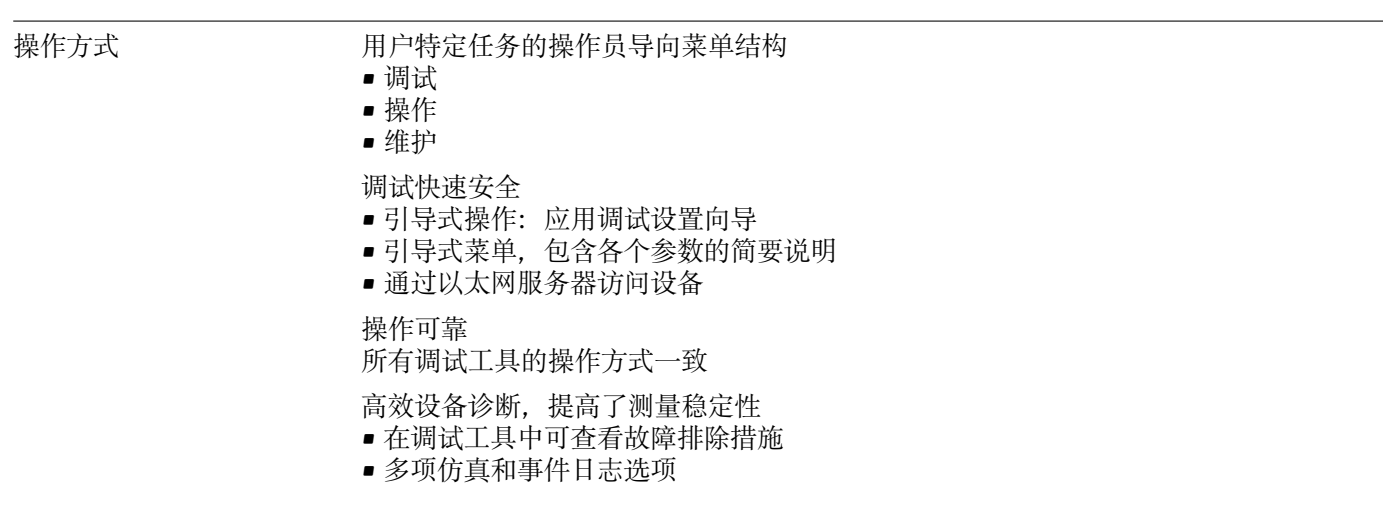

**15.7 可操作性**

### 现场操作 **模块化变送器**

模块化变送器不带显示或操作单元。模块化变送器可以与插拔式测量值显示单元 TID10 配套使用。纯文本显示当前测量值和测量点标识。测量回路出现故障时,高亮显示测量 通道号和错误代码。DIP 开关位于显示单元的背面, 使用 DIP 开关进行硬件设置, 例如 写保护设置。

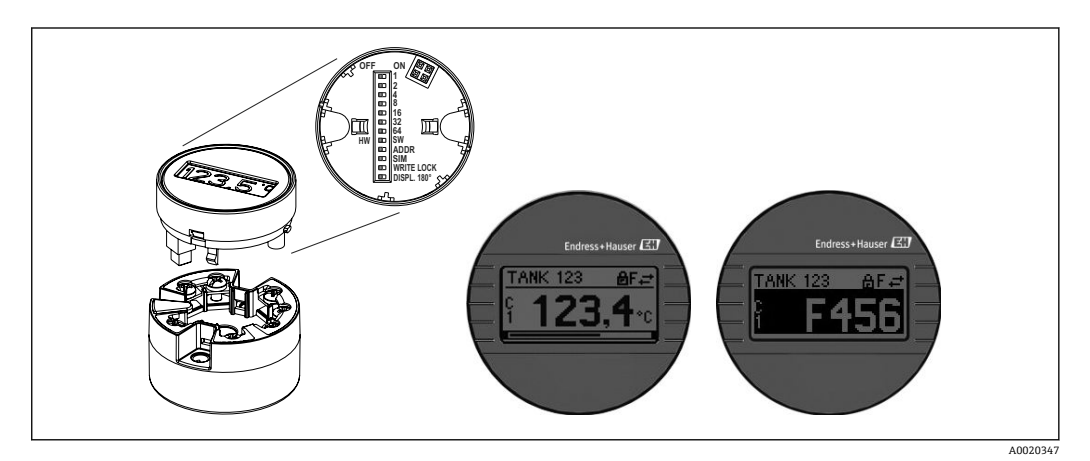

**20 TID10** 插拔式测量值显示单元, 带棒图显示 (可选)

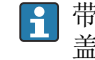

带显示单元的模块化变送器安装在现场型外壳中时,必须使用带玻璃窗口的外壳 盖。

- 远程操作 PROFINET + Ethernet-APL
	- 网页服务器
	- 服务接口

系统集成 PROFINET® Profile 4.0

<span id="page-61-0"></span>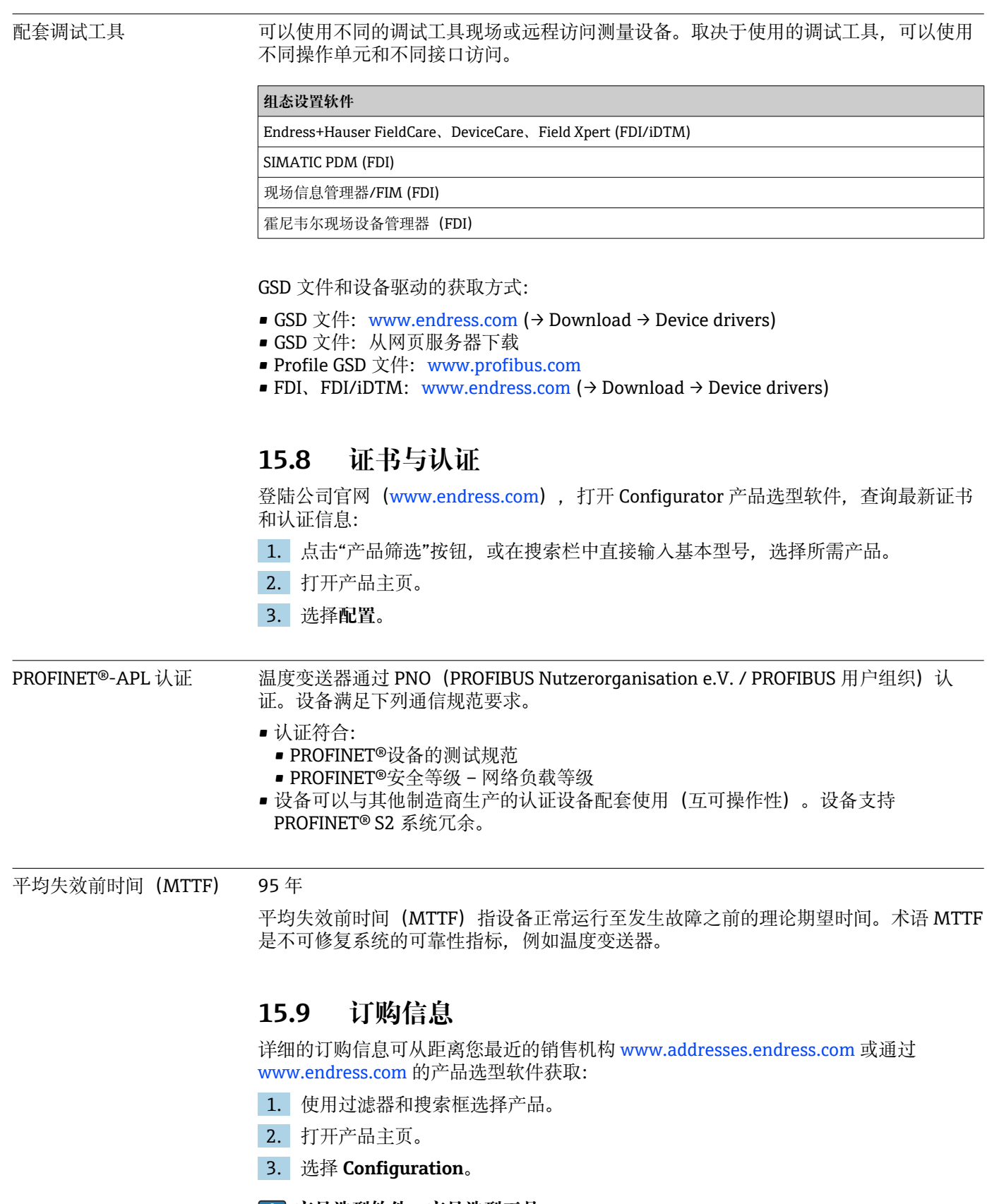

- **产品选型软件:产品选型工具**
	- 最新设置参数
		- 取决于设备类型:直接输入测量点参数,例如:测量范围或显示语言
		- 自动校验排他选项
		- 自动生成订货号及其明细,PDF 文件或 Excel 文件输出
		- 通过 Endress+Hauser 在线商城直接订购

## <span id="page-62-0"></span>**15.10 补充文档资料**

登陆 Endress+Hauser 公司网站(www.endress.com/downloads)的产品主页和下载区 下载下列文档资料(取决于所选产品型号):

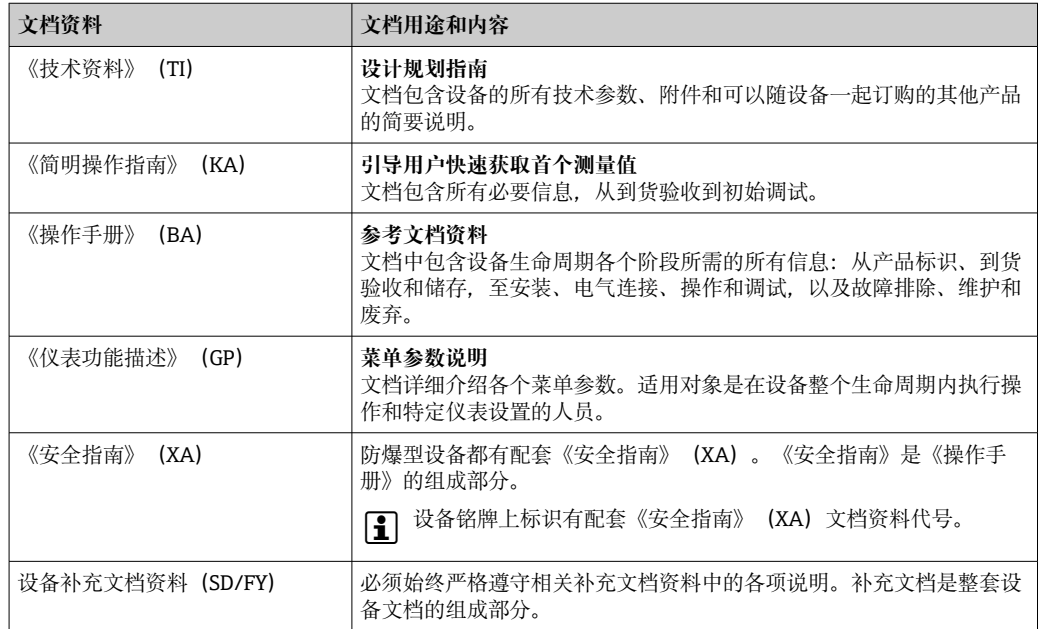

## <span id="page-63-0"></span>索引

## $\overline{A}$

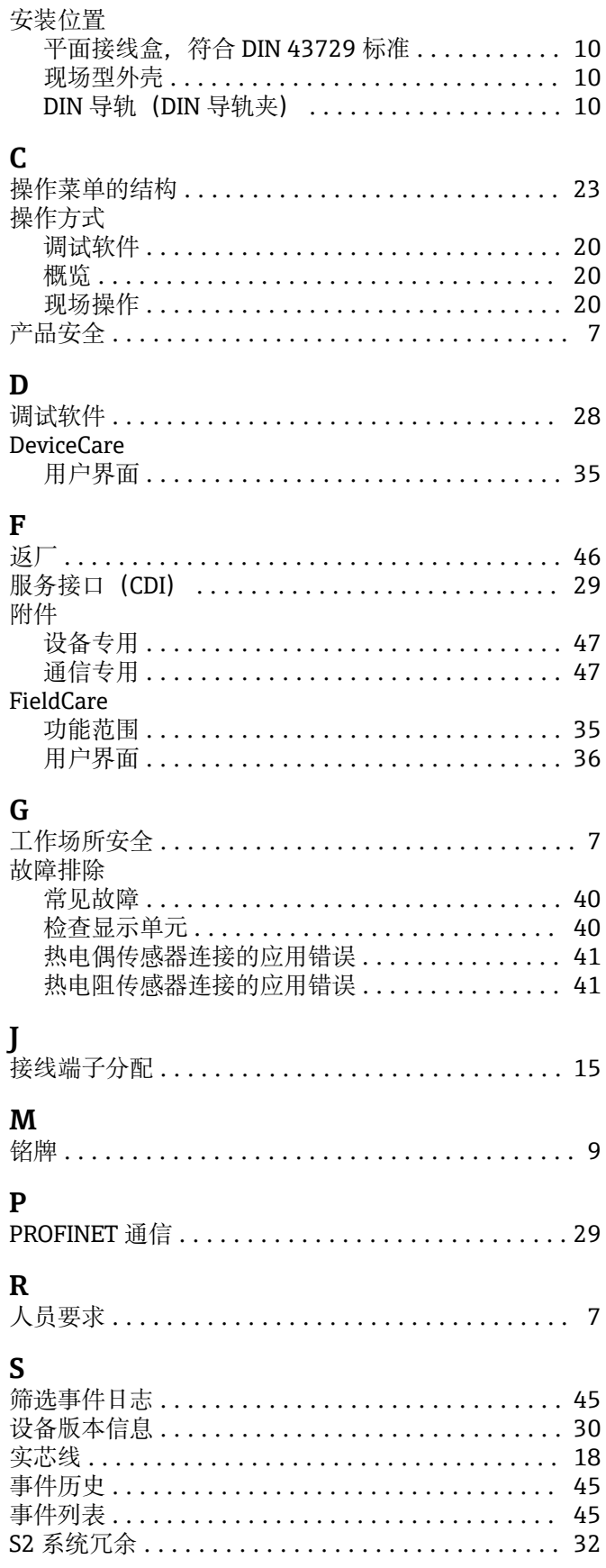

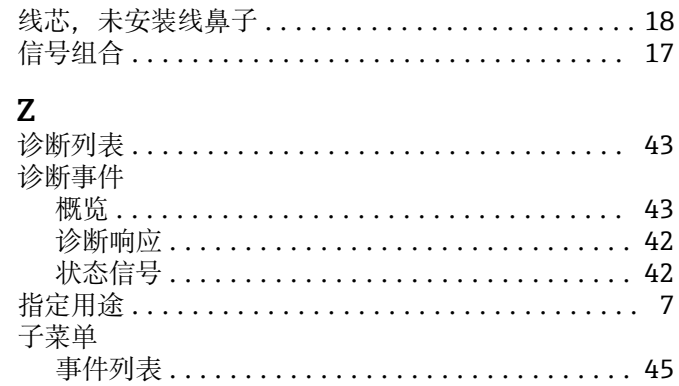

 $\mathbf{X}$ 

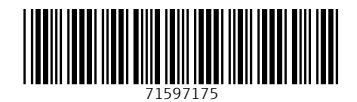

www.addresses.endress.com

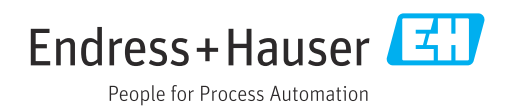